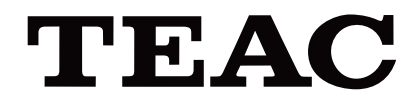

# UR-4MD

# **DIGITAL VIDEOOPPTAKER**

# **Bruksanvisning**

**NORSK** 

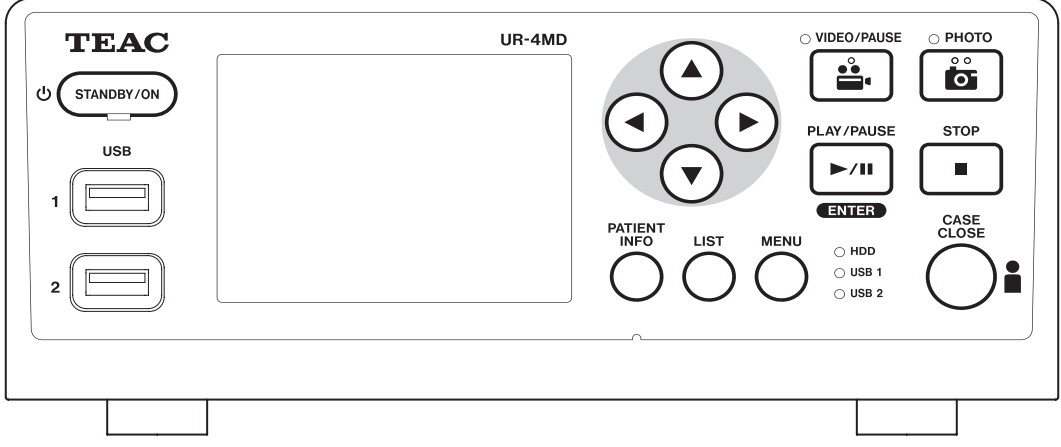

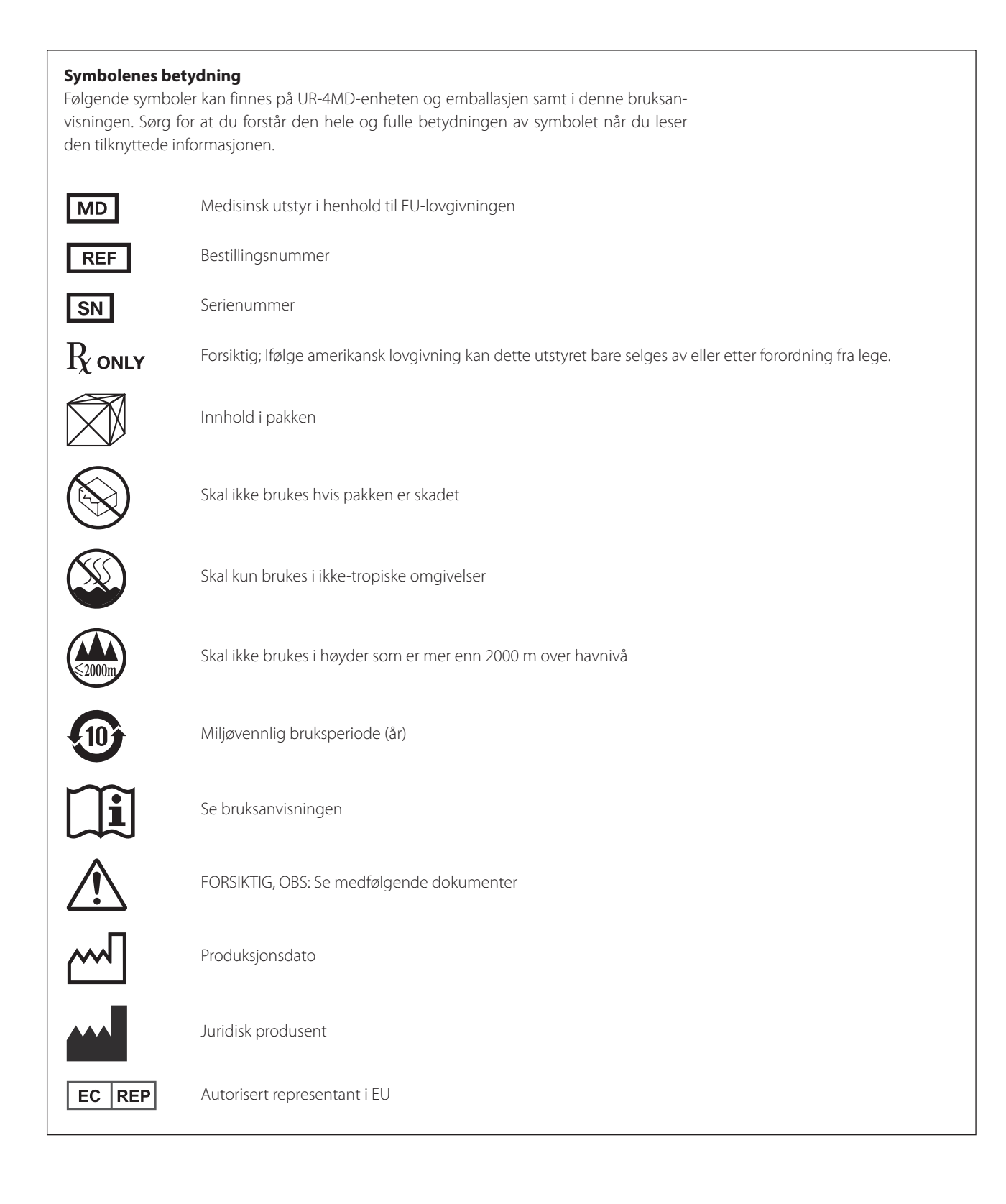

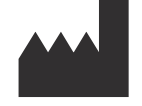

**TEAC CORPORATION 1-47 Ochiai, Tama-shi Tokyo 206-8530, Japan**

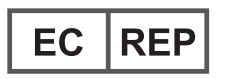

**TEAC Europe GmbH Bahnstrasse 12 65205 Wiesbaden-Erbenheim, Germany**

# **Innhold**

Takk for at du valgte TEAC.

Les denne håndboken nøye for å få mest mulig glede av enheten. Når du har lest håndboken, bør du oppbevare den på et trygt sted i tilfelle du trenger den senere.

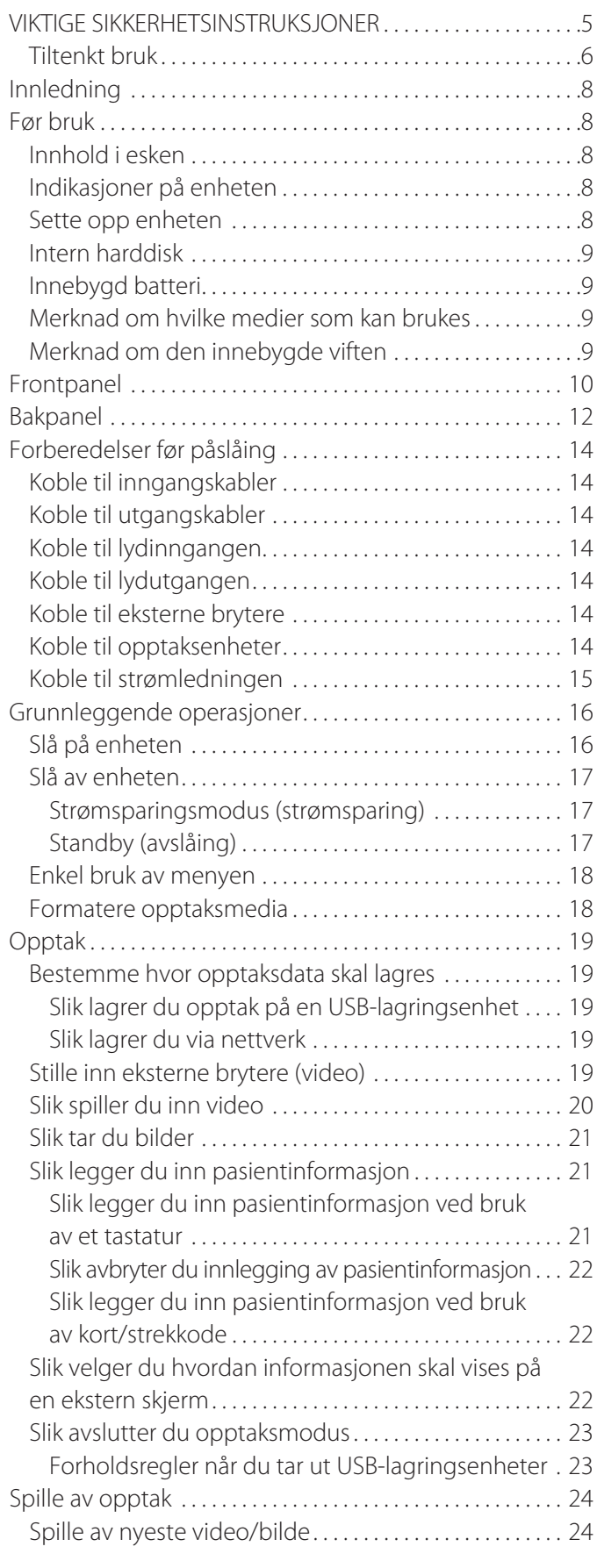

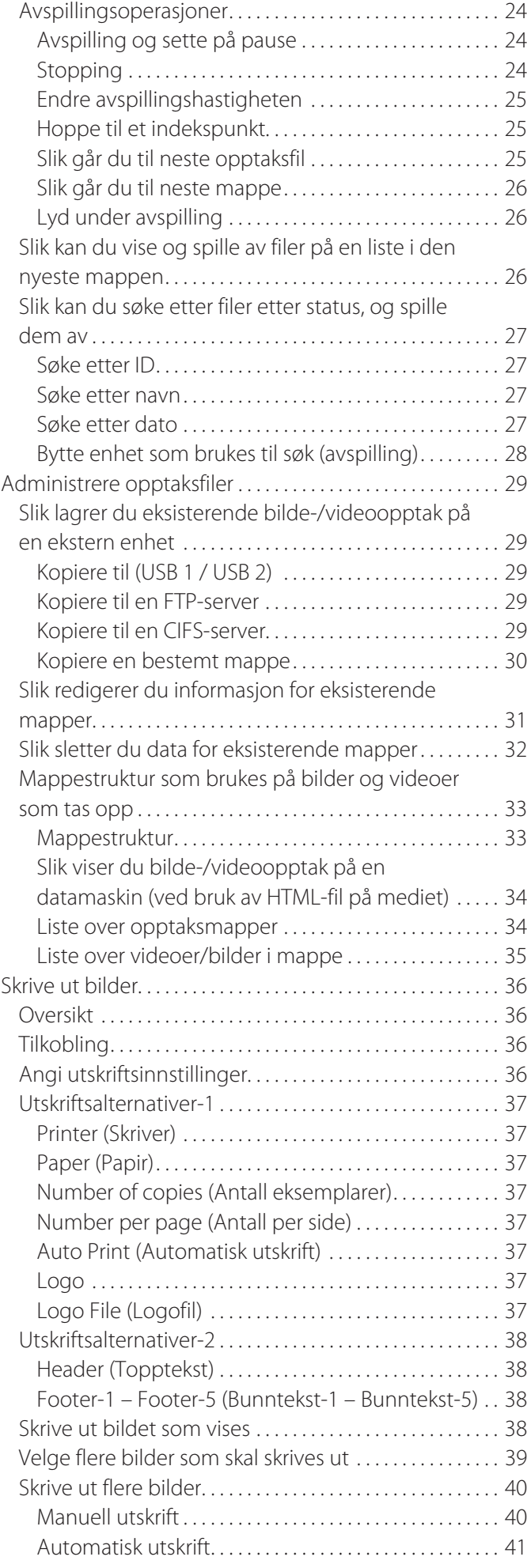

## **Innhold**

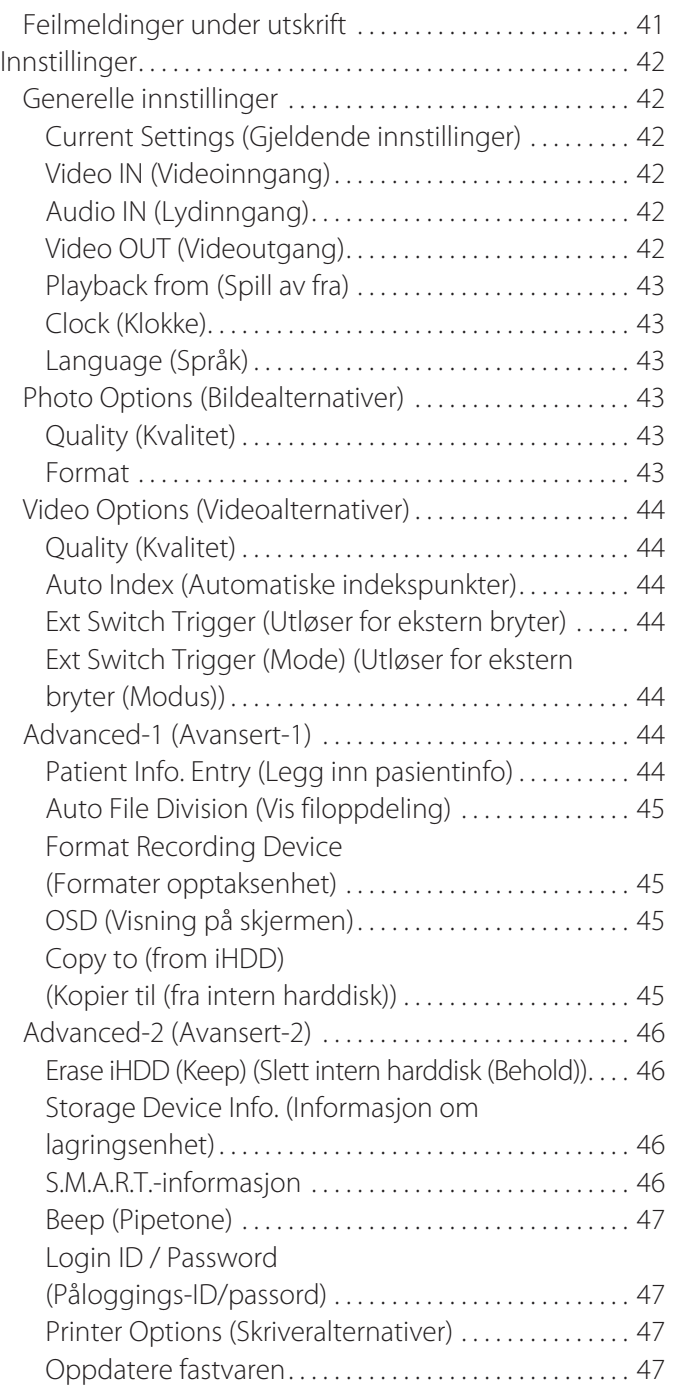

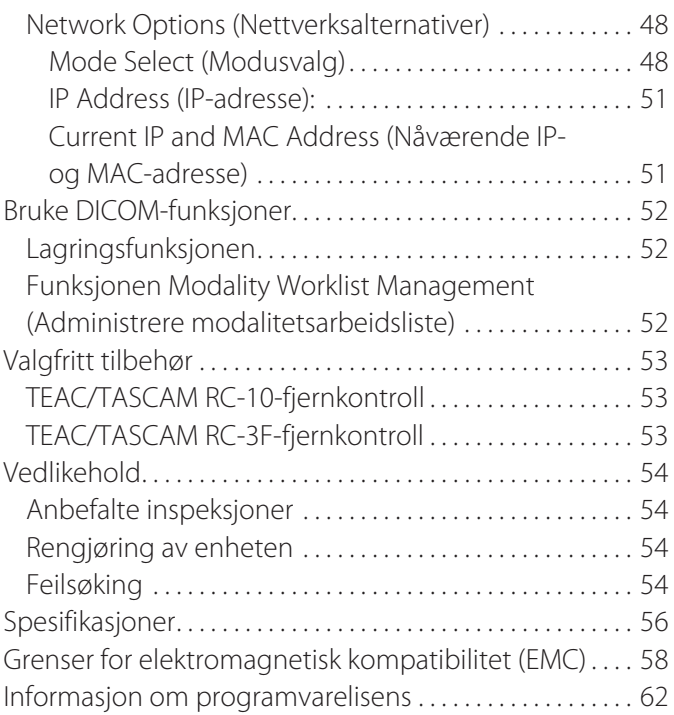

# **VIKTIGE SIKKERHETSINSTRUKSJONER**

<span id="page-4-0"></span>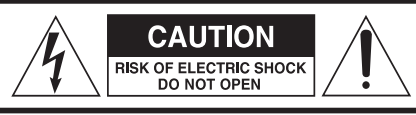

FORSIKTIG: FOR Å REDUSERE FAREN FOR ELEKTRISK STØT MÅ DEKSEL (ELLER BAKPLATE) IKKE TAS AV. INNEHOLDER INGEN DELER SOM KAN VEDLIKEHOLDES AV BRUKEREN. KONTAKT KVALIFISERT SERVICEPERSONELL.

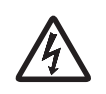

Symbolet av en likesidet trekant som inneholder et lyn med pilhode, har til hensikt å varsle brukeren om at inni produktets kabinett finnes det uisolert «farlig spenning» av en slik styrke at det utgjør en fare for elektrisk støt.

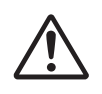

Symbolet av en likesidet trekant som inneholder et utropstegn, har til hensikt å varsle brukeren om viktige drifts- og vedlikeholdsinstruksjoner (service) i litteraturen som medfølger apparatet.

## **ADVARSEL: DENNE ENHETEN IKKE EKSPO-NERES FOR REGN ELLER FUKT, FOR Å UNNGÅ FARE FOR BRANN ELLER ELEKTRISK STØT.**

- 1) Les denne bruksanvisningen.
- 2) Ta vare på denne bruksanvisningen.
- 3) Ta hensyn til alle advarsler.
- 4) Følg alle instruksjoner.
- 5) Eksplosjonsfare: Ikke bruk apparatet nær brennbare anestesimidler eller eksplosjonsfarlige gasser.
- 6) Ikke bruk apparatet i nærheten av væsker.
	- o Ikke utsett apparatet for drypping eller sprut.
	- o Ikke plasser gjenstander som inneholder væske oppå apparatet.
	- o Skal kun rengjøres med en lett fuktig klut.
- 7) Må ikke installeres nær noen varmekilder som radiatorer, ventilasjonsrister eller andre apparater som produserer varme.
	- o Ikke blokker noen ventilasjonsåpninger. Installer i henhold til produsentens anvisninger.
	- o Ikke installer dette apparatet i et innelukket område, som f.eks. en bokhylle eller lignende.
- 8) Dette apparatet overholder beskyttelsesklasse I. Det er utstyrt med en trepolet nettstrømkontakt og en strømledning med trepolet jordingsstøpsel. Ledningen på et slikt produkt skal kobles til et jordet vekselstrømuttak.
	- o Viktigheten av å bruke en jordet uttak skal ikke ignoreres. Hvis det det medfølgende støpselet ikke passer i uttaket, må du snakke med en elektriker for å skifte ut uttaket.
	- o Apparatet skal plasseres så nær vekselstrømuttaket at du når som helst kan ta tak i støpselet og trekke det ut. Støpselet brukes til frakobling, og skal være lett tilgjengelig.
	- o Pass på at strømledningen ikke kommer i klem, spesielt ved kontakter, apparatuttak og der de kommer ut av apparatet.
	- o Plasser strømledningen slik at ingen kan tråkke på den, kjøre over den eller snuble i den.
	- o Ikke bruk apparatet med en skadet strømledning.
	- o Koble apparatet fra strøm under tordenvær eller hvis det ikke skal brukes på en lang periode.
- 9) UR-4MD har et utskiftbart litium-ionbatteri. Hvis batteriet skiftes ut med et nytt batteri av feil type, er det fare for eksplosjon. Når batteriet må skiftes ut, må du kontakte forhandleren der du kjøpte enheten eller en av kontaktene som er oppført på baksiden av denne håndboken og be om et nytt batteri.
- 10) Bruk bare tilbehør/ekstrautstyr spesifisert av produsenten.
- 11) Bruk bare med vognen, understellet, stativet, braketten eller bordet spesifisert av produsenten, eller som selges sammen med apparatet. Når du bruker en vogn, må du være forsiktig når du flytter vognen med apparatet oppå. Det kan tippe og føre til personskade.

<span id="page-4-1"></span>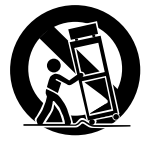

- 12) All service skal utføres av kvalifisert servicepersonell. Service er nødvendig når det har oppstått noen form for skade på apparatet, som f.eks. at det har blitt sølt væske i det eller at gjenstander har falt inn i det, at apparatet har blitt utsatt for regn eller fukt, ikke fungerer som det skal eller har falt i gulvet. Ikke bruk apparatet før det har blitt reparert.
- 13) Ikke modifiser apparatet på noen måte. Bruk av kontroller eller justeringer eller utføring av andre prosedyrer enn det som er oppgitt i dette dokumentet, kan føre til eksponering for farlig stråling.
- 14) Vær forsiktig når du bruker hodetelefoner eller øreplugger med apparatet: Kraftig lydtrykk (lydstyrke) fra hodetelefoner eller øreplugger kan føre til tap av hørsel.

## <span id="page-5-0"></span>**Tiltenkt bruk**

Dette produktet er en videoopptaker til bruk på medisinske institusjoner. Det skal brukes til reserveopptak av undersøkelser og operasjoner i forbindelse med kirurgiske mikroskop, endoskopkameraer, medisinske skjermer og lignende.

- o Dette produktet skal brukes av helsepersonell.
- o Dette produktet skal ikke brukes til diagnostisering.
- o Produktet skal bare brukes i henhold til denne bruksanvisningen.

#### **Tiltenkt bruksmiljø**

Dette produktet er beregnet på bruk i et medisinsk miljø, som undersøkelsesrom og operasjonsrom på helseklinikker.

Dette produktet er ikke beregnet på bruk i restauranter, kafeer, butikker, markeder, skoler, kirker, biblioteker, utendørs (gater, fortau, parker), kjøretøyer (biler, busser, tog, båter, fly, helikopter), togstasjoner, busstasjoner, flyplasser, hoteller, hospitser, pensjonater, museumer, teater.

#### **Tiltenkte brukere**

Dette medisinske utstyret skal brukes av leger, sykepleiere, teknikere, installatører og vedlikeholdspersonell. Operatøren må også ha kunnskaper om opptak og avspilling av videoer, være i stand til å lese og forstå denne bruksanvisningen, være i stand til å lese betjeningspanelet samt være i stand til å trykke på driftsknappene.

#### **Rapportering av hendelser**

Alle alvorlige hendelser som har oppstått i sammenheng med denne enheten skal rapporteres til produsenten og den kompetente myndigheten i medlemslandet der brukeren og/eller pasienten holder til.

#### **Avfallshåndtering**

Følg lokale forskrifter for riktig avfallshåndtering.

#### **Miljøinformasjon**

Når UR-4MD slås av på frontpanelet og hovedstrømbryteren fortsatt står i på-posisjon ( | ), trekker den nominell hvilestrøm fra vekselstrømuttaket.

## **For Europa**

#### **Kassering av elektrisk og elektronisk utstyr**

- 1) Elektrisk eller elektronisk utstyr skal ikke kastes sammen med husholdningsavfall, men leveres til dedikerte innsamlingspunkter.
- 2) Når du kaster elektrisk og elektronisk utstyr på riktig måte, bidrar du til å bevare verdifulle ressurser og hindre negativ innvirkning på helse og miljø.
- 3) Feil behandling av elektrisk og elektronisk avfall kan ha stor negativ innvirkning på helse og miljø, fordi utstyret inneholder farlige stoffer.
- 4) Symbolet for elektrisk og elektronisk avfall (WEEE), en søppelkasse med kryss over, angir at elektrisk og elektronisk avfall ikke skal kastes sammen med husholdningsavfall, men samles inn og kastes på dedikerte innsamlingspunkter.

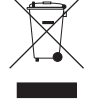

5) Retur- og innsamlingspunkter er tilgjengelige for sluttbrukeren. Hvis du vil ha mer informasjon om kasting av gammelt elektrisk og elektronisk utstyr, må du kontakte de lokale myndighetene eller butikken der du kjøpte utstyret.

#### **Kasting av batterier og/eller akkumulatorer**

- 1) Brukte batterier og/eller akkumulatorer skal ikke kastes sammen med husholdningsavfall, men leveres til dedikerte innsamlingspunkter.
- 2) Når du kaster brukte batterier og/eller akkumulatorer på riktig måte, bidrar du til å bevare verdifulle ressurser og hindre negativ innvirkning på helse og miljø.
- 3) Feil behandling av brukte batterier og/eller akkumulatorer kan ha stor negativ innvirkning på helse og miljø, fordi de inneholder farlige stoffer.
- 4) WEEE-symbolet, en søppelkasse med kryss over, angir at brukte batterier og/eller akkumulatorer ikke skal kastes sammen med husholdningsavfall, men samles inn pb, Hg, cd og kastes på dedikerte innsamlingspunkter.

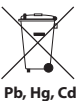

Hvis et batteri eller en akkumulator inneholder mer enn de angitte verdiene av bly (Pb), kvikksølv (Hg), og/eller kadmium (Cd) angitt i batteridirektivet (2006/66/EC, 2013/56/EU), er det kjemiske symbolet for stoffet/stoffene angitt under WEEE-symbolet.

5) Retur- og innsamlingspunkter er tilgjengelige for sluttbrukeren. Hvis du vil ha mer informasjon om kasting av brukte batterier og/eller akkumulatorer, må du kontakte de lokale myndighetene eller butikken der du kjøpte dem.

## **SAMSVARSERKLÆRING**

Vi, TEAC EUROPE GmbH., Bahnstrasse 12, 65205 Wiesbaden-Erbenheim, Tyskland, erklærer herved at TEAC-produktet beskrevet i denne brukerhåndboken er i overholdelse med det europeiske direktivet for medisinsk utstyr, 2017/745/EU.

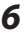

## **Erklæring fra FCC (Federal Communications Commission)**

#### **Samsvarserklæring**

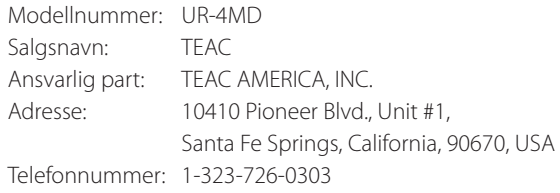

Denne enheten er i overholdelse av del 15 av FCC-reglene. Bruk er underlagt de følgende to betingelser: (1) denne enheten skal ikke forårsake skadelige forstyrrelser, og (2) denne enheten må ta imot alle mottatte forstyrrelser som kan føre til uønsket drift.

#### **Viktig merknad**

Endringer eller modifikasjoner på utstyret som ikke er uttrykkelig godkjent av TEAC CORPORATION for overholdelse, kan føre til at brukeren fratas retten til å bruke dette utstyret.

#### **MERK:**

Dette utstyret har blitt testet og funnet å være i overholdelse med grenseverdiene for en digital enhet av klasse B i henhold til FCCreglene. Disse grenseverdiene er utformet for å gi rimelig beskyttelse mot skadelige forstyrrelser i en boliginstallasjon. Dette utstyret genererer, bruker og kan utstråle radiofrekvensenergi og kan forårsake skadelige forstyrrelser på radiokommunikasjoner hvis det ikke installeres og brukes i henhold til anvisningene. Det er imidlertid ingen garanti for at det vil oppstå forstyrrelser i en bestemt installasjon. Hvis dette utstyret fører til skadelig forstyrrelser på radio- eller TV-mottak, noe som kan fastslås ved å slå utstyret av og på, anbefales det å korrigere forstyrrelsen ved hjelp av ett eller flere av de følgende tiltakene:

- 1) Snu eller flytt mottaksantennen.
- 2) Øk avstanden mellom utstyret og mottakeren.
- 3) Koble utstyret til et uttak på en annen krets enn den kretsen mottakeren er koblet til.
- 4) Snakk med forhandleren eller en radio-/TV-tekniker for å få hjelp.

## **For Canada**

Erklæring for samsvar med canadisk bransjestandard: Dette digitale klasse B-apparatet overholder den canadiske standarden ICES-003. Cet appareil numérique de la classe B est conforme à la norme NMB-003 du Canada.

## <span id="page-7-0"></span>**Opphavsrett og ansvarsfraskrivelser**

Informasjon om produkter som er gitt i denne håndboken har kun til hensikt å fungere som eksempler og skal ikke tolkes som noen form for garanti mot krenkelser av tredjeparters intellektuelle eiendomsrettigheter eller andre rettigheter de kan ha. TEAC Corporation tar ingen ansvar for krenkelser av tredjeparters intellektuelle eiendomsrettigheter som oppstår eller kan oppstå som følge av bruken av disse produktene.

Dette produktet er lisensiert under AVC-patentporteføljelisensen for bruk av en privat forbruker eller annen ulønnet bruk for å (I) kode video i overholdelse med AVC-standarden («»AVC-video) og/eller dekode AVC-video som har blitt kodet av en forbruker i forbindelse med privat aktivitet og/eller hentet fra en videoleverandør som har lisens for utlevering av AVC-video. Ingen lisenser tildeles eller skal anses som tildelt for noen annen bruk. Du finner mer informasjon på MPEG LA, L.L.C. (Se http://www.mpegla.com)

DICOM® er det registrerte varemerket som National Electrical Manufacturers Association bruker for sine standardpublikasjoner knyttet til digital formidling av medisinsk informasjon..

Andre selskapsnavn og produktnavn i dette dokumentet er varemerker eller registrerte varemerker for sine respektive eiere.

Du finner informasjon om opphavsrett og lisenser i delen [«Informasjon om programvarelisens»](#page-61-1) i slutten av dette dokumentet.

## **Funksjoner**

Denne bruksanvisningen gjelder for TEAC UR-4MD med fastvareversjon 1.28 eller nyere.

- o Automatisk registrering av oppløsning og inngangstilkoblinger gjør det enkelt å koble til annet utstyr.
- o Knapper for opptak av video og bilder
- o Det er mulig å ta opp og spille av videoer og bilder over lenger perioder.
- o Du kan ta bilder mens opptak av video pågår.
- o Kontakter for eksterne brytere kan brukes til å styre opptaket.
- o Samtidige opptak som lagres på intern harddisk, USB og via LAN sørger for datalagring med høy sikkerhet.
- o Støtter høydefinisjonsformater opptil WUXGA
- o Innebygd LCD-skjerm gjør det mulig å sjekke inndatabildene og vise statusen.
- o Innholdet kan overføres via et nettverk.
- o S.M.A.R.T.-teknologien gjør det mulig å sjekke den interne harddisken for feil.
- o Korttidsbevaring av strøm hindrer tap av data ved strømbrudd.
- o Liten og lett design

## **Innhold i esken**

Kontroller at esken inneholder alt tilbehøret som er oppgitt under. Hvis noen av disse delene mangler eller har blitt skadet under transporten, må du kontakte forhandleren der du kjøpe enheten eller en av kontaktene oppgitt på baksiden av denne håndboken.

Strømledning x 1 Bruksanvisning (dette dokumentet) x 1 Kabelklemme × 1

## **Indikasjoner på enheten**

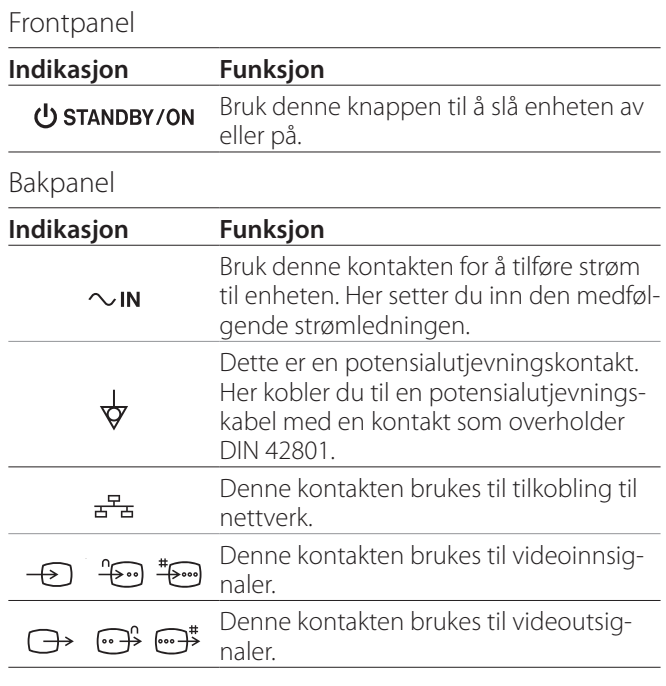

## **Sette opp enheten**

Før du bruker UR-4MD, må du lese og følge alle sikkerhetsinstruksjoner oppgitt i delen [«VIKTIGE SIKKERHETSIN-](#page-4-1)[STRUKSJONER» på side 5](#page-4-1).

Sett opp enheten på et sted som oppfyller de følgende kravene for å sikre trygg og riktig bruk.

- o Miljøforhold:
	- Temperatur: 5–40 °C
	- Luftfuktighet: 5–80 % relativ luftfuktighet (ikkekondenserende)
	- Maksimal våttemperatur: 29 °C
	- Elektromagnetisk miljø: Se [«Grenser for elektromag](#page-57-1)[netisk kompatibilitet \(EMC\)» på side 58](#page-57-1).
- o Plasser enheten med gummiføttene vendt ned, og installer den på en jevn overflate. Unngå vibrasjoner.
- <span id="page-8-0"></span>o Unngå bruk på følgende type steder, da det kan føre til funksjonsfeil eller andre problemer:
	- nær utstyr som genererer høyfrekvensbølger
	- i områder med sterk magnetkraft eller statisk elektrisitet
- o På TV-apparatet som brukes nær enheten når den er påslått, kan fargene bli ujevne, avhengig av kringkastingsfrekvensen. Dette er ikke tegn på feil hverken på denne enheten eller på TV-apparatet. Hvis dette skjer, må du flytte enheten lenger bort fra det berørte TV-apparatet.
- o Når enheten skal pakkes i forbindelse med f.eks. flytting eller transportering, må du først koble fra alle kabler og andre enheter. Hvis du unnlater å gjøre dette, kan det føre til skader på kontaktene.

## **Intern harddisk**

Denne enheten har en innebygd harddisk (HDD) Denne harddisken er følsom for støt, vibrasjoner og miljøendringer, inkludert temperaturendringer, og dette kan ha innvirkning på videoopptaket.

Ta hensyn til følgende forholdsregler.

- Ikke utsett enheten for vibrasjoner eller støt.
- Plasser og bruk enheten på en jevn overflate.
- Ikke slå av enheten mens harddisken er i bruk.

## **VIKTIG MERKNAD**

Langtidslagring av opptak på den innebygde harddisken kan ikke garanteres. I tillegg vil de eldste opptakene slettes automatisk etter hvert som det kreves mer plass. Vi anbefaler at du bruker en nettverksstasjon eller en USB-stasjon til å overføre viktige videoog bildedata for å lagre dem på f.eks. en DVD-plate.

## **VIKTIG MERKNAD**

Harddisker vil på ett eller annet tidspunkt slutte å virke. Avhengig av bruksforholdene, kan det hende at det begynner å oppstå problemer etter et par år. Hvis opptak eller avspilling blir umulig, må du kontakte forhandleren der du kjøpte enheten eller en av kontaktene som er oppført på baksiden av denne håndboken og be om reparasjon.

## **Innebygd batteri**

Denne enheten har et batteri som driver den interne klokken. Hvis dette batteriet utlades, kan ikke korrekt klokkeslett bevares. Dette har innvirkning på tidsinformasjonen på opptaksbildene. Vi anbefaler at batteriet skiftes ut hvert femte år, før det utlades. Når batteriet må skiftes ut, må du kontakte forhandleren der du kjøpte enheten eller en av kontaktene som er oppført på baksiden av denne håndboken og be om et nytt batteri.

## **Merknad om hvilke medier som kan brukes**

Du kan koble USB-minnepenner og USB-harddisker til denne enheten. Formater mediet med denne enheten før du gjør opptak.

## **Merknad om den innebygde viften**

Viften som er innebygd i denne enheten har begrenset levetid. Hvis den slutter å virke, må du kontakte forhandleren der du kjøpte enheten eller en av kontaktene som er oppført på baksiden av denne håndboken og be om reparasjon.

<span id="page-9-0"></span>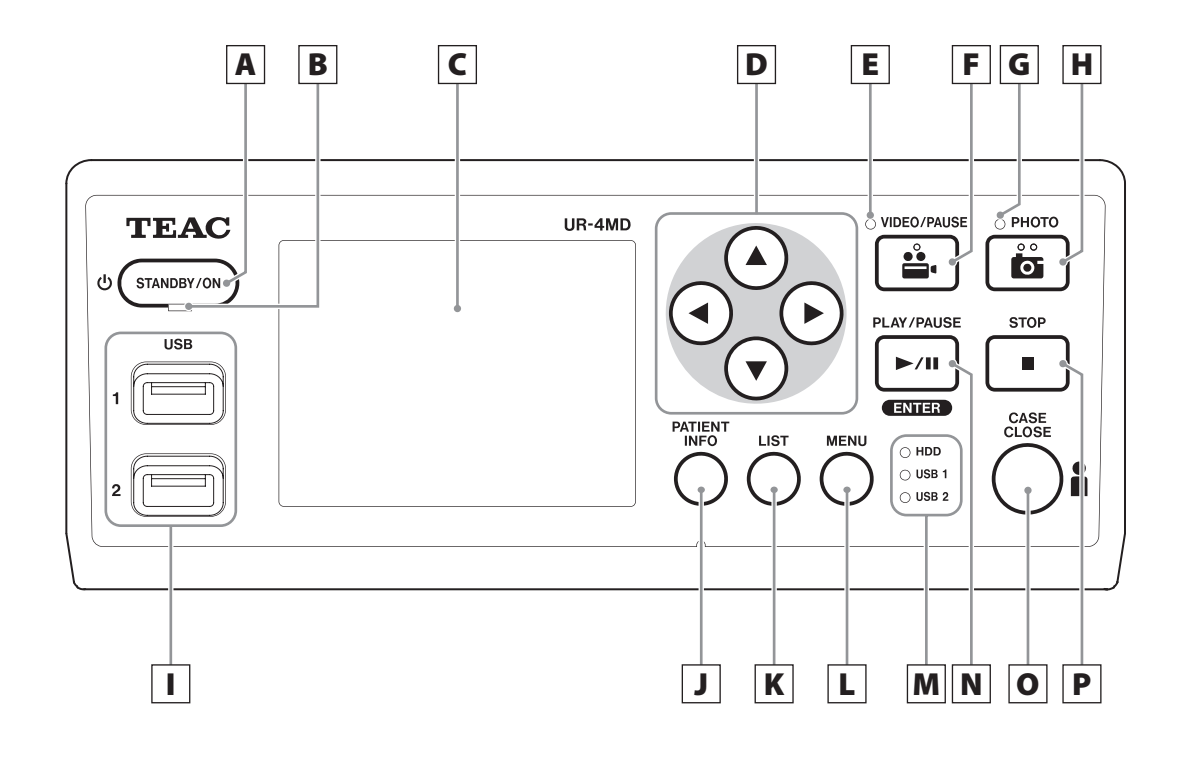

## A **STANDBY/ON-knapp**

Trykk for å slå på enheten. LCD-skjermen tennes. Når LCD-skjermen er påslått, trykker du på den for å sette den i strømsparingsmodus.

## **MERK**

- o Enheten kan bare slås på når hovedstrømbryteren på baksiden av enheten er satt til På ( | ).
- o Trykk og hold inne i minst ett sekund for å slå enheten av.
- o Trykk og hold inne i minst fire sekund for å tvinge enheten til å slå seg av.

Du finner mer informasjon under [«Slå av enheten» på](#page-16-1)  [side 17](#page-16-1).

## B **STANDBY-lampe**

Lyser grønt: På Lyser oransje: Standby

## C **LCD-skjerm**

Her vises inndatabildene (forhåndsvisninger), bilder som spilles av, statusinformasjon og innstillingsmenyer.

## **D** Knappene **A**, ▼, ◀ og ▶

Disse brukes til å bytte og velge menyelementer samt vise bilde- og videoopptak.

## E **VIDEO-lampe**

Tent: Videoopptak pågår Blinker: Videoopptak er satt på pause

## F **VIDEO/PAUSE-knapp**

Trykk for å starte videoopptak. Trykk på denne knappen under videoopptak for å sette opptaket på pause. Trykk én gang til for å fortsette opptaket.

## **MERK**

Når du setter videoopptaket på pause, opprettes det et indekspunkt på dette stedet.

## G **PHOTO-lampe**

Denne lyser under bildeopptak.

## H **PHOTO-knapp**

Brukes til å ta opp bilder.

## **MERK**

En indeks opprettes når et bilde registreres.

## I **USB-porter (USB 1 / USB 2)**

Disse brukes til tilkobling av USB-minnepenner og -harddisker.

## **MERK**

Ikke koble til USB-hubber.

## <span id="page-10-0"></span>J **PATIENT INFO-knapp**

Trykk for å vise pasientinformasjon hvis du for eksempel ønsker å legge inn informasjon eller sjekke den. Trykk og hold inne i ett sekund for å bytte mellom følgende alternativer for hvordan informasjon skal vises på en ekstern monitor:

- **OSD1** (informasjon vises)
- **OSD2** (informasjon vises ikke)
- **OSD3** (kun statussymbol vises)
- **OSD4** (statussymbol og tidsur vises)

## **MERK**

Hvis «Patient Info. Entry» (Legg inn pasientinfo) er satt til «Off» (Av), vises ikke pasientinformasjonen.

## K **LIST-knapp**

Trykk for å vise listen over eksisterende opptaksmapper.

## L **MENU-knapp**

Trykk for å åpne menyen for å utføre innstillinger på enheten.

Når mappelisten vises (se LIST-knappen), trykker du på MENU-knappen for å vise en hurtigmeny som kan brukes for å kopiere, redigere og slette mapper.

## M **Statuslamper**

Disse viser aksesseringsstatusen for den interne harddisken og stasjonene koblet til USB 1 og USB 2.

#### **HDD (Intern harddisk)**

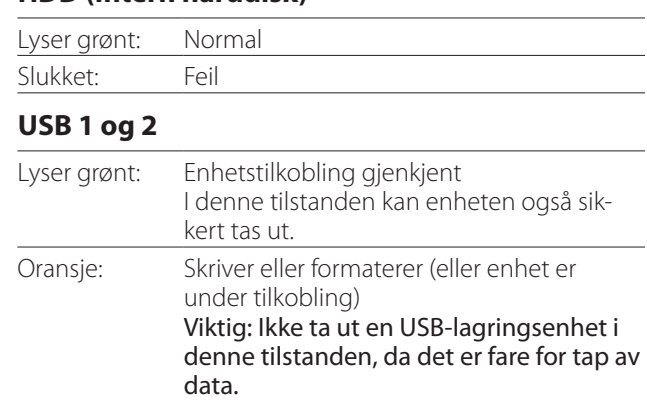

## N **PLAY/PAUSE-knapp**

Slukket: Ingen enhet

## **ENTER-knapp**

Trykk for å spille av et filopptak.

Trykk under avspilling for å sette avspillingen på pause.

Trykk på denne for å bekrefte valg når under menyinnstillinger.

## O **CASE CLOSE-knapp**

Trykk for å avslutte opptak, avspilling, menyoperasjoner eller søke i samt lukke den aktive pasientmappen.

## **MERK**

Trykk på denne knappen for å åpne eventuelle åpne filer eller mapper. Vent til USB-statuslampene lyser grønt før du kobler fra en USB-lagringsenhet. Hvis du unnlater å gjøre dette, kan det føre til skader på opptaksdataene.

## P **STOP-knapp**

Trykk under videoopptak for å stoppe opptaket. Trykk under avspilling for å stoppe avspillingen.

<span id="page-11-0"></span>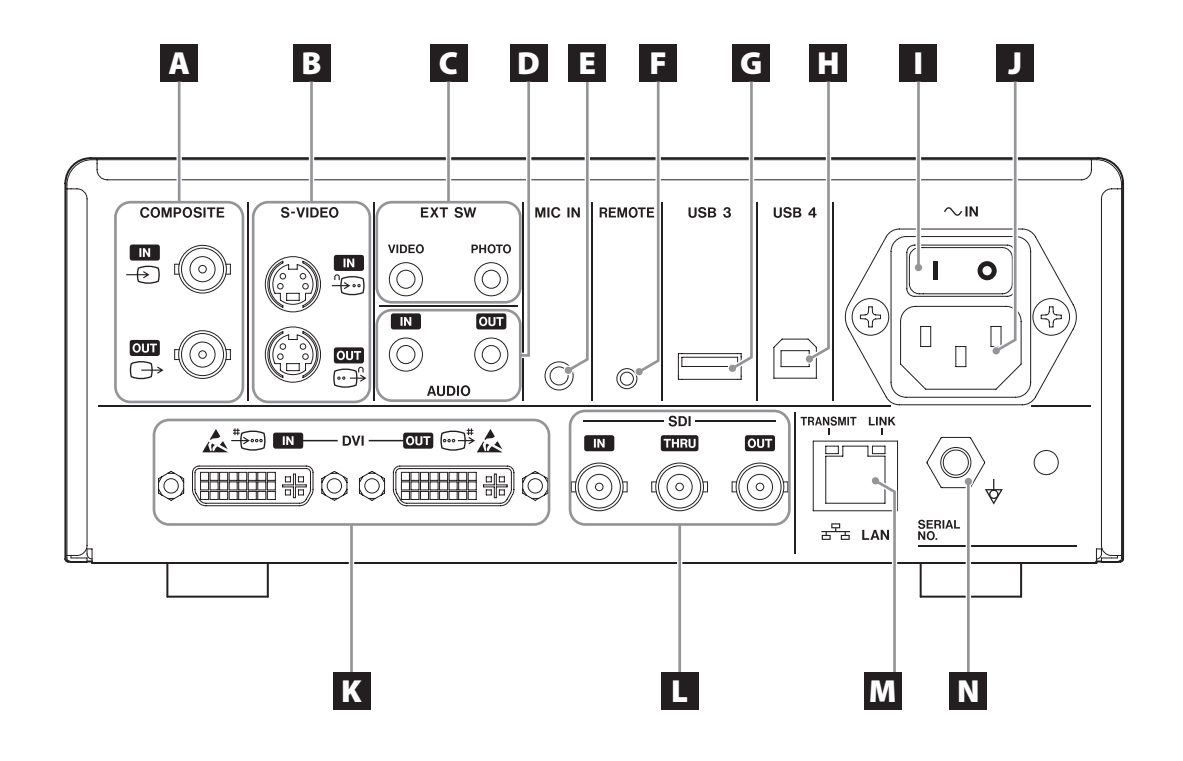

## A **COMPOSITE-inn-/utganger**

#### $IN \left( \bigoplus \right)$

Inngang for komposittvideosignal (NTSC/PAL). (BNCkontakt)

#### **OUT**  $(\bigoplus)$

Utgang for komposittvideosignal (NTSC/PAL). (BNCkontakt)

## B **S-VIDEO-inn-/utganger**

#### $IN$  ( $\oplus$ )

Inngang for S-videosignal (NTSC/PAL). (S-kontakt)  $OUT (  $\bigoplus$  )$ Utgang for S-videosignal (NTSC/PAL). (S-kontakt)

## C **Innganger for eksterne brytere (EXT SW)**

Her kobler du til eksterne brytere for VIDEO og PHOTO. (3,5 mm stereoplugger)

# D **AUDIO--inn-/utganger**

## **IN**

Inngang for lydsignal. (3,5 mm mini-stereoplugg)

#### **OUT**

Utgang for lydsignal. (3,5 mm mini-stereoplugg)

## E **MIC IN-inngang**

Inngang for mikrofon for tilføring av lydsignal. (3,5 mm mini-stereoplugg)

## **MERK**

Når du bruker en stereoplugg, må du passe på at mikrofonsignalet sendes gjennom venstre (L) kanal.

## F **REMOTE-kontakt**

Koble til en kablet TEAC/TASCAM RC-10-fjernkontroll eller en TEAC/TASCAM RC-3F-fotbryter (selges separat) for å styre denne enheten. (2,5 mm miniplugg)

## G **USB-port (USB 3)**

Her kan du koble til et USB-tastatur, en kortleser eller en strekkodeleser for å legge inn pasientinformasjon. (USB 2.0 type A)

Bruk en kortleser eller en strekkodeleser som har spesifikasjoner for tastaturtilkobling. Her kan du også koble til en skriver via USB.

Hvis du vil ha mer informasjon, kan du kontakte TEAC eller en TEAC-forhandler.

## **MERK**

Du kan ikke koble til USB-hubber her.

## **H** USB-port (USB 4)

Bruk til å få tilgang til data på denne enheten via en ekstern enhet (når satt til USB-masselagring) eller til å styre denne enheten med kommandoer fra en ekstern enhet (når ikke satt til USB-masselagring). Du må opprette et kommunikasjonsprogram for å styre denne enheten med kommandoer. Hvis du vil ha mer informasjon, kan du kontakte TEAC eller en TEAC-forhandler. (USB 2.0 type B)

## **MERK**

Du kan ikke koble til USB-hubber her.

## I **Hovedstrømbryter**

Brukes til å slå på/av strømforsyningen til enheten. Denne bryteren må stå i posisjonen På ( | ) for at STANDBY/ON-knappen på frontpanelet skal virke.

## J **Kontakt for strømledning (~IN)**

Her setter du inn den medfølgende strømledningen. Strømledningen skal alltid kobles til et jordet strømuttak.

## K **DVI-inn-/utganger**

 $IN$  ( $\stackrel{\text{\tiny{*}}{\text{\tiny{*}}}{\text{\tiny{*}}\text{\tiny{*}}}}$ ) Inngang for DVI-videosignal (DVI-D). **OUT** ( $\oplus$ <sup>#</sup>) Utgang for DVI-videosignal (DVI-D).

## L **SDI-kontakter**

## **IN**

Inngang for SDI-videosignal. (BNC-kontakt)

#### **THRU**

Denne sender gjennom SDI-videosignaler. (BNCkontakt)

## **OUT**

Utgang for SDI-videosignal. (BNC-kontakt)

## M **LAN-inngang**

Brukes til å koble enheten til et nettverk. Følg instruksjonene fra nettverksansvarlig vedrørende tilkoblinger og innstillinger.(10BASE-T/100BASE-TX/1000BASE-T (RJ-45))

## **LINK-lampe**

Denne lyser når en koblingspuls registreres.

#### **TRANSMIT-lampe**

Denne blinker under overføring.

## **MERK**

Ikke koble til en USB-kontakt type B her. Det kan oppstå funksjonsfeil i enheten.

## **N** Kontakt for potensialutievning  $(\forall)$

Brukes til å koble en potensialutjevningskabel til med en kontakt som overholder DIN 42801. Når denne brukes i kombinasjon med annet medisinsk utstyr, må enhetene kobles til ved bruk av dedikerte kabler.

## **VIKTIG MERKNAD**

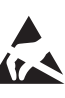

Kontakter merket med dette symbolet er utsatt for interne skader på grunn av statisk elektrisitet. Sørg for at du ikke berører kontaktpunktene med bare hender.

## <span id="page-13-0"></span>**Koble til inngangskabler**

Denne enheten har S-VIDEO- og COMPOSITE VIDEOinnganger for standard video og DVI- og SDI-innganger for høydefinisjonsvideo.

Sett inngangskablene inn i kontaktene du vil bruke.

## **Koble til utgangskabler**

Denne enheten har S-VIDEO- og COMPOSITE VIDEOutganger for standard video og DVI- og SDI-utganger for høydefinisjonsvideo.

I tilkoblingseksempel 1 under, kan du ikke se inngangsbildene på monitoren når denne enheten er avslått.

Hvis du kobler til som i tilkoblingseksempel 2, kan du se inngangsbildene på monitoren også når denne enheten er avslått.

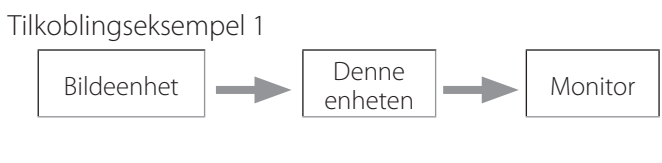

Tilkoblingseksempel 2

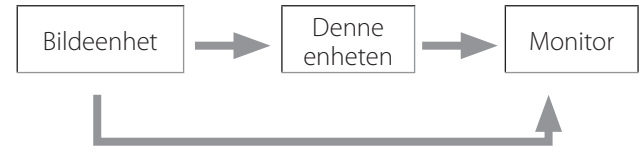

Annet inngangssignal til denne enheten

## **Koble til lydinngangen**

Denne enheten har en lydinngang. Koble til lydinngangen etter behov. For SDI-lyd kan du bruke denne sammen med SDI-videoinngangen.

Du finner mer informasjon under menyelementet «Audio IN» (Lydinngang) [\(side 42](#page-41-1)).

## **Koble til lydutgangen**

Denne enheten har en lydutgang. Koble til lydutgangen etter behov. For SDI-lyd kan du bruke denne sammen med SDI-videoutgangen.

## **Koble til eksterne brytere**

Denne enheten har innganger for eksterne brytere (EXT SW). Koble til eksterne brytere etter behov (se [side 19\)](#page-18-1).

## **Koble til opptaksenheter**

#### **Lagre opptak på en USB-lagringsenhet**

Koble USB-lagringsenheten til USB 1- eller USB 2-porten foran på enheten. Når USB-lagringsenheten er påslått, lyser den tilsvarende lampen grønt.

Trykk på CASE CLOSE-knappen for å koble den fra. Koble den fra etter at den tilsvarende USB-lampen slutter å blinke (lyser grønt igjen).

Du finner mer informasjon om innstillinger under [«Bestemme hvor opptaksdata skal lagres» på side 19](#page-18-2).

#### **Lagre via nettverk**

Bruk en kabel for å koble til kommunikasjonsnettverket. Du finner mer informasjon om innstillinger under [«Network Options \(Nettverksalternativer\)» på side 48](#page-47-1).

## <span id="page-14-0"></span>**Koble til strømledningen**

# **A**FORSIKTIG

Denne enheten skal bare kobles til en nettspenning som tilsvarer 100–240 V vekselstrøm ±10% (50/60 Hz). En annen strømforsyning kan føre til brann eller elektrisk støt.

Bruk alltid skilletransformatorer for å unngå elektrisk støt.

Strømledningen har et trepolet støpsel. For å sikre trygg bruk skal den ikke kobles til en topolet (ujordet) strømuttak.

For USA:

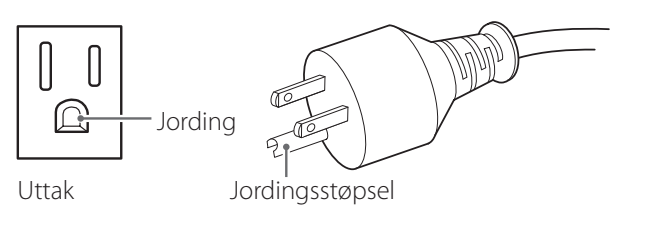

For Europa:

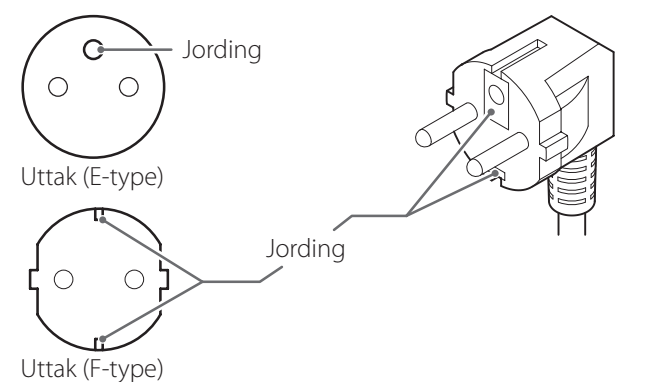

Ved bruk av UR-4MD i Storbritannia: Bruk en strømledning som overholder BS1363, med en 3 A sikring.

## <span id="page-15-0"></span>**Slå på enheten**

## 1 **Sett hovedstrømbryteren på baksiden av enheten i på-posisjon ( | ).**

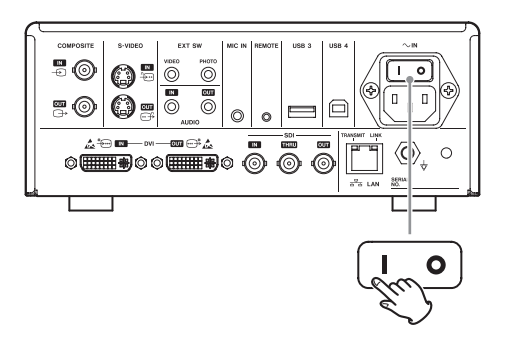

## 2 **Trykk på STANDBY/ON-knappen foran på enheten.**

LCD-skjermen foran på enheten slås på, og teksten «Starting...» (Starter ...) vises.

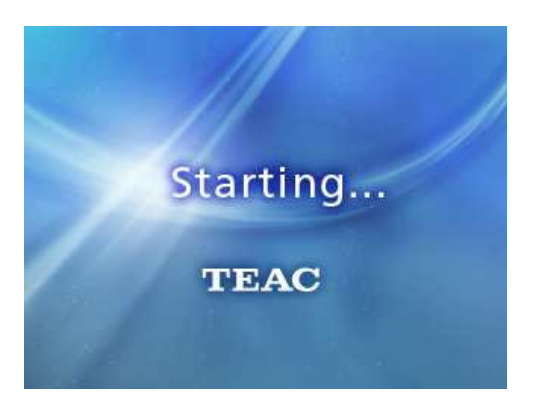

Når enheten har startet opp, vises inndatavideoen. Hvis det ikke er noen inndata, vises en svart bakgrunn.

Når LCD-skjermen på enhetens frontpanel viser tekst om ulike statuselementer, er enheten klar for neste brukerhandling.

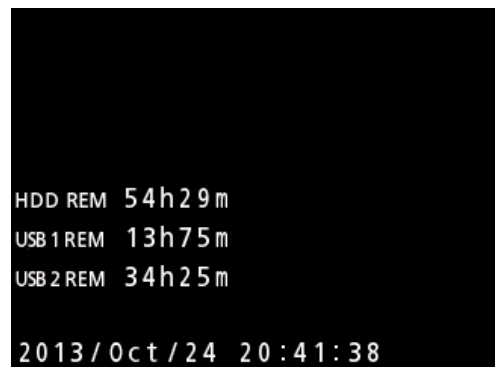

o Hvis videosignaler mottas, vises videoen i bakgrunnen

## <span id="page-16-1"></span><span id="page-16-0"></span>**Slå av enheten**

## **VIKTIG MERKNAD**

Før du slår av enheten (standby- eller strømsparingsmodus):

- **•** Stopp opptak
- o Avslutt aksessering av alle medier (sørg for at statuslampen for tilkoblede USB-lagringsenheter lyser grønt).

Ved et eventuelt plutselig strømbrudd utføres avslåingsprosedyrer, men det kan ikke garanteres at alle data bevares. Hvis strømmen slås av mens medier aksesseres, kan det skade dataene og gjøre dem ubrukelige.

## o **Slik setter du enheten i strømsparingsmodus: Trykk på STANDBY/ON-knappen.**

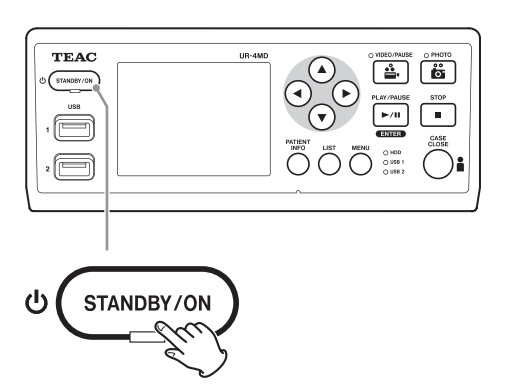

o **Slik setter du enheten i standbymodus:Trykk og hold inne STANDBY/ON-knappen i ca. ett sekund.**

## **Strømsparingsmodus (strømsparing)**

I denne modusen er enheten klar, samtidig som du sparer strøm. Dette er nyttig hvis du vil at enheten skal være klar til bruk om kort tid uten ventetid.

o I strømsparingsmodus fortsetter viften å gå.

## **Standby (avslåing)**

Dette slår av enheten Det tar ca. 30 sekunder å starte enheten på nytt.

## **Når enheten ikke skal brukes på en en lenger periode**

Hvis denne enheten ikke skal brukes på en lenger periode, må du slå den av ved å følge fremgangsmåten under.

- **1. Trykk og hold inne STANDBY/ON-knappen på frontpanelet for å sette enheten i standby.**
- **2. Sett strømbryteren på bakpanelet i av-posi-** $\mathsf{sion}(\circ)$ .
- o STANDBY-lampen lyser fortsatt i noen minutter etter at strømmen slås av. Dette er på grunn av funksjonen for kortsiktig strømbevaring for bruk under strømbrudd. Når denne reservestrømmen er oppbrukt, slukker STANDBY-lampen.

## <span id="page-17-0"></span>**Enkel bruk av menyen**

## 1 **Trykk på MENU-knappen for å åpne hovedmenyen.**

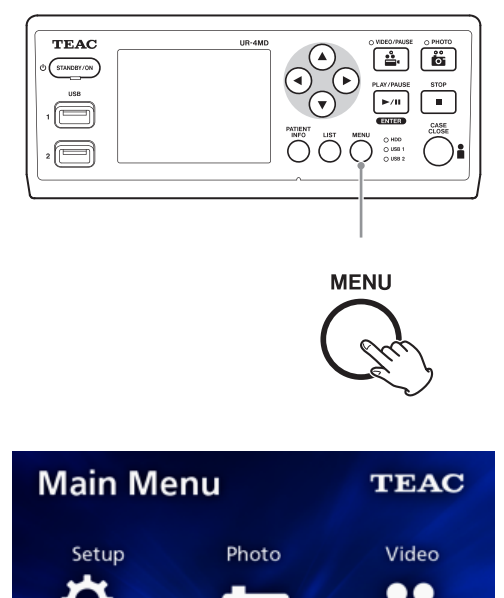

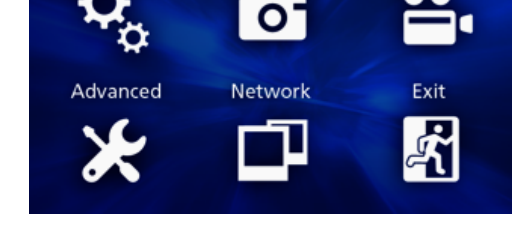

**2** Bruk **A** −, ▼ −, **◀** − og ▶ -knappene til å **bytte valg.**

## 3 **Trykk på ENTER-knappen for å åpne den valgte menyen.**

- o Trykk på MENU-knappen for å gå tilbake til forrige skjermbilde.
- 4 **Du lukker hovedmenyen ved å trykke på CASE CLOSE-knappen, eller trykke på ENTER-knappen når «Exit» (Avslutt) er valgt.**

## <span id="page-17-1"></span>**Formatere opptaksmedia**

#### **VIKTIG MERKNAD**

Vær oppmerksom på at dette sletter alle data på det valgte mediet.

Hvis den interne harddisken velges, slettes dataene på harddisken i denne enheten.

- 1 **Trykk på MENU-knappen for å åpne hovedmenyen.**
- **2 Velg «Advanced» (Avansert) → «Format Recording Device» (Formater opptaksenhet).**

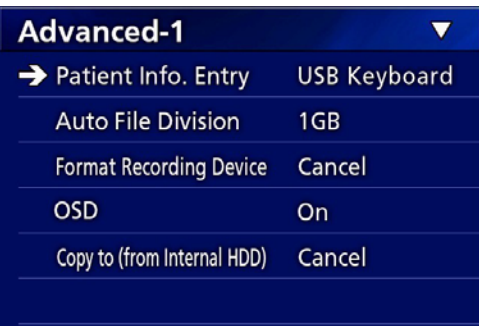

## 3 **Velg mediet du ønsker å formatere, og trykk på ENTER-knappen.**

#### **USB1**

Formater mediet som er tilkoblet til USB-port 1.

#### **USB2**

Formater mediet som er tilkoblet til USB-port 2.

#### **HDD**

Formater den interne harddisken.

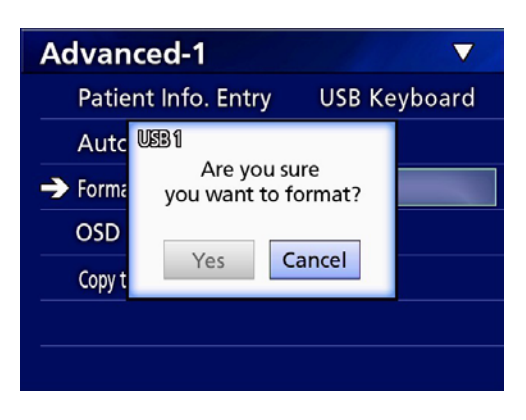

4 **Velg «Yes» (Ja) for å starte formatering.**

## <span id="page-18-2"></span><span id="page-18-0"></span>**Bestemme hvor opptaksdata skal lagres**

Før du starter opptaket, må du bestemme hvor opptaksdataene skal lagres.

- o Enheten lagrer alltid på den interne harddisken.
- o Avhengig av innstillingen, kan du lagre samtidig på den interne harddisken, på USB 1, USB 2 og via nettverket.

## **Slik lagrer du opptak på en USBlagringsenhet**

o **Koble USB-lagringsenheten til USB 1eller USB 2-porten foran på enheten.** 

Når USB-lagringsenheten er påslått, lyser den tilsvarende lampen grønt.

- o Opptakene lages av det bildet som vises på enheten etter at den kobles til den tilsvarende USB-porten. Bilder som ble tatt opp før tilkobling overføres ikke til den tilkoblede enheten.
- o Ikke koble til eller fra USB-lagringsenheter under opptak. Dette kan føre til tap av både data som er under opptak og eksisterende opptaksdata. Det kan også føre til andre funksjonsfeil.

## **Slik lagrer du via nettverk**

## 1 **Trykk på MENU-knappen.**

## **2** Velg «Network» (Nettverk) → «Mode **Select» (Modusvalg), og velg ønsket nettverksmodus.**

#### **CIFS Client (CIFS-klient)**

Denne enheten blir en CIFS-klient, og opptakene lagres på det delte nettverket konfigurert i innstillingene for CIFS-klienten.

#### **FTP Client (FTP-klient)**

Denne enheten blir en FTP-klient, og opptakene lagres på FTP-serveren.

## <span id="page-18-1"></span>**Stille inn eksterne brytere (video)**

Eksterne brytere kan kobles til EXT SW-kontaktene på bakpanelet, og disse bryterne kan du bruke til å styre enheten.

## 1 **Trykk på MENU-knappen.**

## **2 Velg «Video» → «Ext. Switch Trigger» (Utløser for ekstern bryter).**

## 3 **Angi ønsket operasjon.**

Du finner mer informasjon under [«Ext Switch Trigger](#page-43-1)  [\(Utløser for ekstern bryter\)»](#page-43-1) i delen [«Video Options](#page-43-2)  [\(Videoalternativer\)» på side 44.](#page-43-2)

## **MERK**

Det er ingen innstillinger for eksterne brytere for stillbilder.

## <span id="page-19-0"></span>**Slik spiller du inn video**

o **Trykk på VIDEO/PAUSE-knappen på frontpanelet for å starte videoopptaket.**

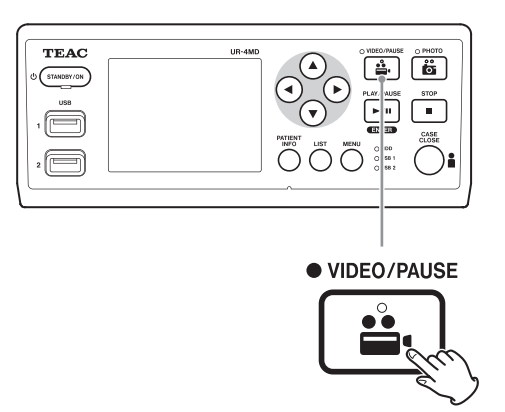

- o **Trykk på VIDEO/PAUSE-knappen en gang til for å sette opptaket på pause.**
- o **Trykk på STOPP-knappen for å stoppe videoopptaket.**
- o Hvis opptaket startes før pasientinformasjon legges inn, vil ikke videoen inneholde noen pasientinformasjon. Hvis den må inneholde pasientinformasjon, må du se [«Slik legger du inn pasientinformasjon» på side](#page-20-1)  [21](#page-20-1) og legge inn pasientinformasjonen før du starter opptaket.
- o Trykk og hold inne PATIENT INFO-knappen hvis du vil deaktivere visning av informasjon på skjermen under videoopptaket. Du kan også stille inn «OSD» (Visning på skjermen) etter behov (se [«OSD \(Visning på skjer](#page-44-2)[men\)» på side 45\)](#page-44-2).

Under videoopptaket skjer det følgende.

- o Hvis videosignaler mottas, vises videoen i bakgrunnen
- o VIDEO-lampen over VIDEO/PAUSE-knappen lyser oransje under opptaket.
- o Et statussymbol vises i visningens øvre høyre hjørne.
- o Du kan trykke på PHOTO-knappen for å ta en bilde under videoopptaket.

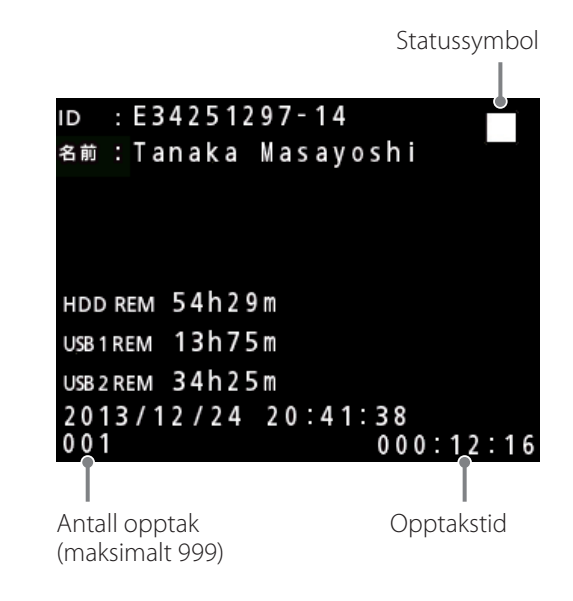

#### **Symboler som vises under opptak**

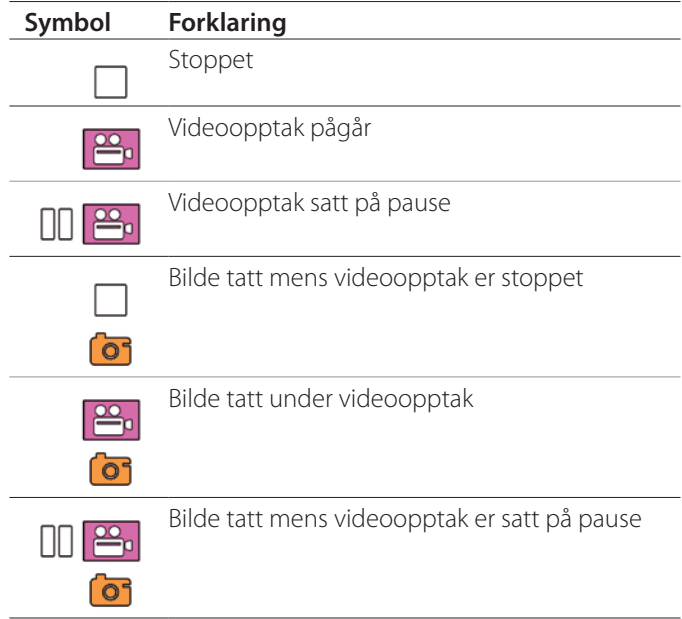

## **MERK**

Hvis du tar opp over lenger tid, blir opptaket automatisk oppdelt. Hvor store de ulike delene blir, avhenger av innstillingene (se [side 45\)](#page-44-1).

Selv om en fil er oppdelt, kan du spille av opptaket på denne enheten uten avbrudd.

## <span id="page-20-0"></span>**Slik tar du bilder**

Før du starter opptaket, må du angi kvaliteten på bildene som skal tas (se [«Photo Options \(Bildealternativer\)» på](#page-42-1)  [side 43](#page-42-1)).

## o **Trykk på PHOTO-knappen foran på enheten for å ta et bilde.**

PHOTO-lampen over PHOTO-knappen lyser oransje et kort øyeblikk.

Et kamerasymbol vises et kort øyeblikk i visningens øvre høyre hjørne.

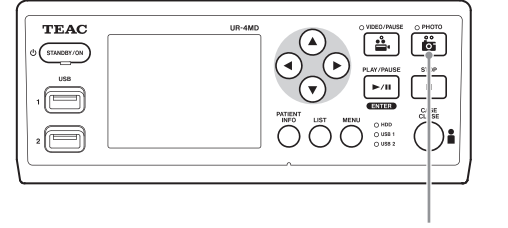

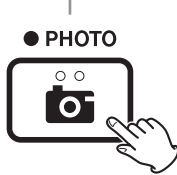

o Hvis du tar et bilde før pasientinformasjon legges inn, vil ikke bildet inneholde noen pasientinformasjon. Hvis den må inneholde pasientinformasjon, må du se [«Slik legger du inn pasientinformasjon» på side 21](#page-20-1) og legge inn pasientinformasjonen før du tar et bilde.

## **Symboler som vises når du tar et bilde**

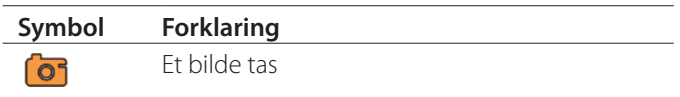

## <span id="page-20-1"></span>**Slik legger du inn pasientinformasjon**

Når du skal legge inn pasientinformasjon, trenger du et USB-tastatur, en kortleser eller en strekkodeleser.

o Se [«Patient Info. Entry \(Legg inn pasientinfo\)» på side](#page-43-3)  [44,](#page-43-3) og sett opp inngangsenheten som brukes.

## **Slik legger du inn pasientinformasjon ved bruk av et tastatur**

Du kan legge inn pasientinformasjon ved bruk av et USBtastatur tilkoblet USB 3-porten på baksiden av enheten. Bruk USB-tastaturet til å legge inn pasientens ID, navn, kjønn og fødselsdato.

## 1 **Trykk på PATIENT INFO-knappen.**

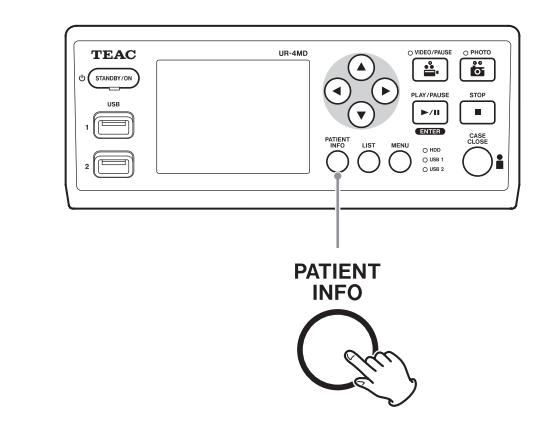

## 2 **Bruk tastaturet til å legge inn informasjonen.**

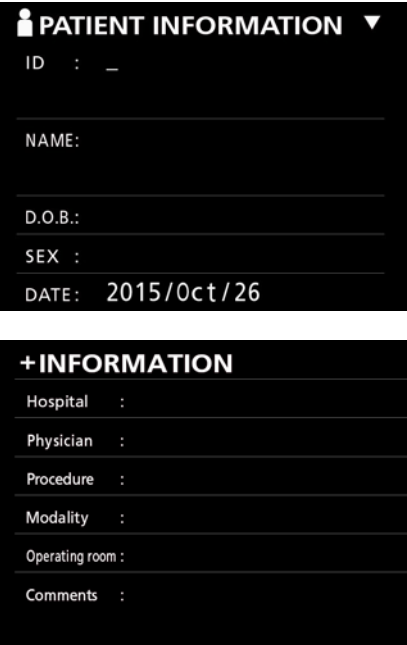

Hospital (Sykehus), Procedure (Prosedyre), Modality (Modalitet) og Operation Room (Operasjonsrom) legges inn automatisk. Slett informasjon som ikke er nødvendig.

## <span id="page-21-0"></span>3 **Trykk på ENTER-knappen for å bekrefte.**

## **Knapper og tilsvarende taster på USB-tastaturet.**

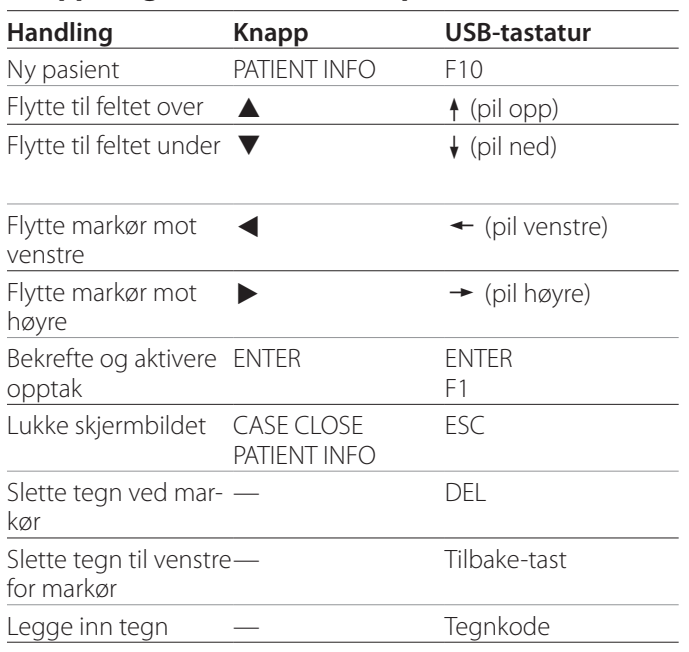

## **MERK**

- o Hvis du ikke trykker på ENTER-knappen på frontpanelet eller ENTER-tasten på tastaturet, bekreftes ikke verdien du prøver å legge inn.
- o Du kan bare legge inn engelske bokstaver og tall.
- o Bruk et tastaturoppsett innstilt på språket «English» (Engelsk).
- o Bare IBM/Windows-kompatible USB-tastatur støttes. Du kan f.eks. ikke bruke et Mac-tastatur på denne enheten.

## **Slik avbryter du innlegging av pasientinformasjon**

Trykk på CASE CLOSE- eller PATIENT INFO-knappen på skjermbildet for innlegging av pasientinformasjon.

## **Slik legger du inn pasientinformasjon ved bruk av kort/strekkode**

Du kan legge inn pasientinformasjon ved bruk av en kortleser eller strekkodeleser tilkoblet USB 3-porten på baksiden av enheten.

## 1 **Trykk på PATIENT INFO-knappen.**

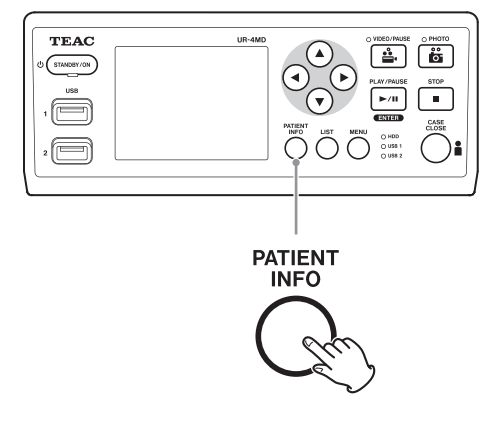

## **2** Les av kortet/strekkoden.

## 3 **Trykk på ENTER-knappen for å bekrefte og aktivere videoopptaket.**

## **MERK**

- o Hvis du ikke trykker på ENTER-knappen på frontpanelet, bekreftes ikke verdien du prøver å legge inn.
- o Du kan bare legge inn engelske bokstaver og tall.
- o Andre tegn vil kanskje ikke vises på riktig måte.

## **Slik velger du hvordan informasjonen skal vises på en ekstern skjerm**

Trykk og hold inne PATIENT INFO-knappen i ett sekund for å bytte mellom følgende alternativer for hvordan informasjon skal vises på en ekstern monitor:

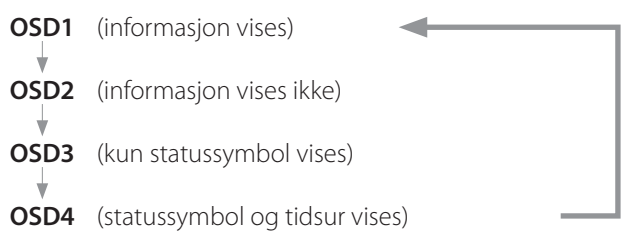

## <span id="page-22-0"></span>**Slik avslutter du opptaksmodus**

Trykk på CASE CLOSE-knappen for å fjerne pasientinformasjonen og avslutte opptaksmodus.

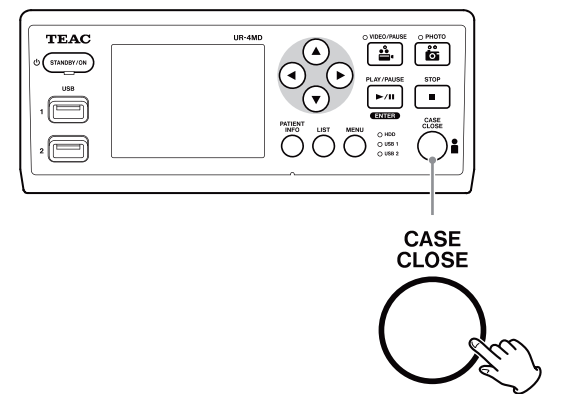

Videoer og bilder som tas opp før du trykker på CASE CLOSE-knappen lagres i den samme mappen. Du kan lagre maksimalt 999 bilder, inklusive stillbilder og videobilder, i én mappe. Hvis du har nådd dette antallet og ønsker å fortsette opptaket, trykker du én gang på CASE CLOSE-knappen for å avslutte opptaket. Når du starter et nytt opptak, opprettes en ny mappe.

## **Forholdsregler når du tar ut USBlagringsenheter**

Når du har trykket på CASE CLOSE-knappen for å stoppe opptak av videoer eller bilder, fortsetter enheten å lagre informasjon på USB-lagringsenheten en stund. Derfor må du vente litt med å ta ut USB-enheten.

Hvis du tar ut USB-enheten under lagring av data, kan det føre til skader på bildeopptakene og forstyrrelser på filbehandlingen. Dette kan resultere i tap av bildedata. Følg denne fremgangsmåten når du skal koble fra en USB-lagringsenhet:

## 1 **Trykk på CASE CLOSE-knappen for å avslutte opptaket, og vent til alle statuslamper lyser grønt.**

Avhengig av hvor langt opptaket er, kan det gå flere minutter før alle lamper blir grønne.

- 2 **Når du er sikker på at alle lamper lyser grønt, trykker du på LIST-knappen og kontrollerer at bildene er oppført øverst på listen.**
- 3 **Kontroller at avspillingsenheten som vises i visningens nedre venstre hjørne er en USB-enhet (USB1 eller USB2).**
- 4 **Kontroller at du kan spille av bildeopptakene.**
- 5 **Trykk på CASE CLOSE-knappen for å stoppe avspillingen.**
- 6 **Når avspillingssymbolet forsvinner fra visningen, kan du koble fra USBlagringsenheten.**

## <span id="page-23-0"></span>**Spille av nyeste video/bilde**

Trykk på PLAY/PAUSE-knappen på frontpanelet for å spille av de nyeste opptaksdataene.

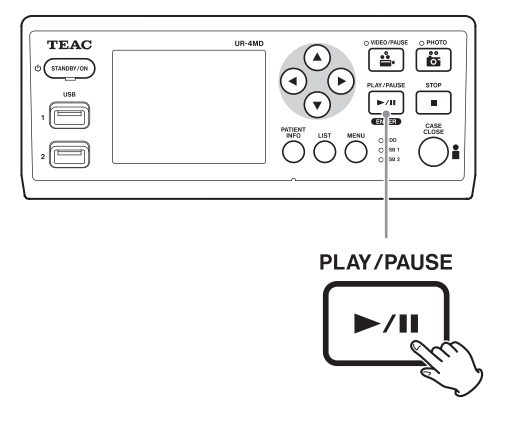

#### **Symboler som vises under avspilling**

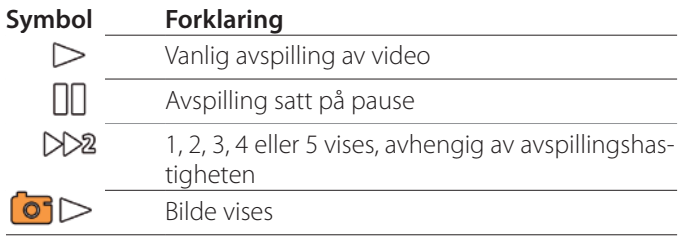

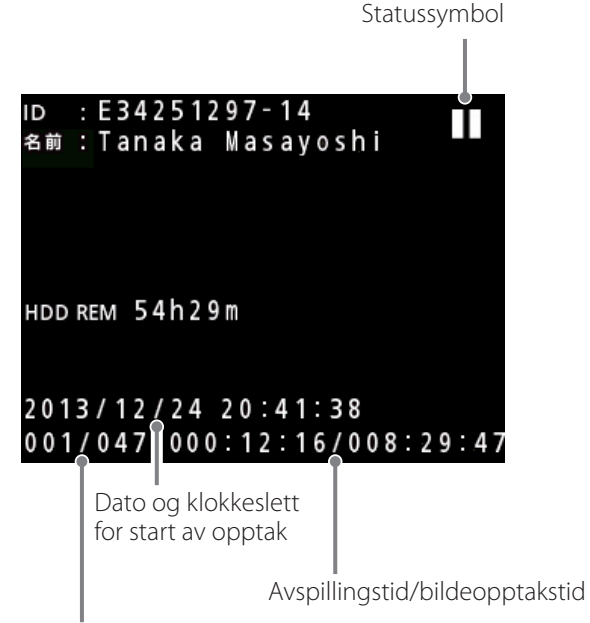

Antall avpillingsbilder / totalt antall bilder i mappe

## **VIKTIG MERKNAD**

Den nyeste videoen/bildet kan bare spilles av like etter oppstart eller umiddelbart etter opptak.

Avspillingsmappen endres hvis du åpner listen eller starter avspilling.

## **Avspillingsoperasjoner**

## **Avspilling og sette på pause**

Trykk på PLAY/PAUSE-knappen.

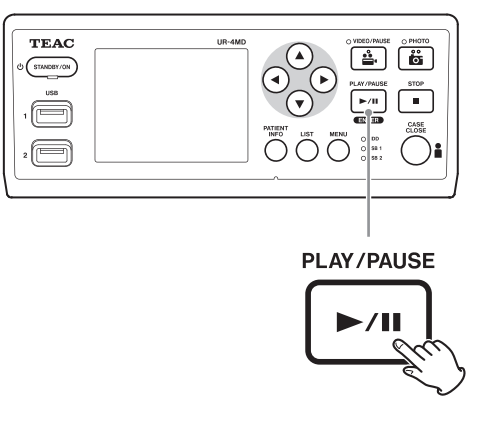

- o Når du trykker på denne under avspilling, settes avspillingen på pause.
- o Alle andre ganger den trykkes på startes vanlig avspilling (vanlig x1 hastighet).
- o Når du viser et bilde, skjer det ingenting.

## **Stopping**

Trykk på CASE CLOSE- eller STOP-knappen under avspilling for å stoppe avspillingen.

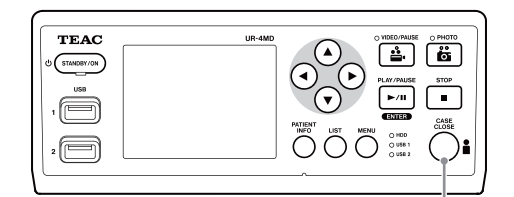

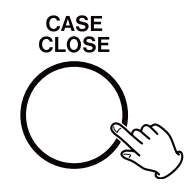

## <span id="page-24-0"></span>**Endre avspillingshastigheten**

Trykk på  $\blacktriangleright$ -knappen for å øke avspillingshastigheten med ett nivå om gangen.

Trykk på g-knappen for å senke avspillingshastigheten med ett nivå.

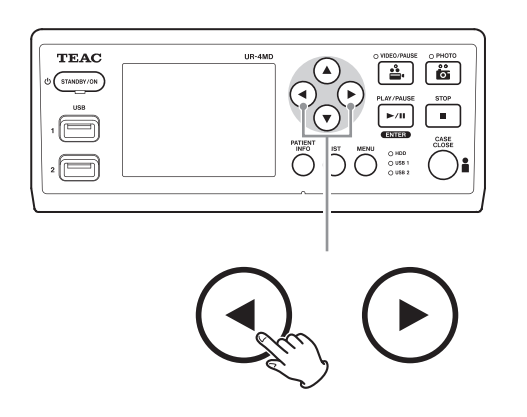

## **MERK**

- o Denne enheten har ingen «spol tilbake»-funksjon.
- o Ved avspilling i høy hastighet, kan videoen bli uklar. Hvis dette skjer, starter du på nytt med vanlig avspilling.

## **Hoppe til et indekspunkt**

Trykk på  $\blacktriangleright$ -knappen og hold den inne mens du ser på videoen for å gå til neste indekspunkt og spille av videoen derfra.

Hvis det ikke er flere indekspunkter før videoen er ferdig, tas du til slutten av videoen og avspillingen settes på pause istedenfor.

Trykk på  $\blacktriangleright$ -knappen og hold den inne for å gå til forrige indekspunkt og spille av videoen derfra.

Hvis det ikke er flere indekspunkter før i starten av videoen, tas du til starten av videoen, som spilles av derfra.

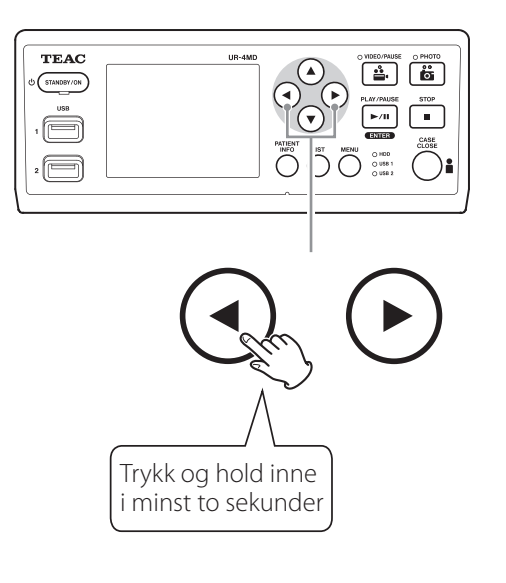

## **Slik går du til neste opptaksfil**

Når du ser på bilder, eller når avspillingen av videoen er ferdig, kan du gå til neste fil ved å trykke på  $\blacktriangle$ -knappen.

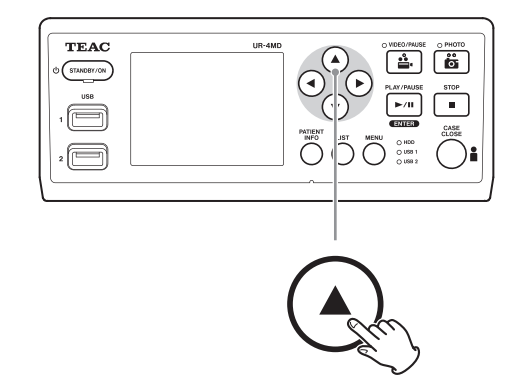

Trykk på  $\nabla$ -knappen for å gå til forrige fil.

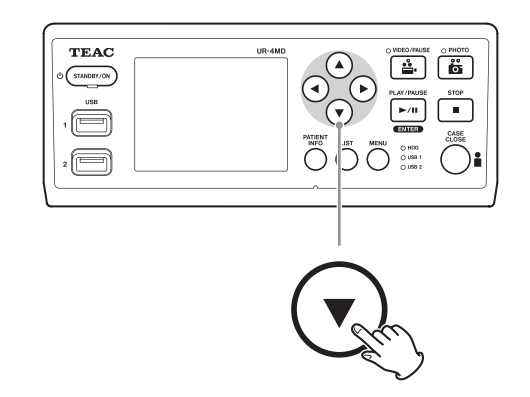

## <span id="page-25-0"></span>**Slik går du til neste mappe**

Trykk og hold inne  $\blacktriangle$ -knappen i minst to sekunder under avspilling, eller når avspillingen er satt på pause, for å gå til neste mappe.

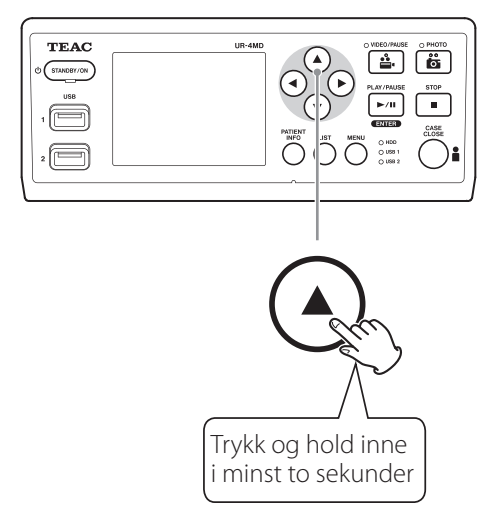

Trykk og hold inne  $\nabla$ -knappen i minst to sekunder for å gå til forrige mappe.

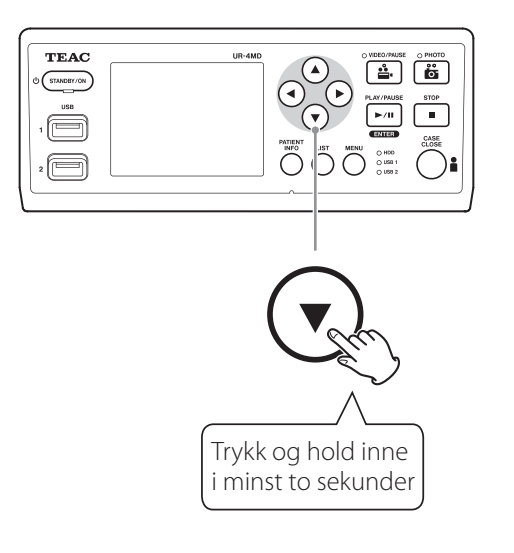

## **Lyd under avspilling**

Lyd spilles bare av under vanlig avspilling.

## **MERK**

Lys spilles ikke av under avspilling i høy hastighet.

## **Slik kan du vise og spille av filer på en liste i den nyeste mappen**

Trykk på LIST-knappen eller F3-tasten på USB-tastaturet for å vise opptaksdata i den nyeste mappen.

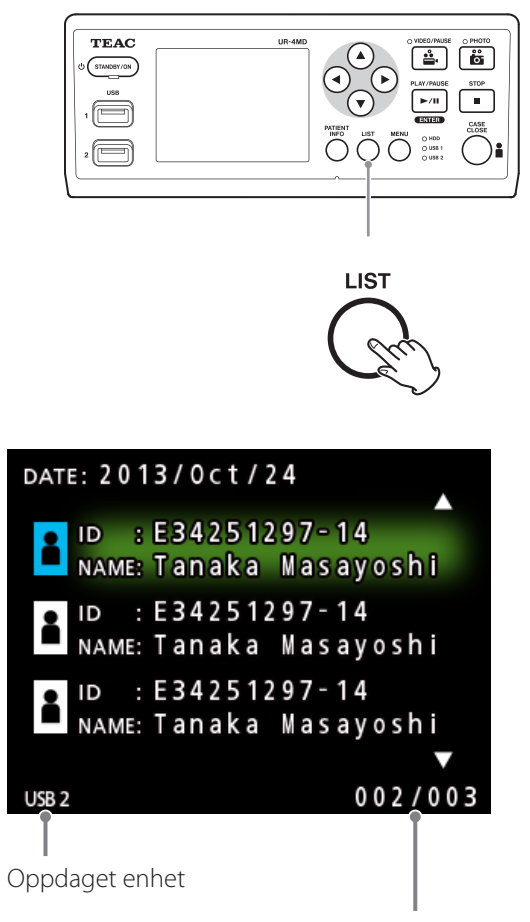

Nåværende antall mapper / totalt antall mapper

## <span id="page-26-0"></span>**Slik kan du søke etter filer etter status, og spille dem av**

## **MERK**

Hvis «Patient Info. Entry» (Legg inn pasientinfo) er satt til «Off» (Av), kan du ikke bruke søkefunksjonen.

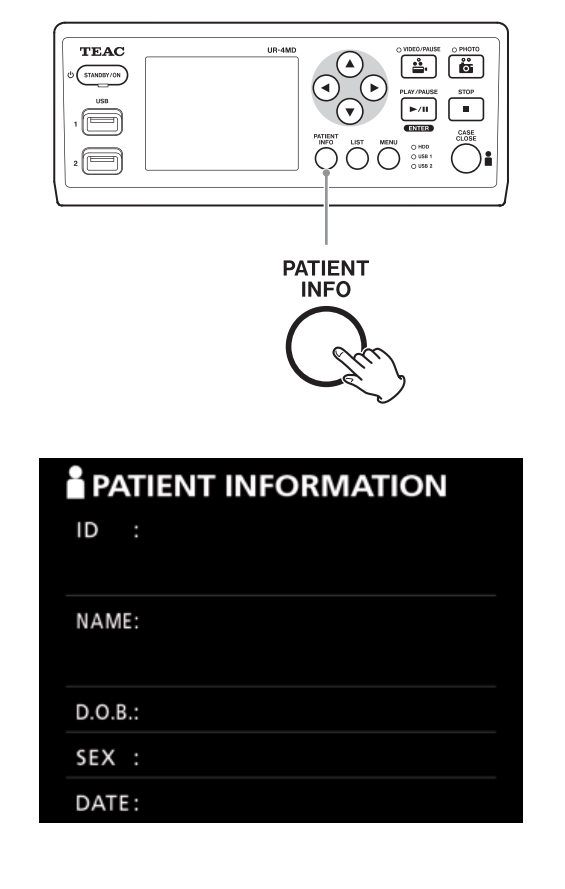

**Søke etter ID**

- 1 **Trykk på PATIENT INFO-knappen.**
- 2 **Flytt markøren til ID-feltet.**
- 3 **Bruk et USB-tastatur til å legge inn ID-en.**
- 4 **Trykk på LIST-knappen eller F3-tasten på USB-tastaturet for å starte søket.**

**Søke etter navn**

- 1 **Trykk på PATIENT INFO-knappen.**
- 2 **Flytt markøren til NAME (Navn)-feltet.**
- 3 **Bruk et USB-tastatur til å legge inn navnet.**
- 4 **Trykk på LIST-knappen eller F3-tasten på USB-tastaturet for å starte søket.**

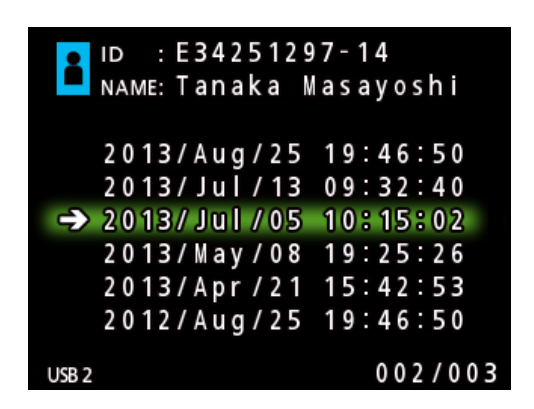

## **Søke etter dato**

- 1 **Trykk på PATIENT INFO-knappen.**
- 2 **Flytt markøren til DATE (Dato)-feltet.**
- 3 **Bruk et USB-tastatur til å legge inn datoen.**
- 4 **Trykk på LIST-knappen eller F3-tasten på USB-tastaturet for å starte søket.**

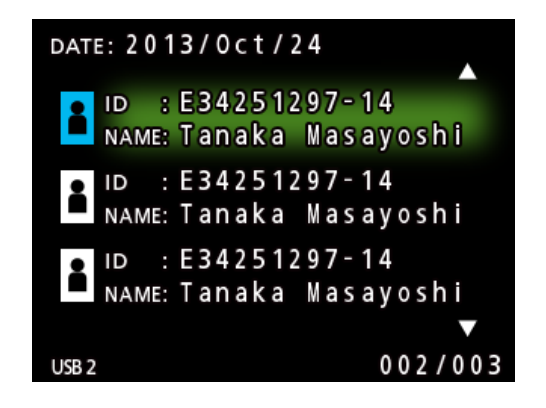

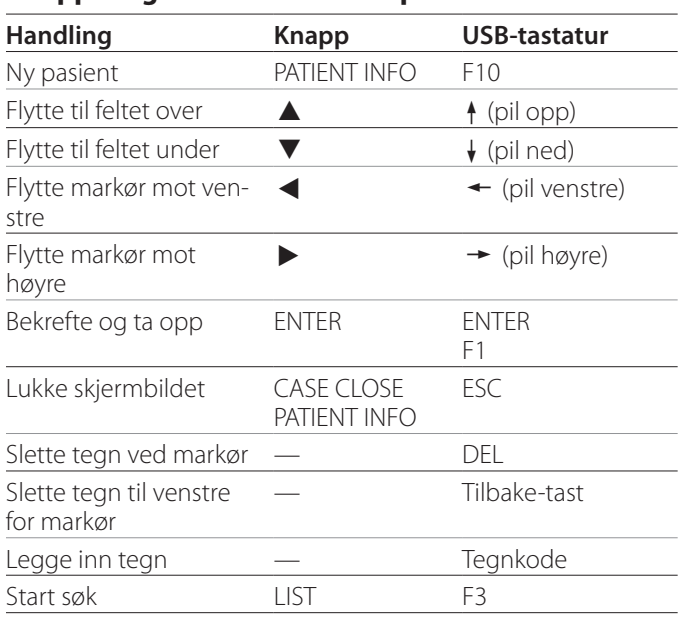

#### <span id="page-27-0"></span>**Knapper og tilsvarende taster på USB-tastaturet.**

## **Bytte enhet som brukes til søk (avspilling)**

Trykk på <- eller > -knappen på skjermbildet for søkeresultatene eller på ← - eller → -tasten på USB-tastaturet for å bytte enhet i følgende rekkefølge.

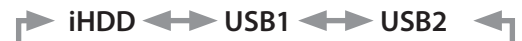

## <span id="page-28-1"></span><span id="page-28-0"></span>**Slik lagrer du eksisterende bilde-/videoopptak på en ekstern enhet**

Du kan bruke denne enheten til å kopiere data som tas opp på den, og lagre dem på en ekstern enhet. Bruk funksjonen «Copy to (from iHDD)» (Kopier til (fra intern harddisk)) på skjermbildet «Advanced-1» (Avansert-1) [\(side 45](#page-44-3)).

## **Kopiere til (USB 1 / USB 2)**

- 1 **Trykk på MENU-knappen.**
- 2 **Velg «Advanced» (Avansert).**
- 3 **Velg «Copy to (from iHDD)» (Kopier til (fra intern harddisk).**
- 4 **Velg «USB1» eller «USB2».**
- 5 **Velg rekkefølge for kopiering av mapper.**

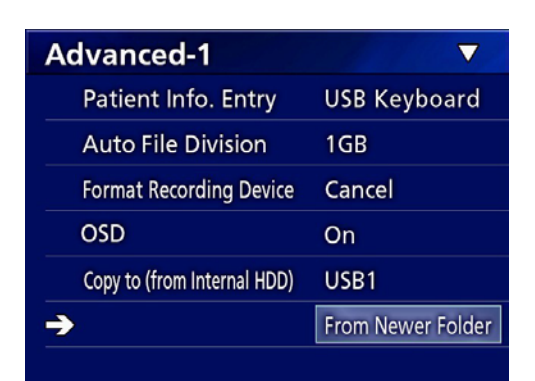

## **MERK**

- o Alle videoer og bilder lagret på UR-4MD kopieres til den valgte enheten. Hvis du vil kopiere kun bestemte mapper, velger du listeskjermbildet ([«Kopiere en](#page-29-1)  [bestemt mappe» på side 30](#page-29-1)).
- o Det er ikke mulig å velge enkeltfiler for kopiering.
- o Kontroller at det er nok ledig plass på destinasjonen. Hvis det er store mengder data på den interne harddisken, kan kopieringen ta flere timer.

Vi anbefaler at du utfører kopieringen på et tidspunkt der du vet at enheten ikke skal brukes på en lang stund.

## **Kopiere til en FTP-server**

- 1 **Trykk på MENU-knappen.**
- 2 **Velg «Advanced» (Avansert).**
- 3 **Velg «Copy to (from iHDD)» (Kopier til (fra intern harddisk).**
- 4 **Velg «Network» (Nettverk).**
- 5 **Velg rekkefølge for kopiering av mapper.**

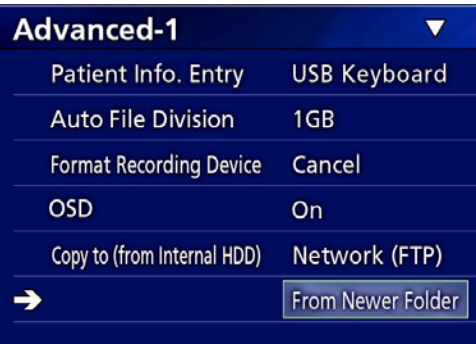

## **MERK**

Du finner mer informasjon om innstillinger for FTPserveren under «FTP Client» (FTP-klient) i delen [«Mode](#page-47-2)  [Select \(Modusvalg\)» på side 48](#page-47-2).

## **Kopiere til en CIFS-server**

- 1 **Trykk på MENU-knappen.**
- 2 **Velg «Advanced» (Avansert).**
- 3 **Velg «Copy to (from iHDD)» (Kopier til (fra intern harddisk).**
- 4 **Velg «Network (CIFS)» (Nettverk (CIFS)).**
- 5 **Velg rekkefølge for kopiering av mapper.**

<span id="page-29-0"></span>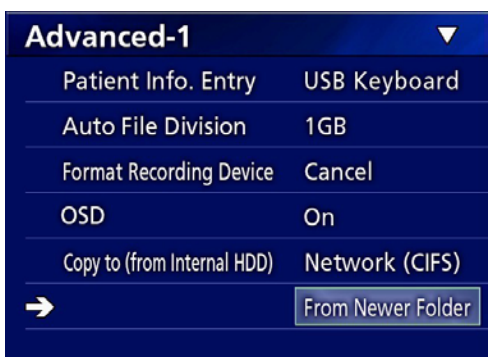

## **MERK**

Du finner mer informasjon om innstillinger for CIFSserveren under «CIFS Client» (CIFS-klient) i delen [«Mode](#page-47-2)  [Select \(Modusvalg\)» på side 48.](#page-47-2)

## <span id="page-29-1"></span>**Kopiere en bestemt mappe**

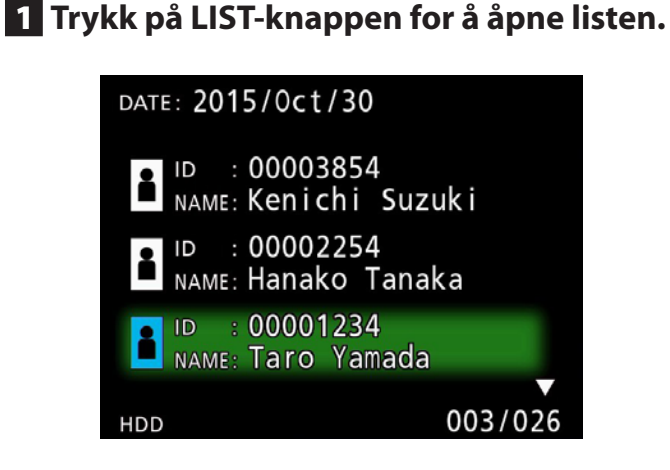

o Hvis listen for den interne harddisken ikke vises, bruker du  $\leftarrow$ - og  $\rightarrow$ -knappene til å angi enhet for søk (avspilling) til «HDD» (intern harddisk).

## **2** Bruk  $\triangle$ -og  $\triangle$ -knappene til å velge den **mappen du vil kopiere, og trykk på MENU-knappen.**

En hurtigmeny vises.

**B** Bruk ↑ - og ↓ knappene til å velge **«Copy» (Kopier), og trykk på ENTERknappen.**

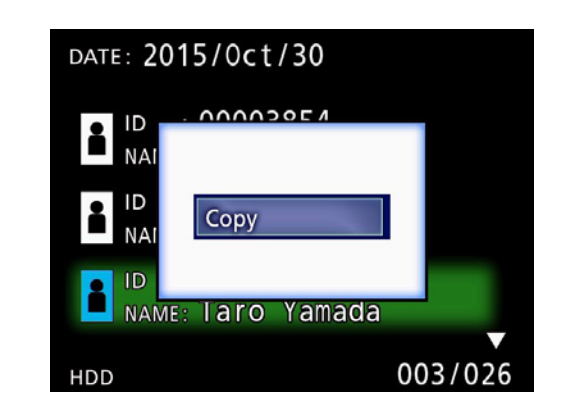

Dette åpner hurtigmenyen «Destination» (Destinasjon).

## **4** Bruk ↑ og ↓ knappene til å velge desti**nasjonen, og trykk på ENTER-knappen.**

Destinasjonene som vises, er enheter du kan kopiere til.

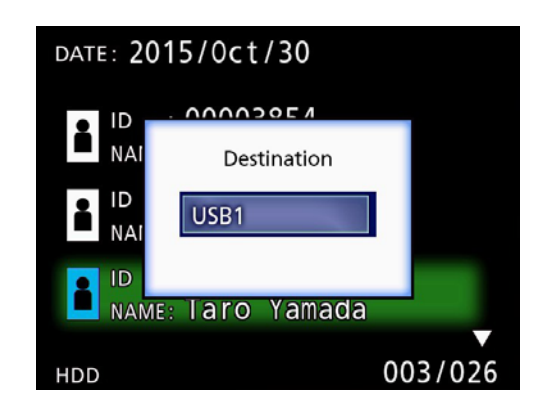

5 **Når en bekreftelsesdialogboks vises, trykker du på ←-knappen for å velge «Yes» (Ja) og deretter på ENTERknappen.**

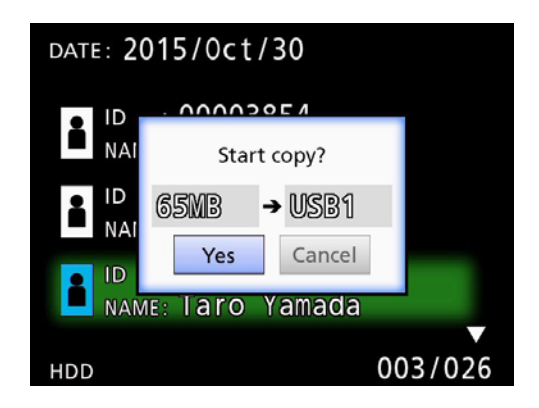

o Hvis destinasjonen ikke har nok ledig plass, kan du ikke starte kopieringen.

<span id="page-30-0"></span>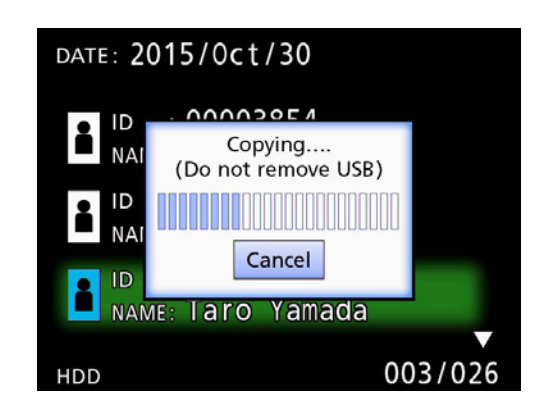

o Du kan avbryte pågående kopiering ved å trykke på ENTER-knappen.

## 6 **Når meldingen «Copy completed!» (Kopiering fullført) vises, trykker du på ENTER-knappen for å gå tilbake til listen.**

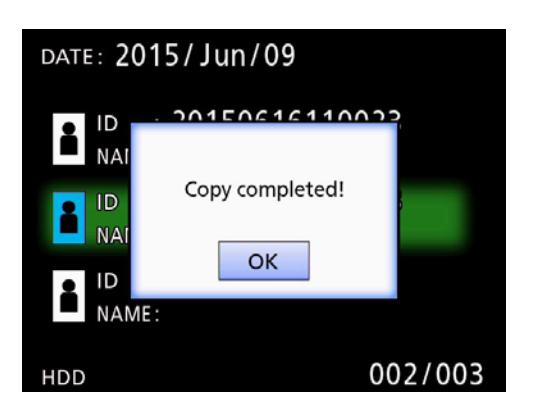

**Slik redigerer du informasjon for eksisterende mapper**

## 1 **Trykk på LIST-knappen for å åpne listen.**

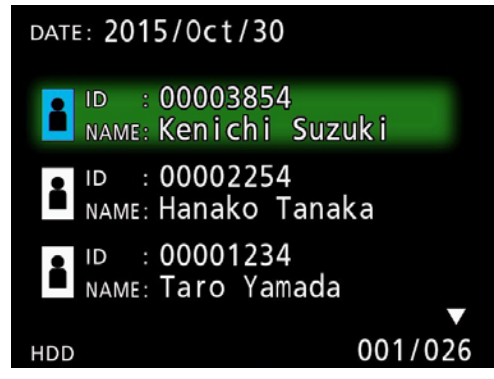

## **2** Bruk  $\uparrow$  - og  $\downarrow$  -knappene til å velge den **mappen hvis informasjon du vil redigere, og trykk på MENU-knappen.**

En hurtigmeny vises.

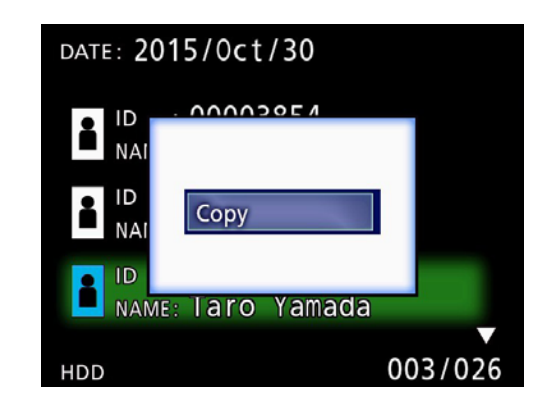

**B** Bruk  $\uparrow$  - og  $\downarrow$  -knappene til å velge **«Edit» (Rediger), og trykk på ENTERknappen.**

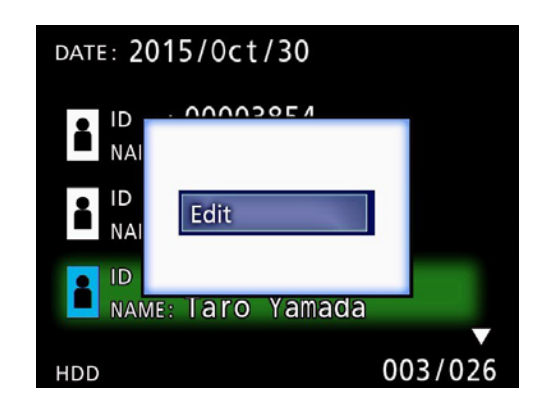

<span id="page-31-0"></span>Skjermbildet PATIENT INFORMATION (Pasientinformasjon) for den valgte mappen åpnes.

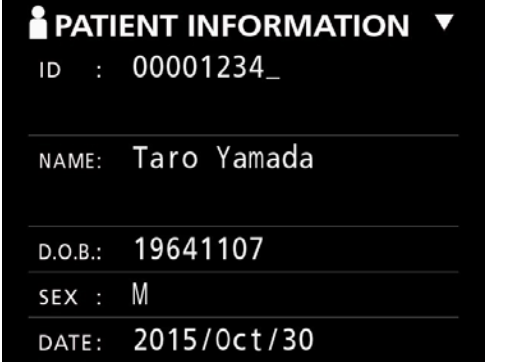

## 4 **Endre mappeinformasjonen, og trykk på ENTER-knappen.**

En bekreftelsesdialogboks vises.

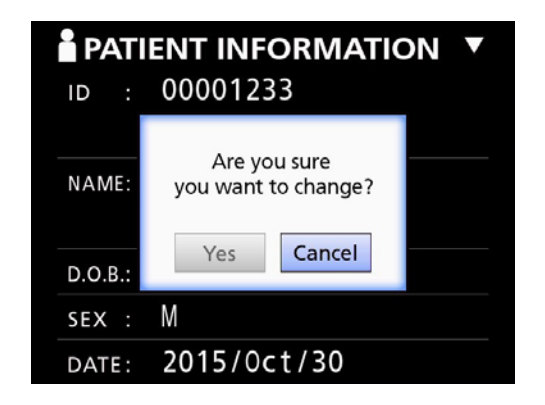

## 5 **Velg «Yes» (Ja), og trykk på ENTERknappen for å lagre den redigerte informasjonen.**

## **VIKTIG MERKNAD**

Det er ikke sikkert at du kan redigere mappeinformasjonen når mappen brukes på en USB-masselagringsenhet eller et nettverk. I så tilfelle stiller du nettverksmodus til «Off» (Av) (se [«Network Options \(Nettverksalternativer\)»](#page-47-1)  [på side 48\)](#page-47-1).

**Slik sletter du data for eksisterende mapper**

## 1 **Trykk på LIST-knappen for å åpne listen.**

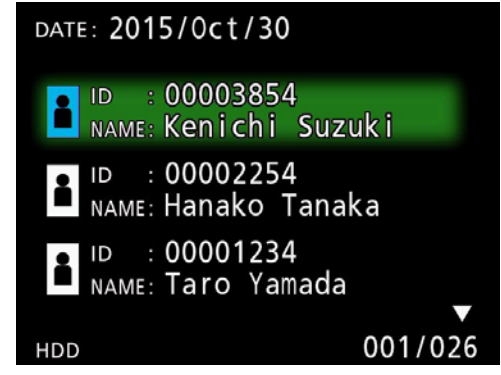

**2** Bruk  $\triangle$ -og  $\triangle$ -knappene til å velge den **mappen du vil slette data for, og trykk på MENU-knappen.**

En hurtigmeny vises.

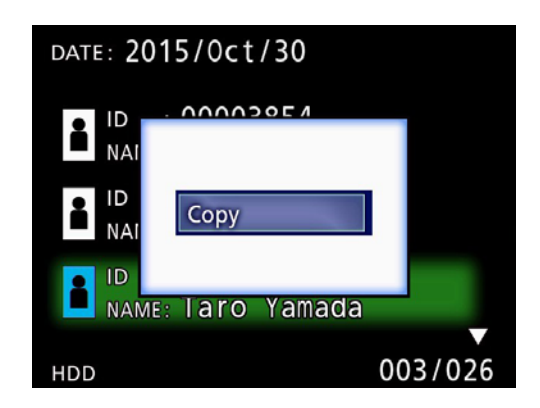

**B** Bruk  $\triangle$ - og  $\triangle$ -knappene til å velge **«Delete» (Slett), og trykk på ENTERknappen.**

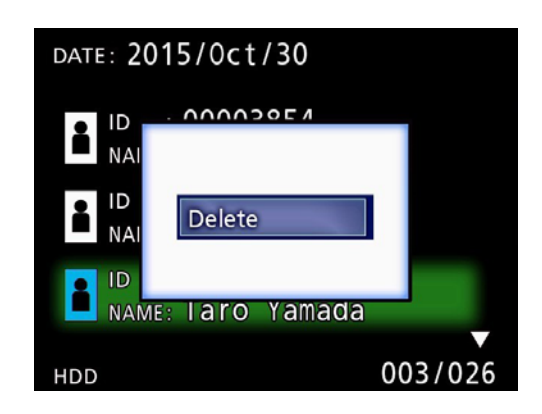

<span id="page-32-0"></span>En bekreftelsesdialogboks vises.

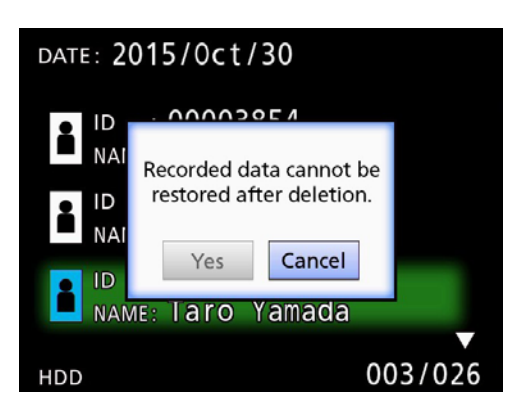

## 4 **Velg «Yes» (Ja), og trykk på ENTERknappen.**

En bekreftelsesdialogboks vises på nytt.

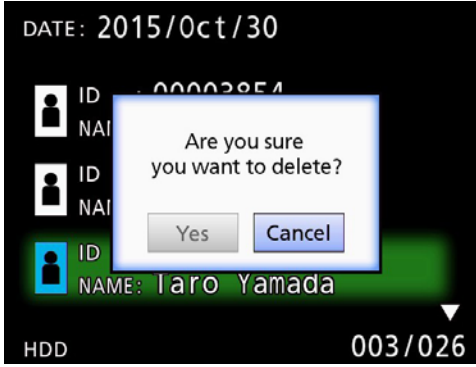

## 5 **Hvis du er sikker på at du vil slette, velger du «Yes» (Ja) og trykker deretter på ENTER-knappen.**

Dataene for den valgte mappen slettes.

#### **VIKTIG MERKNAD**

- o Du kan ikke gjenopprette data som er slettet. Vær forsiktig når du bruker denne funksjonen.
- o Det er ikke sikkert at du kan slette mappeinformasjonen når mappen brukes på en USBmasselagringsenhet eller et nettverk. I så tilfelle stiller du nettverksmodus til «Off» (Av) (se [«Network Options](#page-47-1)  [\(Nettverksalternativer\)» på side 48](#page-47-1)).

## **Mappestruktur som brukes på bilder og videoer som tas opp**

Det opprettes en mappe for hver pasient der informasjonen er lagt inn. Mappene navngis i følgende format, ved bruk av år, måned, dag, time, minutt, sekund og ID.

ååååmmddttmmss\_ID

## **MERK**

Hvis ID-en inneholder et tegn som ikke kan brukes i filnavnet, må dette tegnet erstattes med et firkanttegn (#).

Mappeinformasjonen oppdateres når opptaket er fullført (når du trykker på CASE CLOSE-knappen etter endt opptak).

## **Mappestruktur**

Rotkatalog 20161216154525\_000012345<br>|-<br>|video\_files 000001-001.mov (videofil) 000002-001.mov (videofil) 000004-001.mov<br>000005-001.mov └─000007-001.mov<br>-photo files  $-000006$ .jpg<br>Files.html

PatientList.html (html-fil)<br>20161216154525 000012345 (mappe for pasientadministrering) (mappe for lagring av videoer)<br>(videofil) 000005-001.mov (oppdelt videofil, del 1) (oppdelt videofil, del 2)

o\_files (mappe for lagring av bilder)<br>-000003.jpg (bildefil, nummerert i opptak (bildefil, nummerert i opptaksrekkefølge)<br>(bildefil) Files.html (Liste over videoer/bilder i mappe)<br>20161216181554 0000112255 (mappe for pasientadministrering) 20161216181554\_0000112255 (mappe for pasientadministrering) (mappe for lagring av videoer)

## <span id="page-33-0"></span>**Slik viser du bilde-/videoopptak på en datamaskin (ved bruk av HTML-fil på mediet)**

Du kan vise bilde-/videoopptak og mappeinformasjon i en nettleser på en datamaskin. Åpne filen «PatientList.html».

## **Liste over opptaksmapper**

Enheten oppretter en HTML-liste (PatientList.html) over opptaksmappene på den interne harddisken. Når du kopierer data til en ekstern USB-lagringsenhet, opprettes det også en HTML-liste (PatientList.html) over opptaksmappene opprettet på den bestemte enheten.

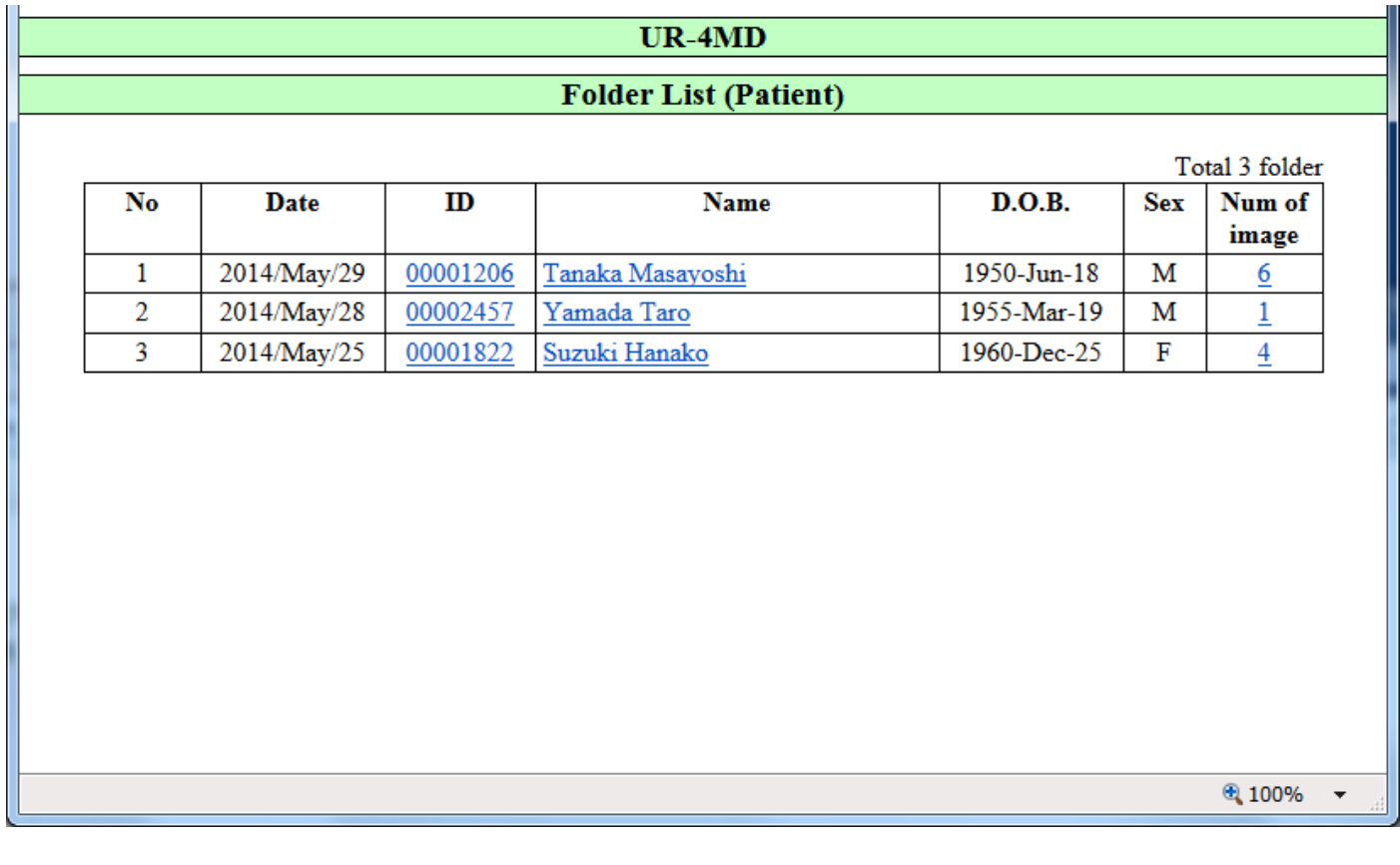

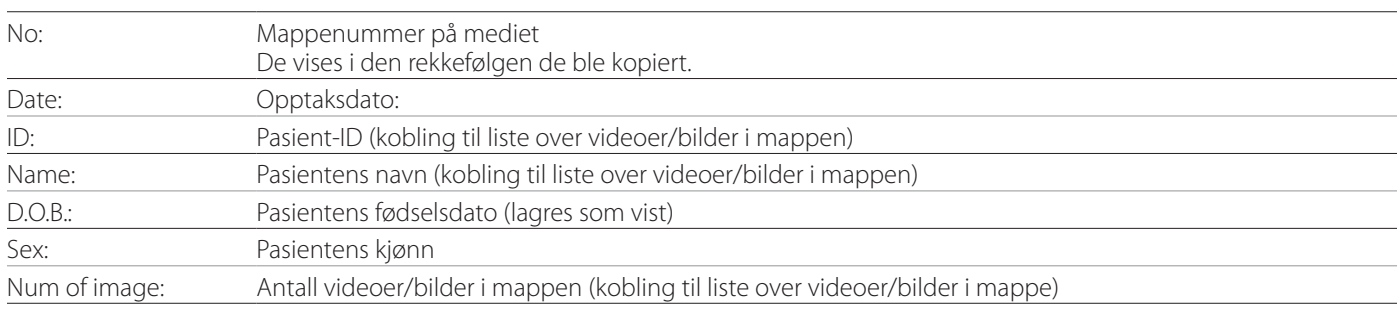

## <span id="page-34-0"></span>**Liste over videoer/bilder i mappe**

Klikk på en pasient-ID eller Name (Navn) i Folder List (Mappeliste) for å vise listen som følger.

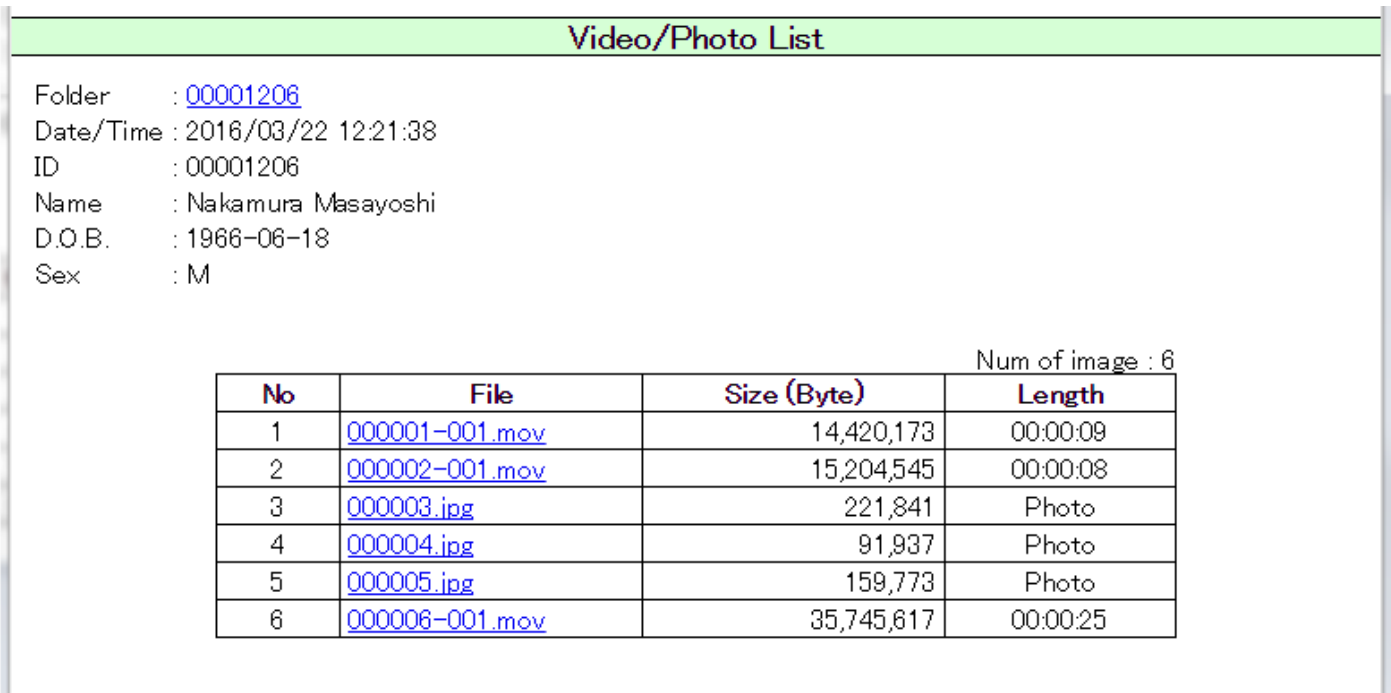

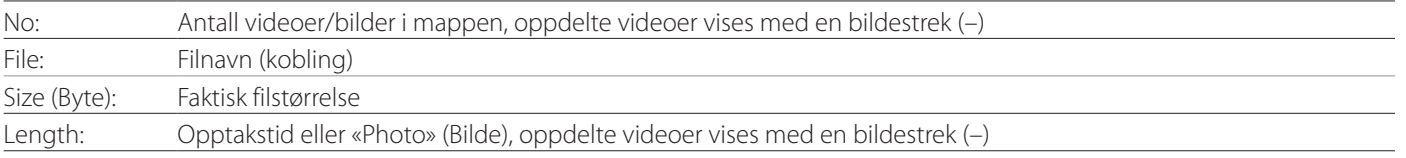

# <span id="page-35-1"></span><span id="page-35-0"></span>**Skrive ut bilder**

## **Oversikt**

Dette avsnittet forklarer innstillinger og prosedyrer for utskriftsfunksjonene til UR-4MD.

- o Utskriftsfunksjoner støttes av UR-4MD-enheter som bruker fastvareversjon 1.23 eller nyere. Kontakt den autoriserte TEAC-forhandleren der du kjøpte enheten for å få informasjon om den nyeste fastvaren.
- o Bilder som er tatt opp med UR-4MD kan bare skrives ut på en bestemt skriver tilkoblet med USB. Kontakt TEAC for informasjon om skrivere som støttes.

## **Tilkobling**

1 **Slå av UR-4MD og skriveren før du kobler dem sammen.** 

## 2 **Koble skriveren til ved bruk av USB 3-porten på baksiden av UR-4MD.**

Bruk kabelen som følger med skriveren eller en USBkabel som er kommersielt tilgjengelig.

## 3 **Slå på UR-4MD.**

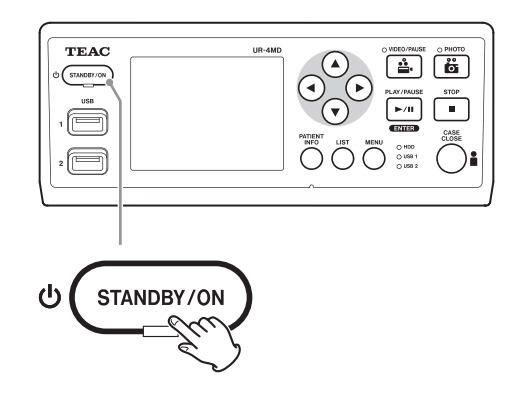

4 **Slå på skriveren.**

## **Angi utskriftsinnstillinger**

1 **Trykk på MENU-knappen for å åpne hovedmenyen.**

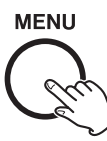

2 **Velg «Advanced» (Avansert), og trykk på ENTER.**

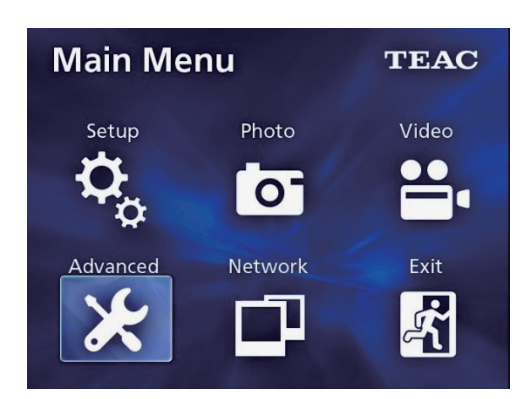

## 3 **Velg «Printer Options» (Skriveralternativer), og trykk på ENTER.**

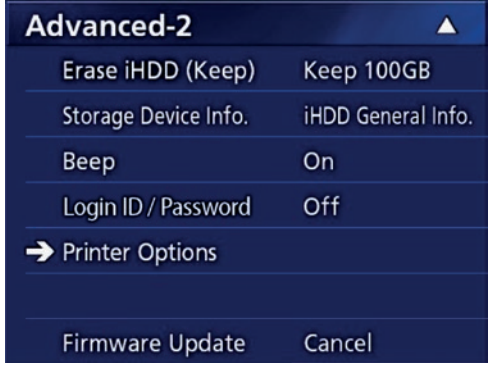

- 4 **Angi nødvendige innstillinger på begge sidene med alternativer (Printing Options-1, Printing Options-2).**
- 5 **Trykk på CASE CLOSE-knappen når du er ferdig.**

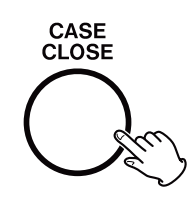

## <span id="page-36-0"></span>**Utskriftsalternativer-1**

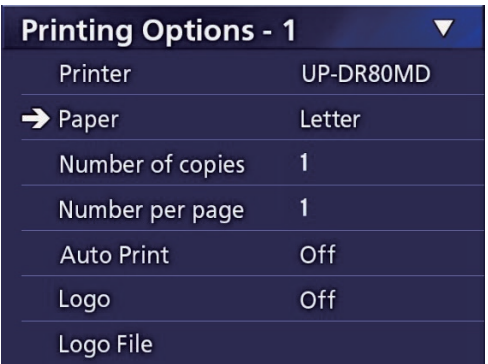

## **Printer (Skriver)**

Kontakt TEAC for informasjon om skrivere som støttes.

## **Paper (Papir)**

Velg papirformat. Letter, A4

## **Number of copies (Antall eksemplarer)**

Angi antall eksemplarer du vil skrive ut.  $1 - 10$ 

## <span id="page-36-1"></span>**Number per page (Antall per side)**

Angi antall bilder du vil skrive ut på en enkelt side. Følgende alternativer er tilgjengelige:

1, 2, 4, 8, 15, 16 (liggende: 1, 4, 16, stående: 2, 8, 15)

o Utskriftsretningen bestemmes av dette tallet og kan ikke endres av brukeren.

## <span id="page-36-2"></span>**Auto Print (Automatisk utskrift)**

Når dette alternativet er aktivert, starter utskriften så snart det antallet bilder du har angitt under «Number per page» (Antall per side), er tatt opp.

On, Off (På, av)

## **Logo**

Du kan skrive ut en logo øverst til høyre på sidene.

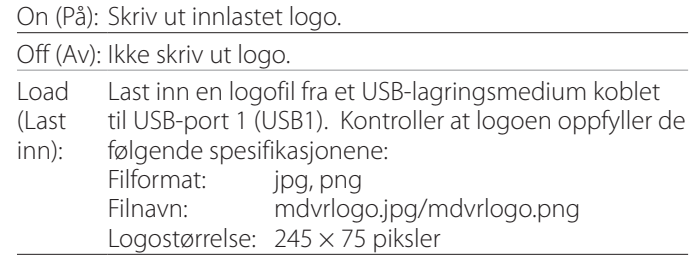

## **Logo File (Logofil)**

Bruk denne til å vise den innlastede logoen på skjermen.

<span id="page-37-0"></span>**Utskriftsalternativer-2**

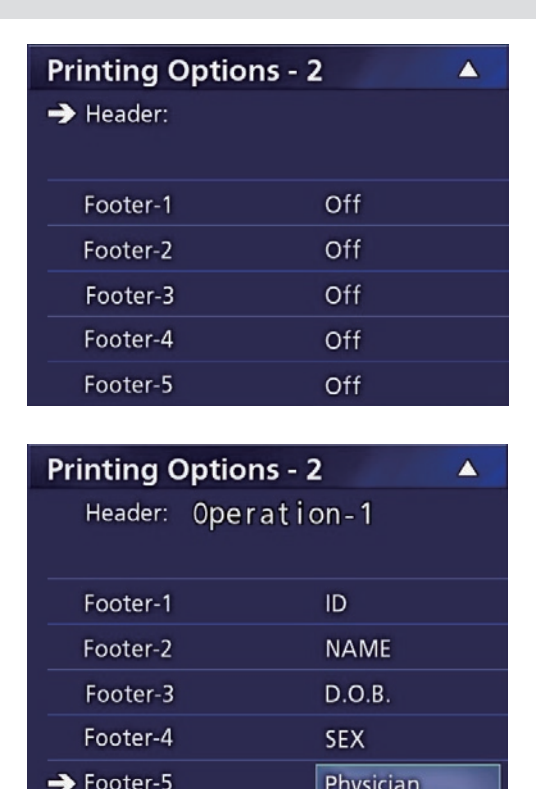

## **Header (Topptekst)**

Bruk et USB-tastatur til å skrive inn opptil 32 alfanumeriske tegn som skal skrives ut øverst på siden.

## **MERK**

Koble til et USB-tastatur til USB-port 1 (USB1) eller USBport 2 (USB2). Kontroller at «USB Keyboard» (USB-tastatur) som enhet for inntasting av pasientinformasjon (se Menu > Advanced > Patient Info. Entry).

## **Footer-1 – Footer-5 (Bunntekst-1 – Bunntekst-5)**

Velg hvilken pasientinformasjon som skal skrives ut nederst på sidene. Velg ett av de følgende alternativene for hvert bunntekstfelt Footer-1 – Footer-5 (Bunntekst-1– Bunntekst-5).

ID Name (Navn) Date of birth (D.O.B) (Fødselsdato) Sex (Kjønn) Facility name (Hospital) (Institusjonens navn (Sykehus)) Physician (Lege) Procedure type (Type prosedyre) Modality (Modalitet) Operating room (Operasjonsrom) Off (Av)

## **Skrive ut bildet som vises**

## 1 **Vis JPEG-bildet du ønsker å skrive ut.**

## 2 **Trykk på MENU-knappen.**

Følgende bekreftelsesdialogboks vises.

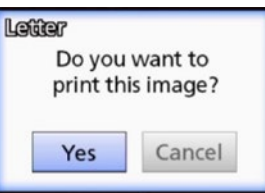

## 3 **Velg «Yes» (Ja), og trykk på ENTER for å starte utskrift av bildet.**

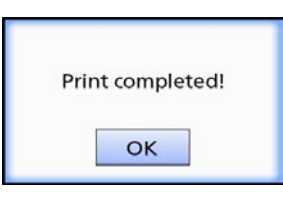

## 4 **Trykk på ENTER for å lukke dialogboksen.**

## **VIKTIG MERKNAD**

o Hvis du får en feilmelding, kan du se i brukerhåndboken for instruksjoner.

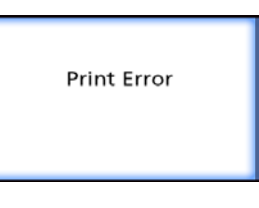

o Kontakt TEAC for informasjon om skrivere som støttes.

<span id="page-38-0"></span>**Velge flere bilder som skal skrives ut**

1 **Når enheten er inaktiv, trykker du på LIST-knappen for å vise pasientlisten.**

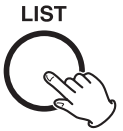

## 2 **Velg mappe som skal skrives ut, og trykk på MENU.**

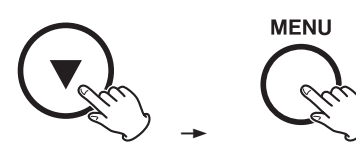

## 3 **Velg «Print» (Skriv ut), og trykk på ENTER.**

Et skjermbilde med miniatyrbilder vises.

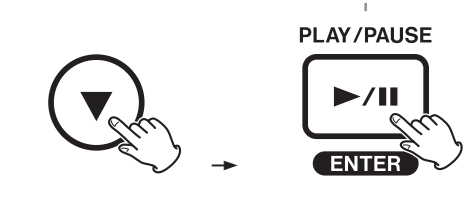

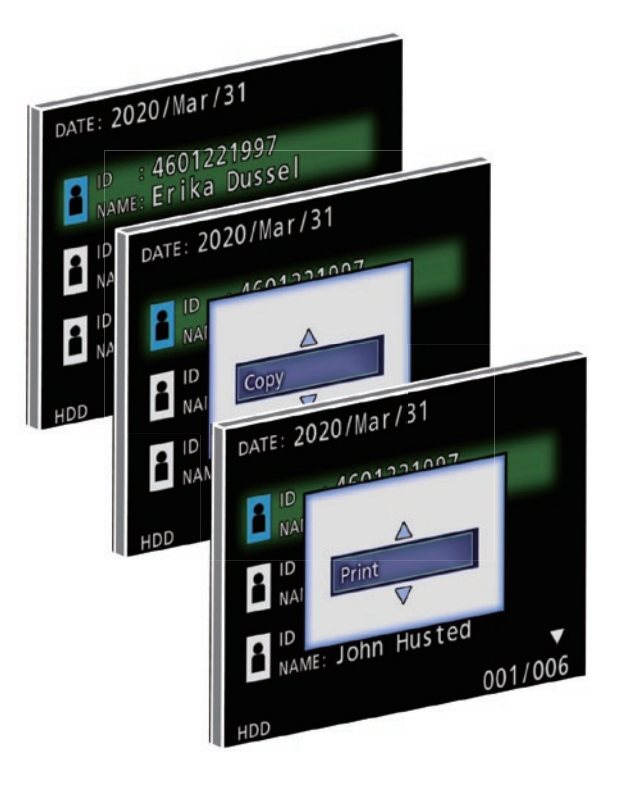

## 4 **Velg bildet som skal skrives ut, og trykk på PATIENT INFO.**

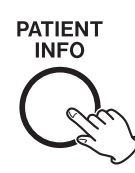

Det valgte miniatyrbildet markeres med en hake.

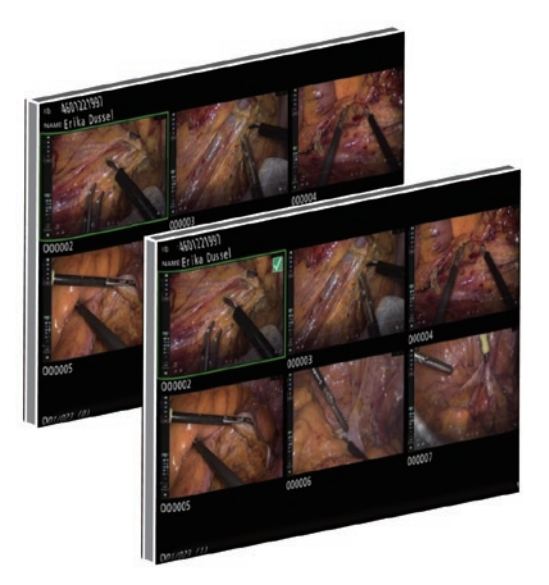

- o Trykk på PATIENT INFO igjen for å oppheve valg av bildet.
- o Trykk på PHOTO for å velge alle bilder.
- o Trykk på PHOTO igjen for å oppheve valg av alle bilder.

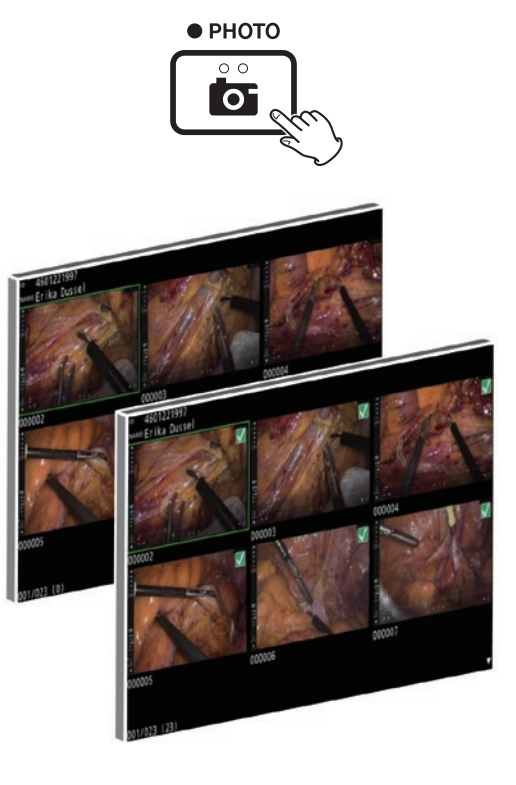

## <span id="page-39-0"></span>**Skrive ut flere bilder**

Du kan skrive ut flere bilder manuelt eller automatisk.

## **Manuell utskrift**

1 **Trykk på MENU på skjermbildet med miniatyrbilder for å åpne skjermbildet Print Layout (Utskriftsoppsett).**

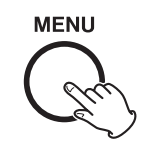

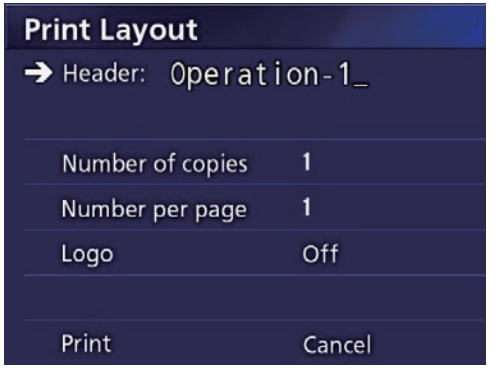

På denne siden kan du endre antall eksemplarer, antall bilder per side og slå på eller av utskrift av logo.

## 2 **Velg «Print» (Skriv ut), og trykk på ENTER.**

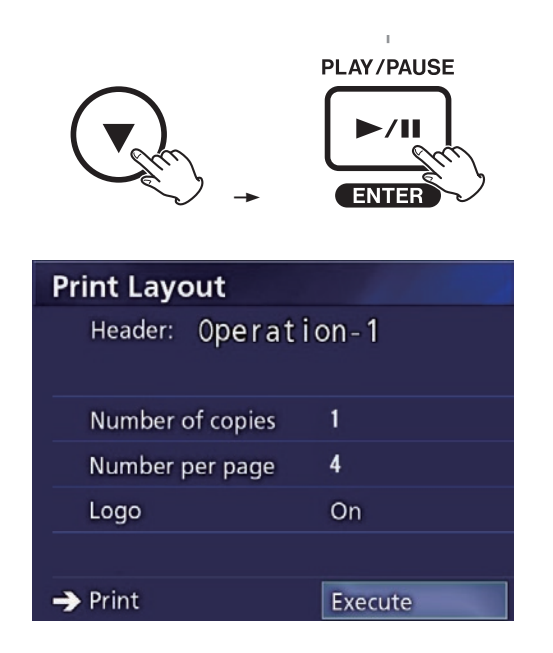

## 3 **Velg «Execute» (Kjør), og trykk på ENTER.**

En bekreftelsesdialogboks vises.

**Print Layout** Header: Operation-1 Are you sure Num you want to print? Num Cancel Yes Logo  $\rightarrow$  Print Cancel

## 4 **Velg «Yes» (Ja) og trykk på ENTER.**

Når utskriften er fullført, vises følgende dialogboks.

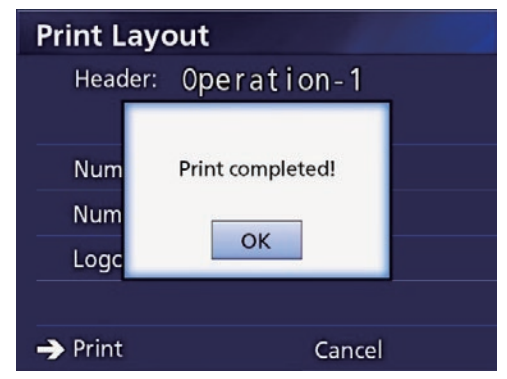

5 **Trykk på ENTER for å bekrefte.**

## <span id="page-40-0"></span>**Automatisk utskrift**

Når Auto Print (Automatisk utskrift) er valgt, starter utskriften så snart det antallet bilder du har angitt under «Number per page» (Antall per side), er tatt opp.

- o Angi antall bilder som skal skrives ut på hver side (se [«Antall per side» på side 37](#page-36-1)).
- o For å bruke denne funksjonen må du sette «Auto Print» (Automatisk utskrift) til «On» (På) (se [«Automatisk utskrift» på side 37](#page-36-2)).

I eksempelet under starter automatisk utskrift når åtte bilder er tatt opp.

Når en pasientmappe lukkes ved å trykke på CASE CLOSE-knappen, skrives alle gjenværende bilder ut.

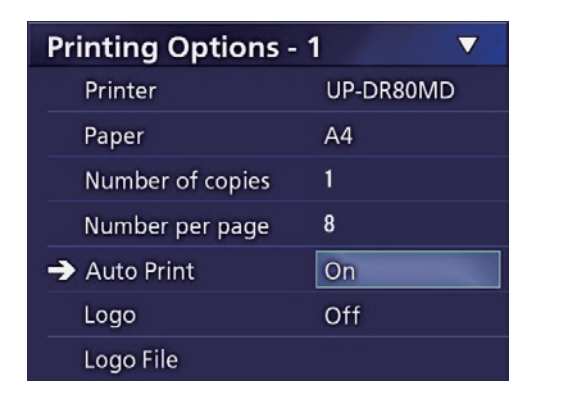

## **Feilmeldinger under utskrift**

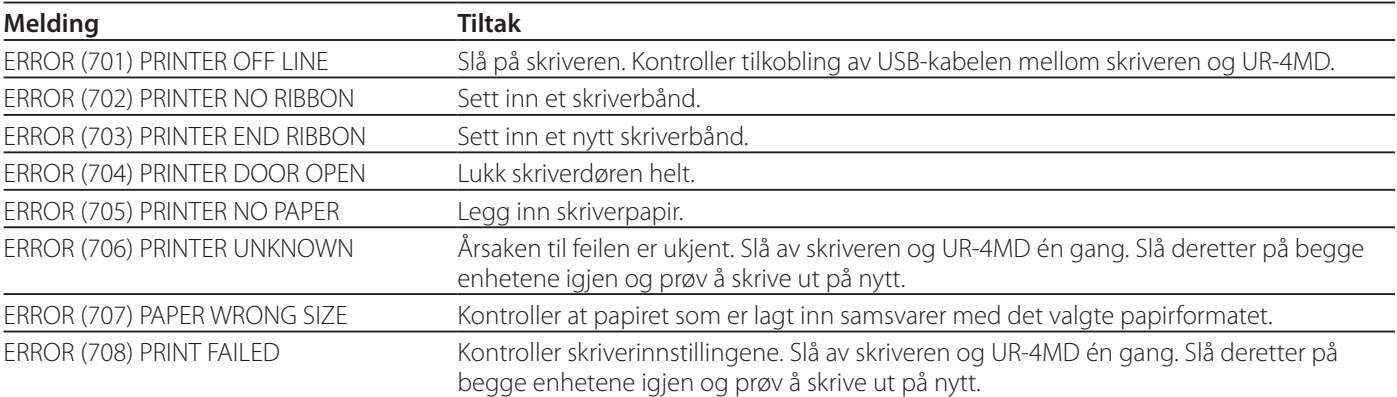

## <span id="page-41-0"></span>**Generelle innstillinger**

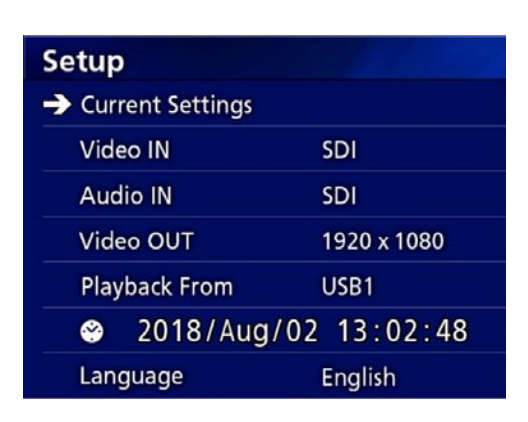

Flytt markøren til det elementet som skal stilles inn, og trykk på ENTER-knappen for å aktivere elementet som skal endres.

## **Current Settings (Gjeldende innstillinger)**

Her vises hovedinnstillingene.

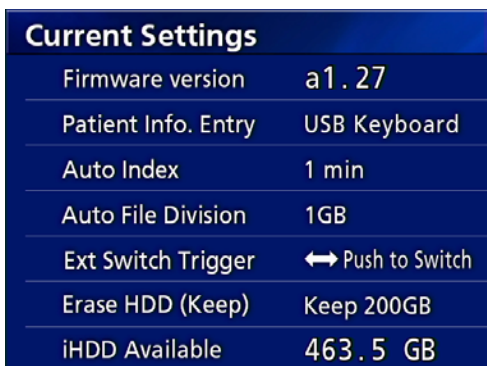

Firmware version (Fastvareversjon) Patient Info. Entry (Legg inn pasientinfo) Auto Index (Automatiske indekspunkter) Auto File Division (Vis filoppdeling) Ext Switch Trigger (Utløser for ekstern bryter) Erase HDD (Keep) (Slett harddisk (Behold)) iHDD Available (Ledig plass på intern HDD)

## **Video IN (Videoinngang)**

#### **Automatisk bytting av videoinngang støttes**

Når videosignalet detekteres, byttes videoinngangen automatisk. Ved flere videoinnganger, bytter enheten automatisk til den videoinngangen med høyest prioritet. Videosignalene detekteres i følgende rekkefølge:

**SDI**  $\rightarrow$  **DVI**  $\rightarrow$  S-VIDEO  $\rightarrow$  COMPOSITE

Angi den videoinngangen med høyest prioritet. For eksempel, hvis «Video IN» er satt til «DVI», blir prioriteten som følger:

 $DWI \rightarrow SDI \rightarrow S-VIDEO \rightarrow COMPOSITE$ 

- o Hvis videoinngangen er COMPOSITE, bytter den ikke til S-VIDEO.
- o Hvis videoinngangen er S-VIDEO, bytter den ikke til COMPOSITE.
- o Videoinngangen byttes heller ikke under opptak.

#### **Manuell bytting av videoinngang**

Trykk og hold inne  $\blacktriangle$  - eller  $\nabla$ -knappen for å søke etter en annen inngang som mottar et videosignal og bytte til den. Hvis ingen andre videosignaler detekteres, endres ingenting.

## <span id="page-41-1"></span>**Audio IN (Lydinngang)**

Angi den lydinngangen med høyest prioritet.

SDI

AUDIO

MIC

#### **Automatisk bytte av lydinngang**

Når lydsignalet detekteres sammen med videosignalet, byttes videoinngangen automatisk.

Lydsignalene detekteres i følgende rekkefølge:

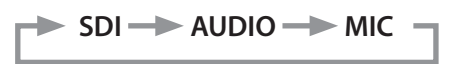

For eksempel, hvis innstillingen er AUDIO, blir prioriteten som følger:

 $AUDIO \rightarrow SDI \rightarrow MIC$ 

- o Et digitalt signal detekteres for SDI, og tilkoblede plugger detekteres for AUDIO- og MIC-inngangspluggene.
- o Lydinngangen byttes heller ikke under opptak.
- o SDI-lyd kan bare velges når videoinngangen er SDI.
- o SDI-lyd fungerer bare når SDI-videoinngang brukes. I tillegg, hvis videoinngangen er et SDI-signal med innebygd lyddata, vil SDI-lyd angis og kan ikke endres (AUDIO og MIC kan ikke brukes).

## **Video OUT (Videoutgang)**

Denne angir oppløsningen for videoutsignalet når det ikke foreligger et videoinnsignal.

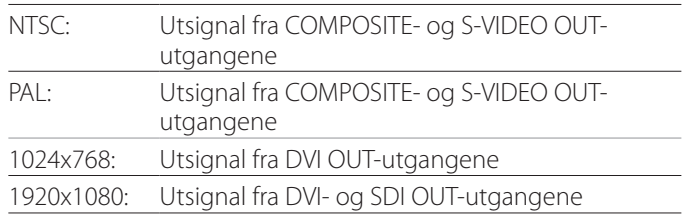

o Under avspilling sendes den angitte videooppløsningen ut hvis den er annerledes enn avspillingsbildet, selv om det foreligger et videoinnsignal.

## <span id="page-42-0"></span>**Playback from (Spill av fra)**

Dette angir avspillingsenheten. USB1 USB2

Internal HDD (Intern harddisk)

o Hvis den angitte enheten ikke er tilgjengelig under avspilling, sjekker enheten tilkoblingene i rekke følgen over og søker etter en enhet.

## **Clock (Klokke)**

Dette viser gjeldende dato og klokkeslett. Det valgte elementet (markørposisjon) utheves.

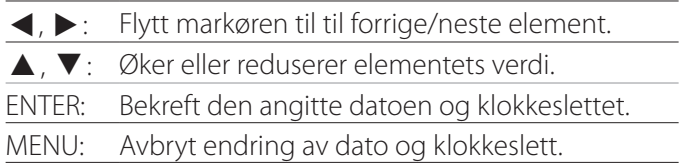

## **Merk**

Denne enhetens innebygde klokke vil ikke holde seg nøyaktig til enhver tid. Vi anbefaler at du kontrollerer og justerer innstillingene for klokkeslett og dato jevnlig.

## **Language (Språk)**

Angi ett av språkene som støttes av menyene.

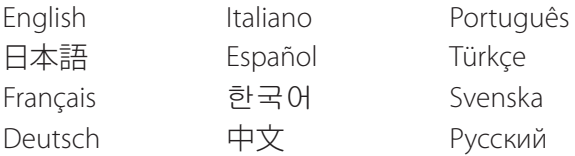

## <span id="page-42-1"></span>**Photo Options (Bildealternativer)**

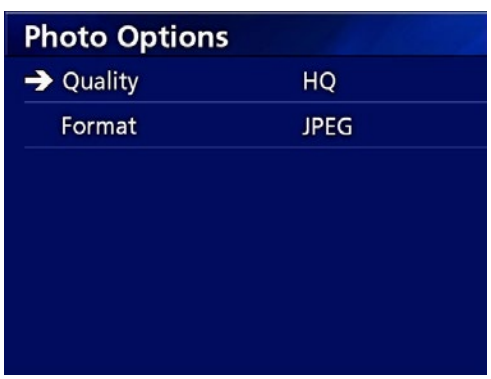

## **Quality (Kvalitet)**

Bruk denne til å angi kvaliteten på bildeopptakene.

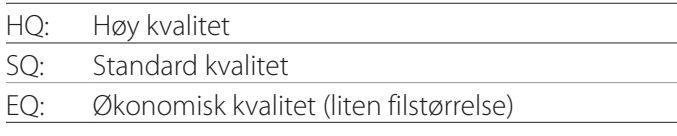

## **Format**

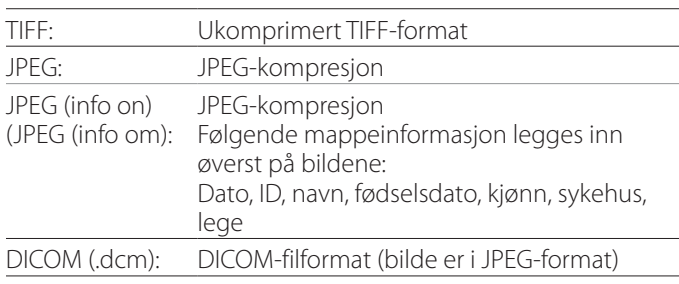

<span id="page-43-2"></span><span id="page-43-0"></span>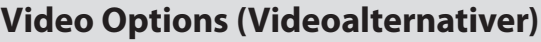

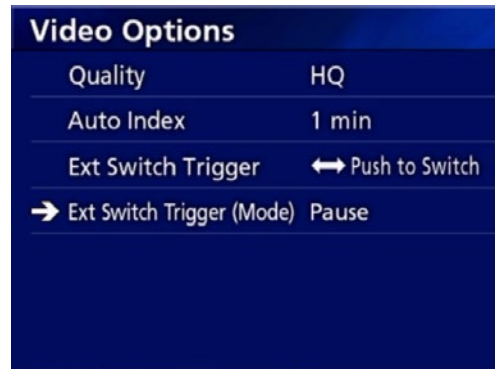

## **Quality (Kvalitet)**

Bruk denne til å angi kvaliteten på videoopptakene.

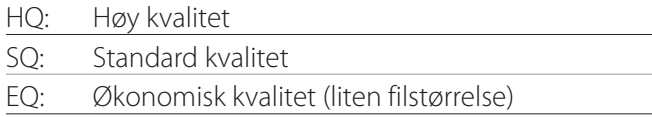

## **Auto Index (Automatiske indekspunkter)**

Brukes til å angi hvordan indekspunkter legges til i videoer under opptak.  $\overline{\phantom{0}}$ 

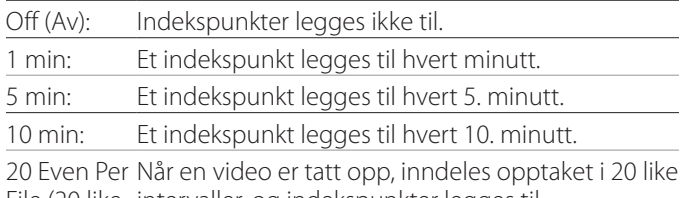

File (20 like intervaller, og indekspunkter legges til. per fil):

## <span id="page-43-1"></span>**Ext Switch Trigger (Utløser for ekstern bryter)**

Brukes til å angi bruk av en ekstern bryter tilkoblet EXT SW.

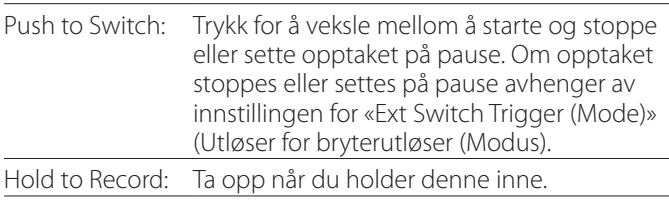

## **Ext Switch Trigger (Mode) (Utløser for ekstern bryter (Modus))**

Brukes til å angi om opptaket skal settes på pause eller stoppes når du bruker en ekstern bryter.

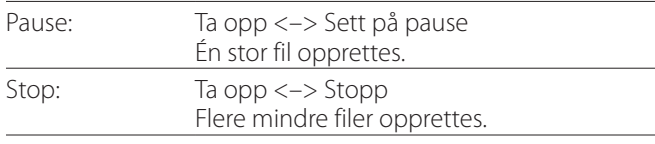

## **Advanced-1 (Avansert-1)**

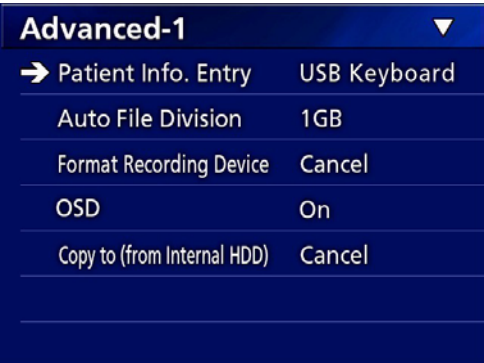

## <span id="page-43-3"></span>**Patient Info. Entry (Legg inn pasientinfo)**

Velg den enheten du vil bruke til å legge inn pasientinformasjon. (Denne innstillingen gjelder bare for innlegging av pasientinformasjon.)

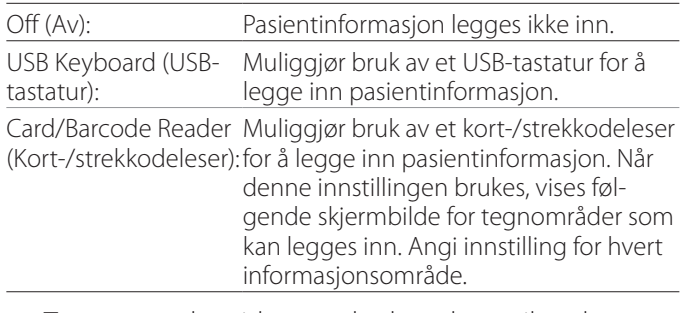

- o Tastatur med utvidet standard med amerikansk oppsett kan brukes.
- o Koble USB-enheter som skal brukes til å legge inn pasientinformasjon til USB 3-porten på baksiden av enheten.

Når du bruker magnetiske kort/strekkoder, må du angi det første tegnområdet som skal leses.

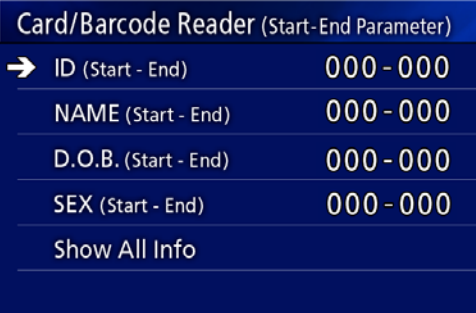

<span id="page-44-0"></span>Områdeinnstillinger går fra posisjonen til det første tegnet (start) til posisjonen til det siste tegnet (slutt). Hvis kun ett tegn brukes, er start- og sluttverdien den samme.

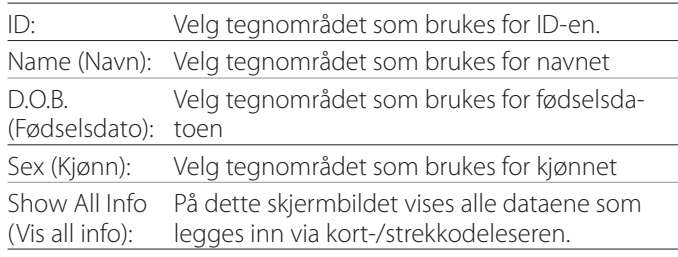

## Card/Barcode Reader Information 00000 00000 00000 00000

## <span id="page-44-1"></span>**Auto File Division (Vis filoppdeling)**

Angi filstørrelsen som brukes for automatisk filoppdeling under videoopptak.

4 GB

1 GB

o Filoppdeling er nødvendig på grunn av systembegrensninger.

Mindre filer er mer effektivt under overføring via FTP.

o Avhengig av innstillingen for videokvaliteten og oppløsningen på videosignalet, kan den faktiske filoppdelingen bli mindre enn denne innstillingen.

## <span id="page-44-4"></span>**Format Recording Device (Formater opptaksenhet)**

Bruk denne til å formatere (initialisere) opptaksenheten (mediet). Cancel (Avbryt) USB1 USB2 iHDD (Intern harddisk)

## **VIKTIG MERKNAD**

Formatering av en enhet vil slette alle data som er lagret på den. Vær oppmerksom på at dette ikke kan angres.

## <span id="page-44-2"></span>**OSD (Visning på skjermen)**

Angi hvordan informasjonen vises på en ekstern monitor (OSD = on-screen display – visning på skjermen – pasientinformasjon, gjenværende kapasitet, klokkeslett osv.).

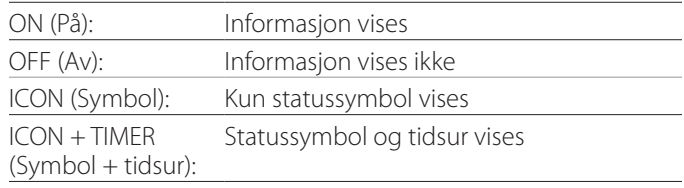

Du kan også trykke og holde inne PATIENT INFO-knappen for raskt å bytte mellom de tilgjengelige alternativene (se «PATIENT INFO-knappen» på [side 11\)](#page-10-0).

## <span id="page-44-3"></span>**Copy to (from iHDD) (Kopier til (fra intern harddisk))**

Brukes til å kopiere bilde-/videoopptak fra den interne harddisken til en annen plassering (se [side 29\)](#page-28-1). Velg destinasjonsenhet for kopieringen:

Cancel (Avbryt) USB1 USB2 Network (FTP) (Nettverk (FTP)) Network (CIFS) (Nettverk (CIFS))

Når du har valgt enheten, vises følgende alternativer på linjen under.

Når du har valgt et alternativ, starter kopieringen.

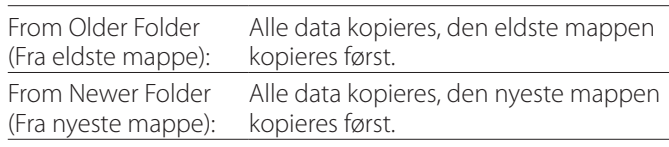

o Bruk listeskjermbildet til å kopiere en spesifikk mappe ([side 30\)](#page-29-1).

## <span id="page-45-0"></span>**Advanced-2 (Avansert-2)**

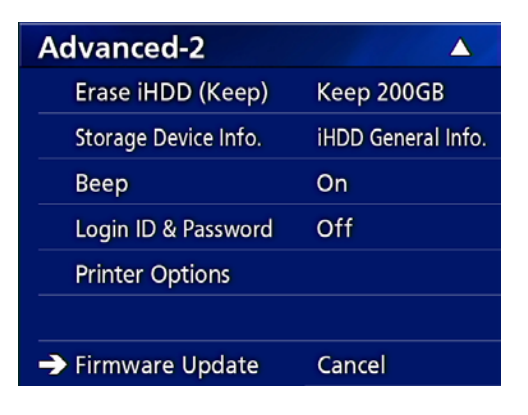

## **Erase iHDD (Keep) (Slett intern harddisk (Behold))**

Angi hvordan data slettes fra den interne harddisken. Data slettes i henhold til denne innstillingen når enheten startes.

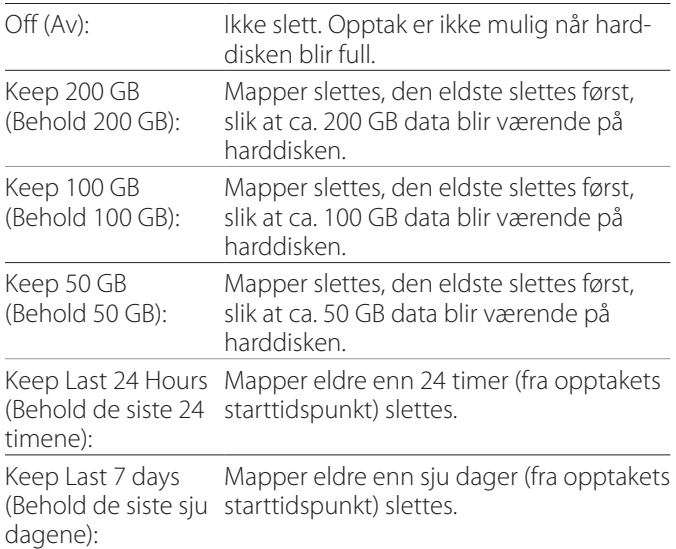

#### **VIKTIG MERKNAD**

Det er bedre å slå enheten av én gang daglig enn å la den stå på konstant.

Hvis den står på konstant, vil ikke funksjonen som sletter harddisken ved oppstart, fungere. Dette resulterer i at den interne harddisken går tom for ledig plass. Opptaket stopper når harddisken ikke har mer ledig plass.

## **Storage Device Info. (Informasjon om lagringsenhet)**

Dette viser diverse informasjon om den valgte lagringsenheten.

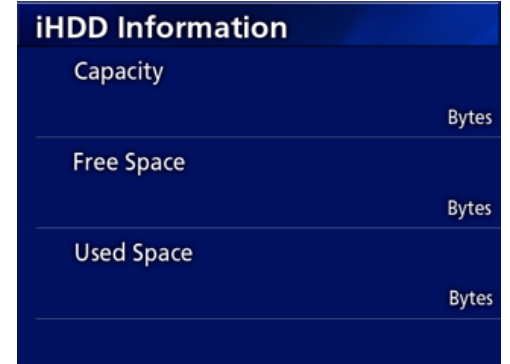

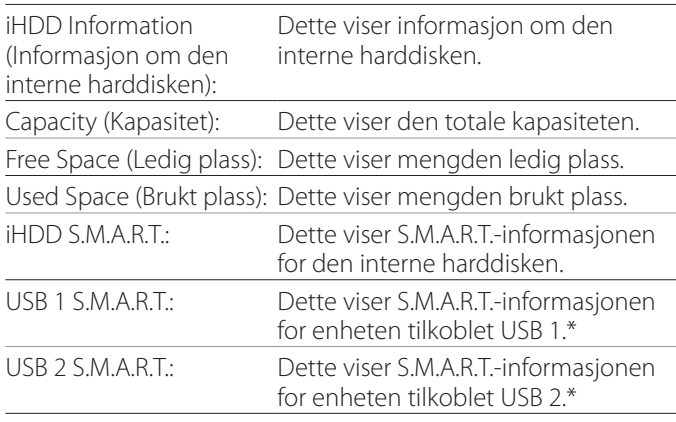

\* S.M.A.R.T.-informasjon kan bare vises når USB-enheten støtter S.M.A.R.T.-funksjonen.

## **S.M.A.R.T.-informasjon**

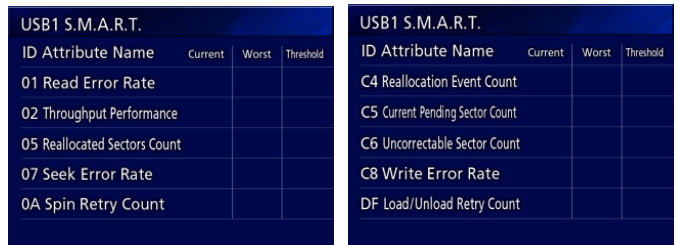

Dette viser «Current» (Nåværende)-, «Worst» (Verste)- og «Threshold» (Terskel)-verdiene for hvert element.

- 01 Read Error Rate
- 02 Throughput Performance
- 05 Reallocated Sectors Count
- 07 Seek Error Rate
- 0A Spin Retry Count
- C4 Reallocation Event Count
- C5 Current Pending Sector Count
- C6 Uncorrectable Sector Count
- C8 Write Error Rate
- DF Load/Unload Retry Count

## <span id="page-46-0"></span>**Beep (Pipetone)**

Brukes til å slå den innebygde pipetonen på eller av. On (På): Pipetone avgis.

Off (Av): Pipetone avgis ikke.

o Pipetonen avgis for eksempel når du trykker på knapper, opptak startes og når advarsler inntreffer.

## **Login ID / Password (Påloggings-ID/passord)**

Bruk denne til å angi påloggingsinformasjon som skal etterspørres ved oppstart av UR-4MD.

- Off (Av): Ingen påloggingsskjermbilde vises ved oppstart.
- On (På): Et påloggingsskjermbilde vises ved oppstart. Angi påloggingsinformasjon (brukernavn, passord).

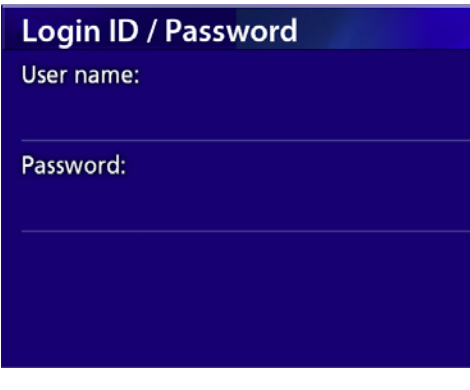

Påloggingsskjermbilde vises ved oppstart:

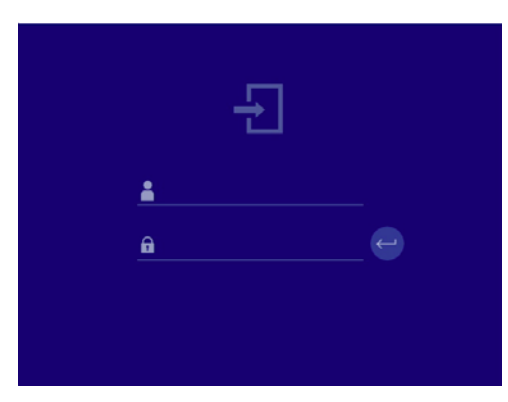

Påloggingsinformasjonen kan tastes inn ved bruk av et USB-tastatur.

## **Printer Options (Skriveralternativer)**

Bruk denne til å angi alternativer for utskrift av bilder. (Se [side 36\)](#page-35-1). Kontakt TEAC for informasjon om skrivere som støttes.

## **Oppdatere fastvaren**

Følg denne fremgangsmåten for å oppdatere enhetens fastvare.

Følg fremgangsmåten til punkt og prikke. Hvis ikke kan det føre til funksjonsfeil.

## **VIKTIG MERKNAD**

- o Før du oppdaterer, må du sikkerhetskopiere dataopptak etter behov. Det er ikke sikkert at enheten kan spille av eldre filer etter at oppdateringen er fullført. I tillegg må du formatere den innebygde harddisken etter oppdatering. (Se [«Format Recording Device](#page-44-4)  [\(Formater opptaksenhet\)» på side 45.](#page-44-4))
- o Ikke koble fra strømmen eller ta ut en USB-enhet mens enheten oppdateres. Dette kan føre til funksjonsfeil.
- 1 **Formater en USB-minnepenn med denne enheten.**

Se [«Formatere opptaksmedia» på side 18](#page-17-1).

- 2 **Kopier oppdateringsfilen for fastvaren fra datamaskinen til rotmappen på USBminnepennen.**
- 3 **Trykk og hold inne STANDBY/ ON-knappen i ca. ett sekund for å slå av enheten.**
- 4 **Koble fra alle kablene fra LAN-, USB 3-, USB 4- og videoinngangene (SDI, DVI, COMPOSITE, S-VIDEO) på baksiden av enheten.**
- 5 **Trykk på STANDBY/ON-knappen for å slå på enheten.**

## **VIKTIG MERKNAD**

Når du har slått enheten på, må du ikke bruke opptaks- eller avspillingsfunksjonene før du har utført oppdateringen.

## 6 **Sett USB-minnepennen som er klargjort for oppdateringen inn i USB-port 1 på enheten.**

7 **Trykk på MENU-knappen.**

## <span id="page-47-0"></span>8 **Velg «Advanced» (Avansert).**

9 **Rull ned til skjermbildet «Advanced-2» (Avansert-2).**

## 10 **Velg «Firmware Update» (Fastvareoppdatering), og trykk på ENTER.**

Cancel (Avbryt): Ikke oppdater. Execute (Kjør): Oppdater fastvaren.

## 11 **Velg «Execute» (Kjør), og trykk på ENTER.**

En bekreftelsesdialogboks vises.

I eksempelet under oppdateres enheten fra fastvareversjon 1.26 til 1.27.

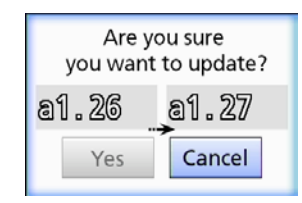

## 12 **Velg «Yes» (Ja), og trykk på ENTER for å starte oppdatering.**

Følgende skjermbilde vises.

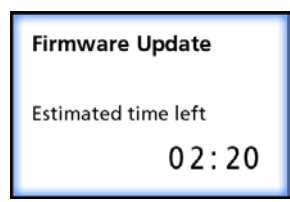

- o Oppdateringen kan ta noen minutter.
- o Når oppdateringen er fullført, starter enheten automatisk på nytt. Vent til enheten starter på nytt.

## 13 **Koble til de nødvendige kablene.**

o Kontakt forhandleren der du kjøpte enheten for å få informasjon om fastvareoppdateringer.

## <span id="page-47-1"></span>**Network Options (Nettverksalternativer)**

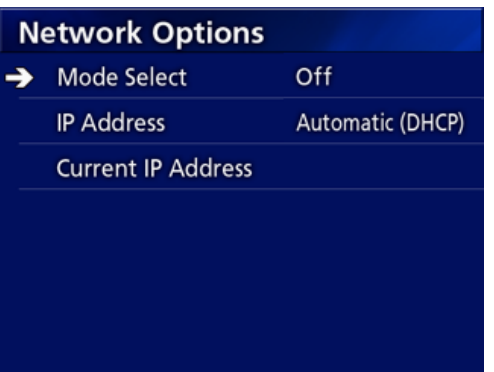

## <span id="page-47-2"></span>**Mode Select (Modusvalg)**

Brukes til å angi nettverksmodusen.

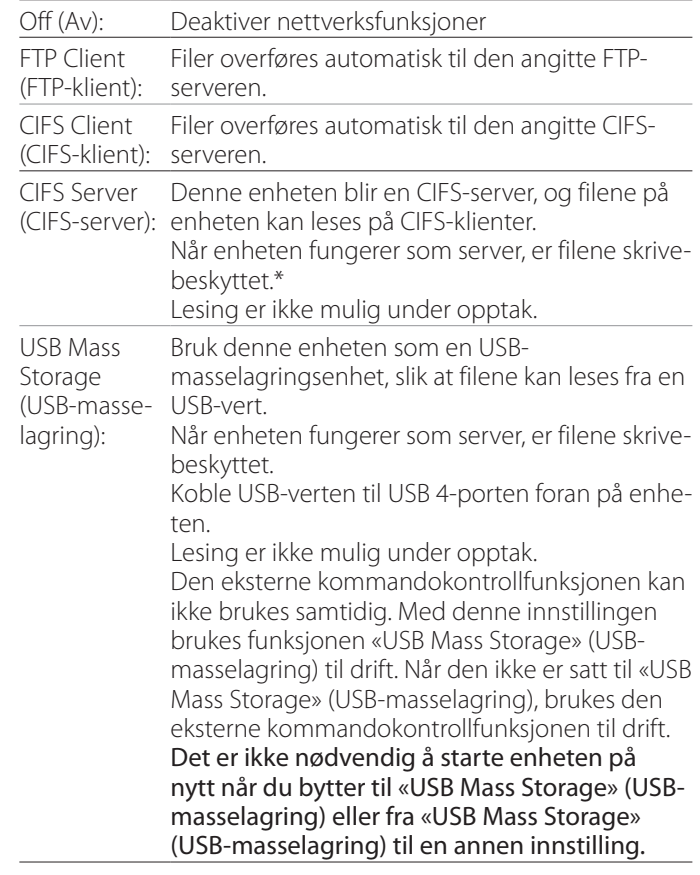

\*Disse alternativene har menyskjermbilder der du kan utføre detaljerte innstillingen.

Avhengig av den valgte innstillingen, vises ett av de følgende skjermbildene for utføring av detaljerte innstillinger.

Bruk et USB-tastatur til å legge inn data. (Koble det til USB 3-porten foran på enheten.)

## **VIKTIG MERKNAD**

- o Bruk på et upålitelig nettverk kan føre til tap av data.
- o En DNS-server er for eksempel nødvendig for navneoppløsning for datamaskinen og enhetens IP-adresser i innstillingen av hver modus.
- o Hvis modusen er satt til «FTP Client» (FTP-klient) eller «CIFS Client» (CIFS-klient), overføres videoopptaket automatisk til den angitte serveren. Kontroller nettverksoppsettet, inkludert server og kabler før opptaket. Hvis det oppstår et problem med nettverket under opptaket (som en frakoblet kabel), overføres imidlertid videoen etter at nettverksforbindelsen er gjenopprettet. Kun video som er tatt opp etter at disse nettverksmodusene er angitt, overføres automatisk. (Når angitt til «Off» (Av), overfører du opptakene manuelt etter behov.)
- o Sørg for å koble til en Ethernet-kabel når du angir nettverksinnstillingene.

## **FTP Client Mode (FTP-klientmodus)**

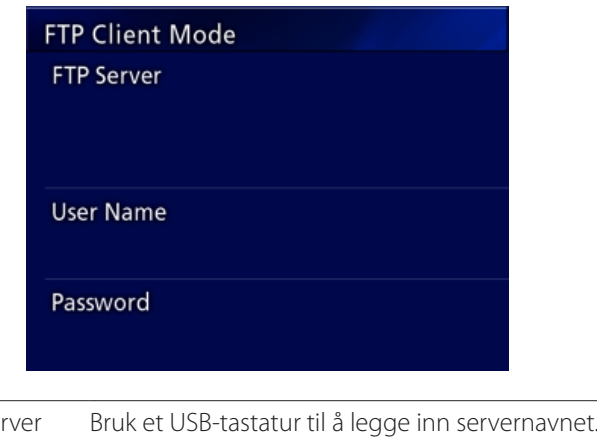

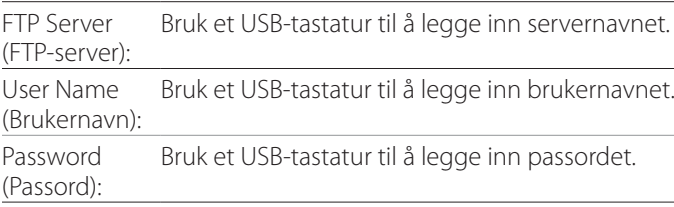

#### **Eksempel på innstilling:**

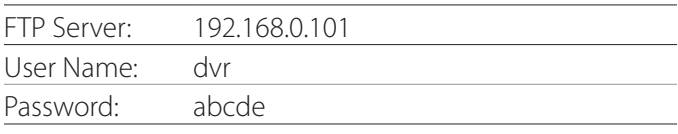

## **VIKTIG MERKNAD**

- o Når du bruker flere opptakere, kan opptaksdata gå tapt hvis opptaksdestinasjonen er angitt til samme plassering på den samme serveren. Ikke bruk den samme innstillingen for plassering.
- o «User Name» (Brukernavn) og «Password» (Passord) er obligatorisk. Tilsvarende brukerinnstillinger må også angis på serveren.

## **CIFS Server Mode (CIFS-servermodus)**

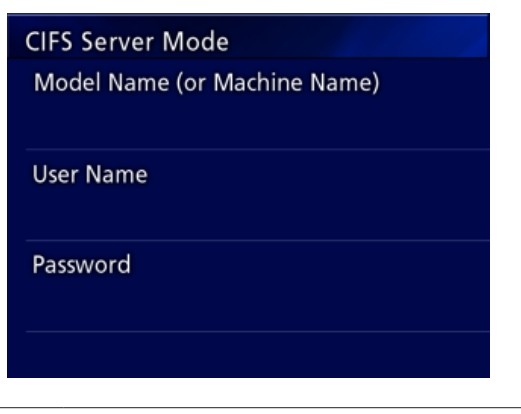

Modellnavn Bruk et USB-tastatur til å legge inn modellnavnet. (eller maskinnavn)

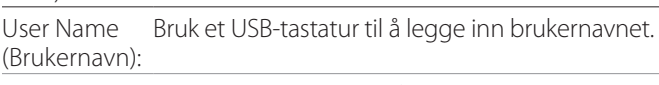

Password (Passord): Bruk et USB-tastatur til å legge inn passordet.

Brukernavnet og passordet angitt her kan brukes for skrivebeskyttet tilgang til denne enheten via nettverket.

#### **Eksempel på innstilling:**

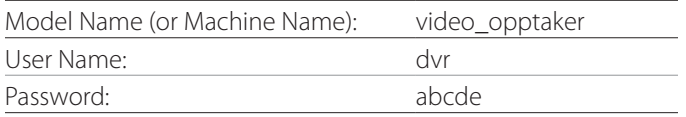

## **CIFS Client Mode (CIFS-klientmodus)**

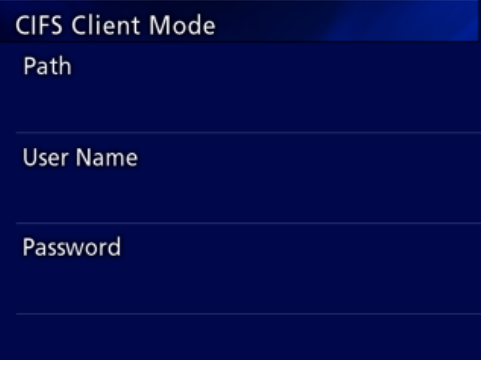

Path (Bane): Bruk et USB-tastatur til å legge inn nettverksbanen. User Name (Brukernavn): Bruk et USB-tastatur til å legge inn brukernavnet.

Password (Passord): Bruk et USB-tastatur til å legge inn passordet.

#### **Eksempel på innstilling:**

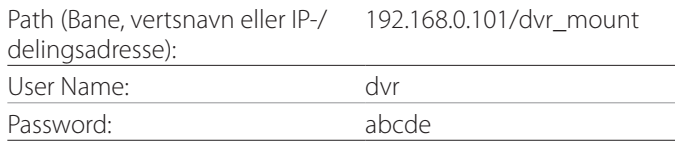

o Brukernavnet/passordet angitt her må finnes på datamaskinen der delingsplasseringen finnes, og brukeren må ha aksessrettigheter på denne delingsadressen.

#### **VIKTIG MERKNAD**

Når du bruker flere opptakere, kan opptaksdata gå tapt hvis opptaksdestinasjonen er angitt til samme plassering på den samme serveren. Ikke bruk den samme innstillingen for plassering.

## <span id="page-50-0"></span>**IP Address (IP-adresse):**

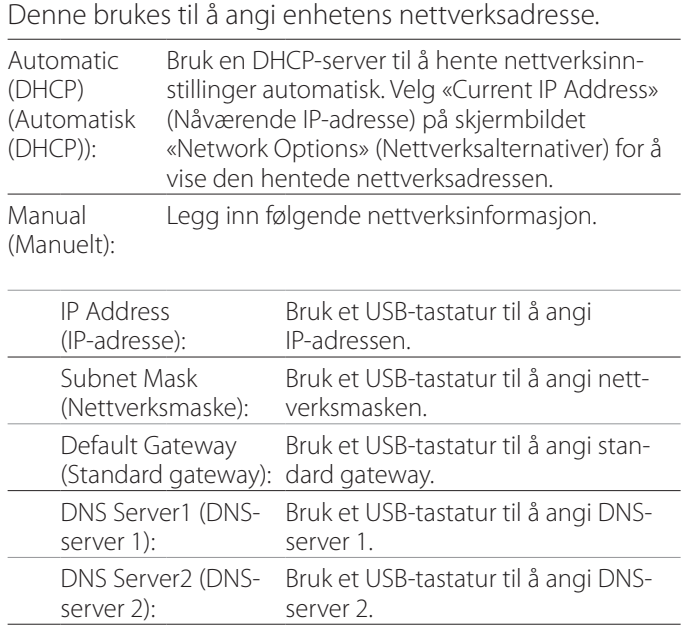

## **MERK**

server):

Hvis IP-adressen endres, tas den nye innstillingen i bruk etter at enheten har blitt startet på nytt.

WINS Server (WINS-Bruk et USB-tastatur til å angi WINS-

serveren.

## **Current IP and MAC Address (Nåværende IP- og MAC-adresse)**

Dette viser den nåværende IP-adressen). Den nederste linjen viser MAC-adressen til UR-4MD.

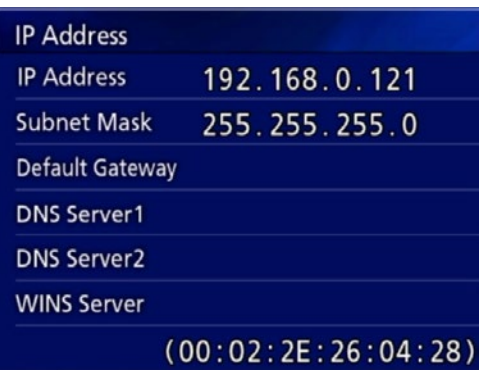

# <span id="page-51-0"></span>**Bruke DICOM-funksjoner**

DICOM Option (DICOM-alternativ): For å aktivere DICOMfunksjonen når du har kjøpt enheten må du kjøpe DICOM-tasten. Snakk med forhandleren der du kjøpte denne enheten for å få mer informasjon.

o Ved bruk av DICOM Option (DICOM-alternativ) kan du motta arbeidslisten og videresende stillbilder/bilder til DICOM Storage (DICOM-lagring). UR-4MD støtter ikke DICOM-video.

## **Lagringsfunksjonen**

Når lagringsfunksjonen er aktivert, kan bilder som tas av UR-4MD automatisk overføres til den angitte serveren ved bruk av innstillingene for DICOM Storage (DICOMlagring). Hvis bilder ikke kan sendes på grunn av for eksempel problemer med nettverksoverføring eller tilkobling til serveren, vil den fortsette å prøve på nytt helt til en tilkobling opprettes.

I tillegg, hvis den mottar en feilmelding fra serveren etter å ha prøvd å sende en fil på nytt et angitt antall ganger, vil den slutte å prøve å sende denne filen og heller sende neste fil.

## **Funksjonen Modality Worklist Management (Administrere modalitetsarbeidsliste)**

Ved å aktivere funksjonen Modality Worklist Management (Administrere modalitetsarbeidsliste), kan du hente Worklist (Arbeidsliste) og vise den på skjermen foran på UR-4MD. Pasientinformasjonen du velger fra den viste listen kan brukes til å ta bilder.

## 1 **Trykk på PATIENT INFO-knappen.**

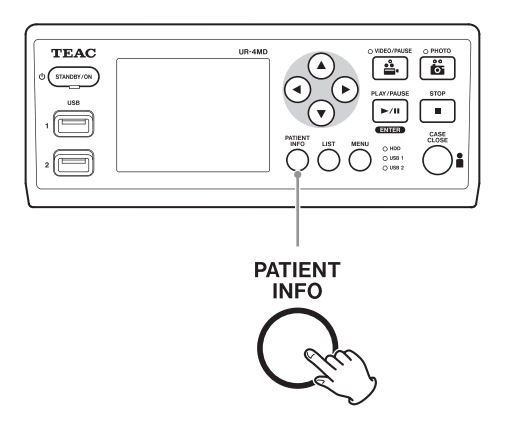

## 2 **Trykk på MENU-knappen.**

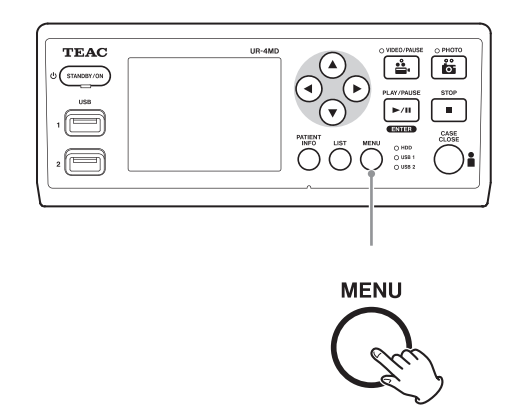

DICOM Worklist (DICOM-arbeidsliste) hentes fra serveren. Når arbeidslisten er hentet, vises den på skjermen.

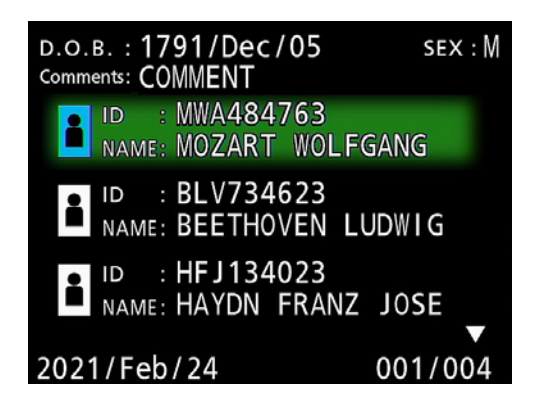

## **MERK**

Hvis filtrering etter dato (innstillingen Requested Date (Ønsket dato)) er aktivert, kan du trykke på g-knappen på enheten for å vise listen for dagen før eller på  $\blacktriangleright$ -for å vise listen for dagen etter.

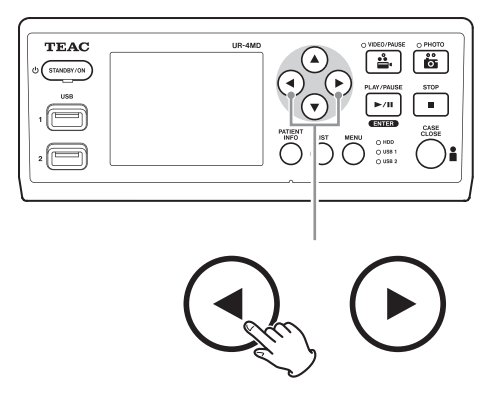

<span id="page-52-0"></span>Du kan koble én av de følgende fjernkontrollene til REMOTE-inngangen på baksiden av UR-4MD, og bruke den til å styre enheten. Knappene/pedalene på fjernkontrollen, og funksjonene de styrer, er som følger: Se bruksanvisningen for hver fjernkontroll for mer informasjon om hvordan du bruker den.

## **TEAC/TASCAM RC-10-fjernkontroll**

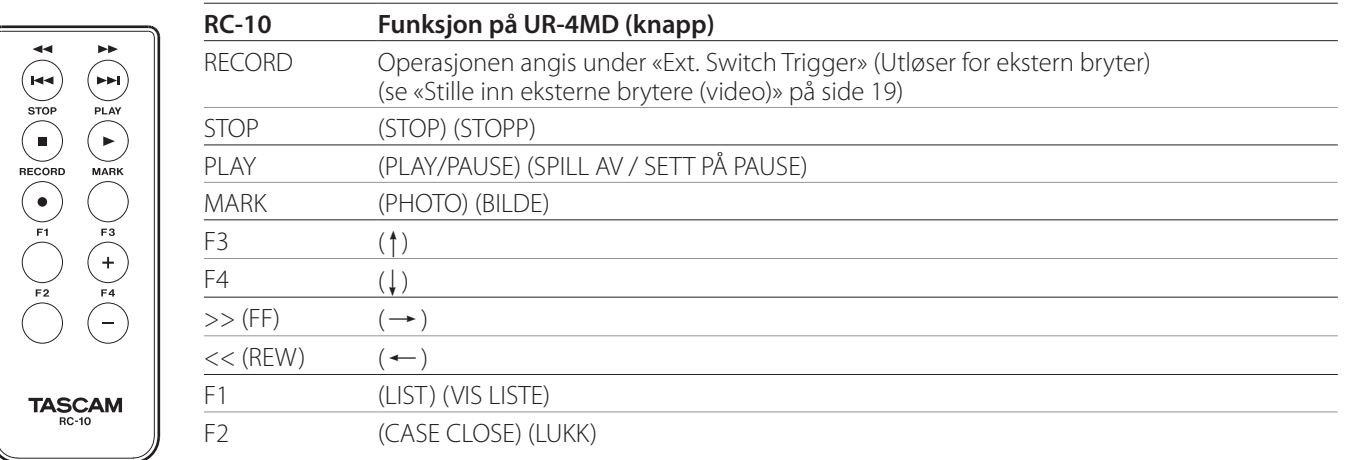

o Bruk den kablede fjernkontrolladapteren sammen med RC-10-fjernkontrollen for å bruke den med UR-4MD.

## **TEAC/TASCAM RC-3F-fjernkontroll**

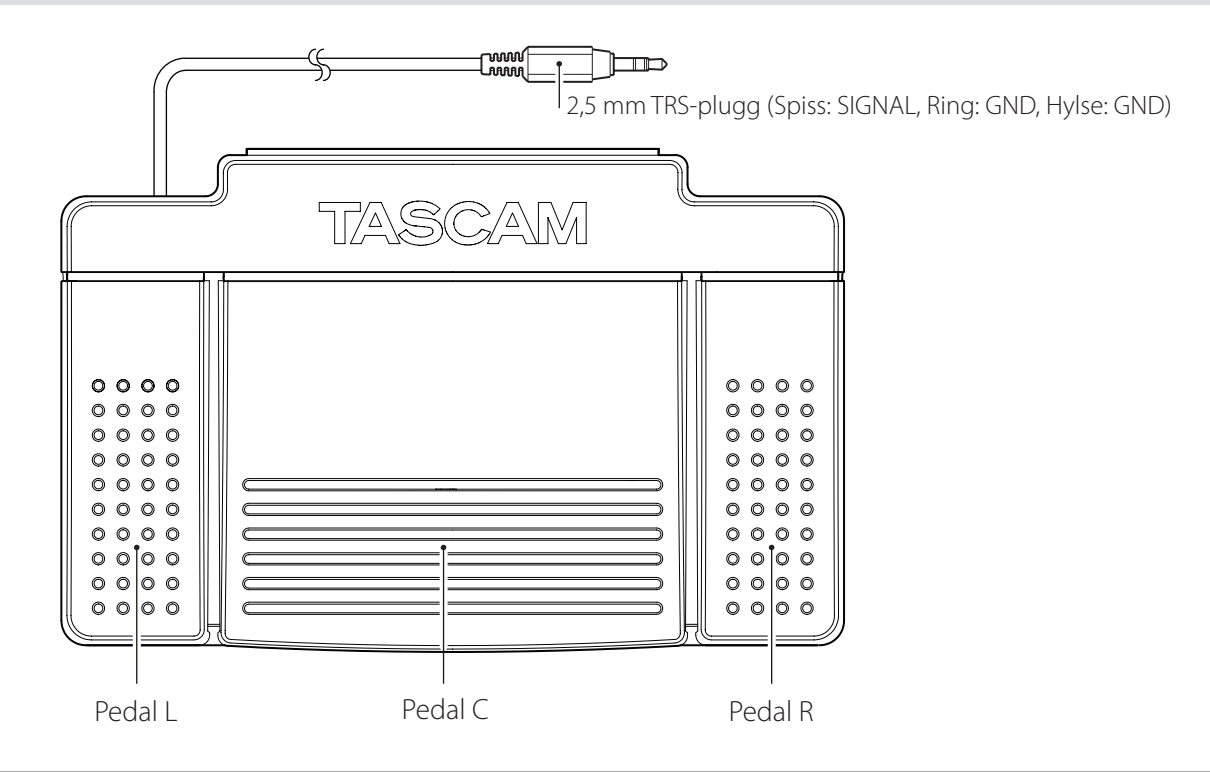

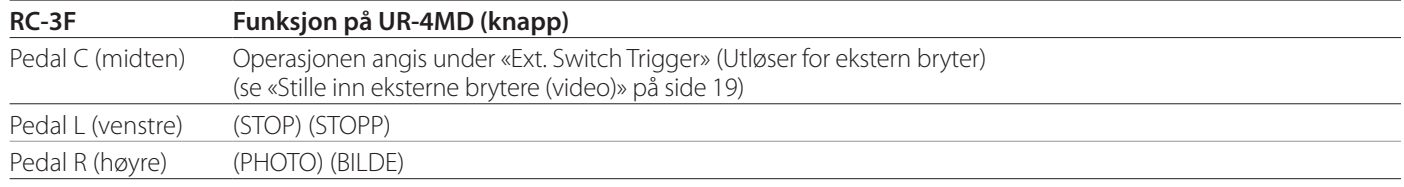

## <span id="page-53-0"></span>**Anbefalte inspeksjoner**

**Kontroller følgende elementer hver dag før bruk. Dette vil hjelpe deg raskt å oppdage og forebygge problemer.**

## **Daglige inspeksjoner**

- o Kontroller at strømledningen og støpslene er i god stand. Skadde eller slitte strømledninger skal skiftes før du bruker UD-4MD.
- o Kontroller at strømledningen er koblet forsvarlig til i begge ender.
- o Kontroller at de ulike inn-/utgangene er forsvarlig tilkoblet.
- o Kontroller at alt tilkoblet er i sikker stand.

## **Sikkerhetsrelatert kontroll.**

En sikkerhetsrelatert kontroll skal utføres minst hvert annet år. Hvis nasjonale forskrifter krever kortere mellomrom mellom sikkerhetskontrollene, skal de utføres i henhold til disse forskriftene.

## **Rengjøring av enheten**

## V**FORSIKTIG**

For din egen sikkerhet må du alltid trekke støpselet ut av uttaket før rengjøring.

- o Bruk et egnet rengjøringsmiddel for overflatedesinfisering til å rengjøre enhetskabinettet.
- o Foreskrevet metode for rengjøring er desinfisering med kluter/servietter. Ikke bruk spraydesinfisering.
- o Vi anbefaler bruk av myke kluter / servietter med et rengjøringsmiddel for desinfisering.

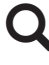

**Q** lverksett egnede tiltak for å verifisere resultatet av rengjøringen.

## **Feilsøking**

I følgende tilfeller må du sjekke punktene på denne listen før du bestiller service.

#### **Enheten slår seg ikke på.**

e Kontroller at strømstøpselet er tilkoblet. (Kontroller at det er satt forsvarlig inn i et uttak og ikke har blitt frakoblet.)

#### **Enheten slår seg på, men ingen video vises.**

e Kontroller at inn-/utgangene på bakpanelet ikke har blitt frakoblet og at kablene ikke er skadet. Verifiser at riktig inngang er valgt.

**«Are you sure you want to format?» (Er du sikker på at du vil formatere?) vises på LCD-skjermen når en ekstern USB-lagringsenhet er tilkoblet, selv om denne har vært brukt uten problemer tidligere.**

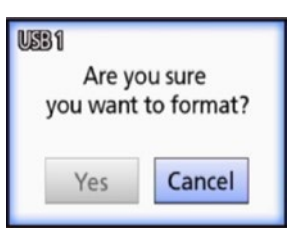

- e Prøv å koble til USB-lagringsenheten på nytt. USBlagringsenheten blir kanskje ikke gjenkjent på riktig måte, avhengig av hvordan kontakten settes inn.
- $\rightarrow$  Disse meldingene kan vises når det har oppstått en feil i filsystemet til USB-lagringsenheten. En feil i filsystemet kan forhindre opptak. Avslutt bruken av USB-lagringsenheten, og kjør et disksjekkverktøy på datamaskinen for å sjekke og reparere filsystemet. Det er også mulig å avbryte uten å formatere, men den eksterne USB-lagringsenheten vil ikke bli gjenkjent, en feilmelding vil vises og enheten brukes ikke til opptak.

#### **VIKTIG MERKNAD**

Hvis du velger «Yes» (Ja), starter formateringen og alle data på USB-lagringsenheten slettes. Kontroller at du ikke trenger disse dataene, eller sikkerhetskopier dem først.

## **Opptak som lagres på en ekstern USBlagringsenhet stoppet uventet, eller en opptaksfil vises ikke eller kan ikke spilles av.**

 $\rightarrow$  Det kan oppstå problemer med opptak når det har oppstått en feil i filsystemet til USB-lagringsenheten. Kjør et disksjekkverktøy på en datamaskin for å sjekke og reparere filsystemet på USB-lagringsenheten. Hvert operativsystem har ulike metoder for diskreparasjoner, så du må følge prosedyren som gjelder for operativsystemet på den tilkoblede datamaskinen. Søk etter «disksjekk» for å finne instruksjoner.

#### **Opptakssymbolet og opptakstiden vises ikke alltid, selv om opptaksknappen blir trykket på.**

 $\rightarrow$  Dette kan inntreffe den første gangen et opptak starter etter at en datamaskin har blitt brukt, for eksempel til å legge til eller slette filer på en ekstern USBlagringsenhet som UR-4MD har brukt til opptak. Dette er kun et visningsproblem. Opptaket finner likevel sted, og visningen gjenopprettes ca. 20–120

sekunder etter at du starter opptak for lagring på den eksterne USB-lagringsenheten. La det være som det er frem til visningen gjenopprettes.

#### **Den interne harddisken har ikke mer ledig plass, og opptak er umulig.**

**Er «Erase iHDD (Keep)» (Slett intern harddisk (Behold))** satt til «Off» (Av) på innstillingssiden «Advanced-2» (Avansert-2)? Sett dette til noe annet enn «Off» (Av), og start enheten på nytt. Hvis det allerede er satt til noe annet enn «Off» (Av), må du kontrollere at enheten ikke holdes påslått kontinuerlig. Ledig plass på den interne harddisken kan bare skapes når enheten startes opp etter avslåing. Det er bedre å slå enheten av én gang daglig enn å la den stå på konstant. Hvis du forventer et langvarig opptak når det ikke er nok ledig plass på den interne harddisken, må du starte enheten på nytt på forhånd for å skape mer plass.

## **Gjenværende opptakstid øker eller reduseres kraftig.**

 $\rightarrow$  Den viste gjenværende tiden avhenger av oppløsningen på videoinngangssignalet (eller det valgte signalet når flere inngangssignaler er tilkoblet).

# <span id="page-55-0"></span>**Spesifikasjoner**

## **Generelt**

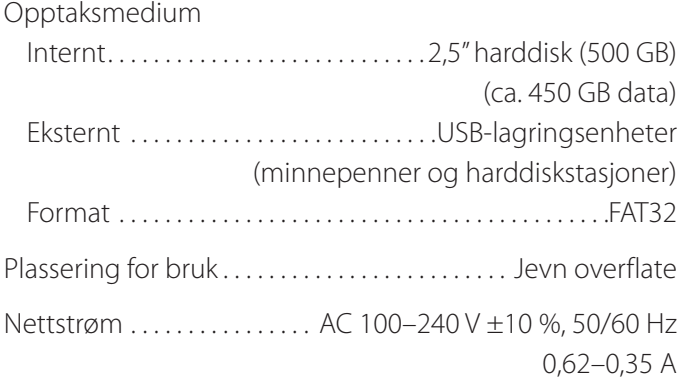

## **Driftsmiljø**

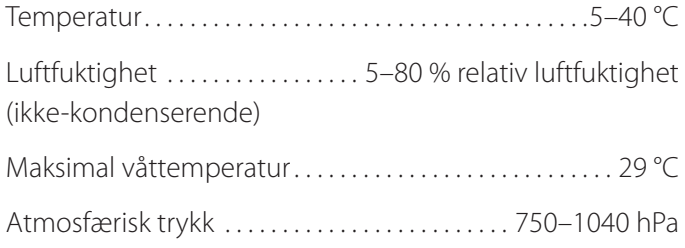

## **Lagringsmiljø**

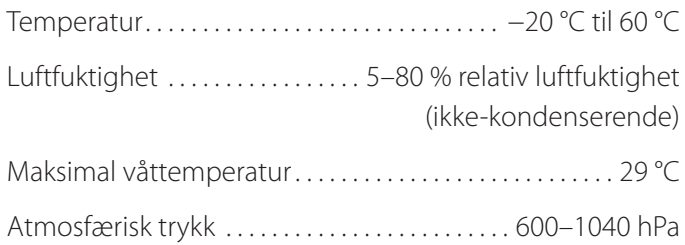

## **Transportmiljø**

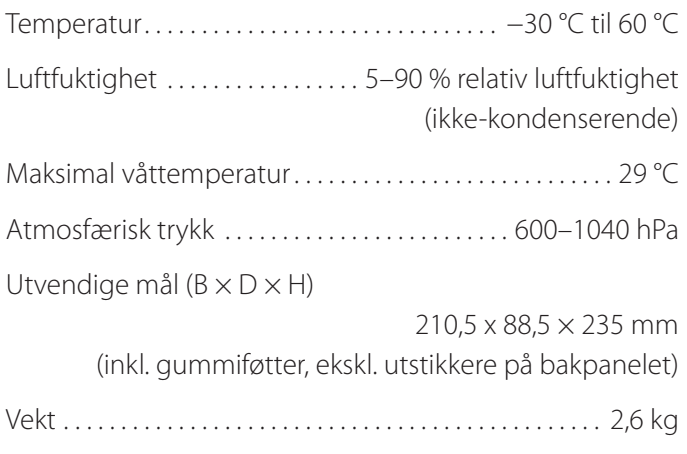

## **Standarder/sertifiseringer/registrering**

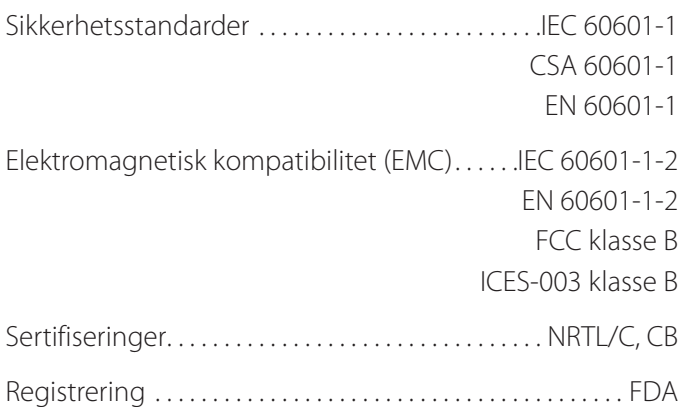

## **Spesifikasjoner for medisinsk utstyr**

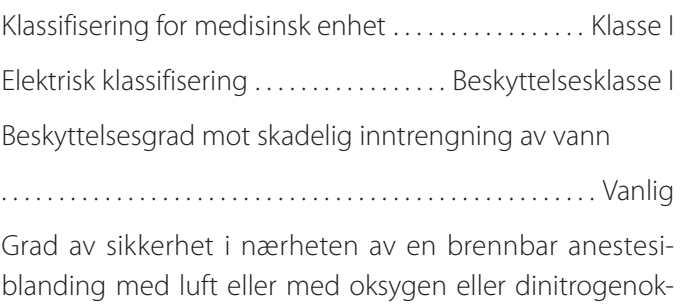

sid. Ikke egnet for bruk i nærheten av en brennbar anestesiblanding med luft eller med oksygen eller dinitrogenoksid.

Driftsmodus....................Utstyr i kontinuerlig drift

## **Video-/lydinngangssignaler**

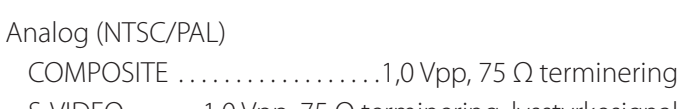

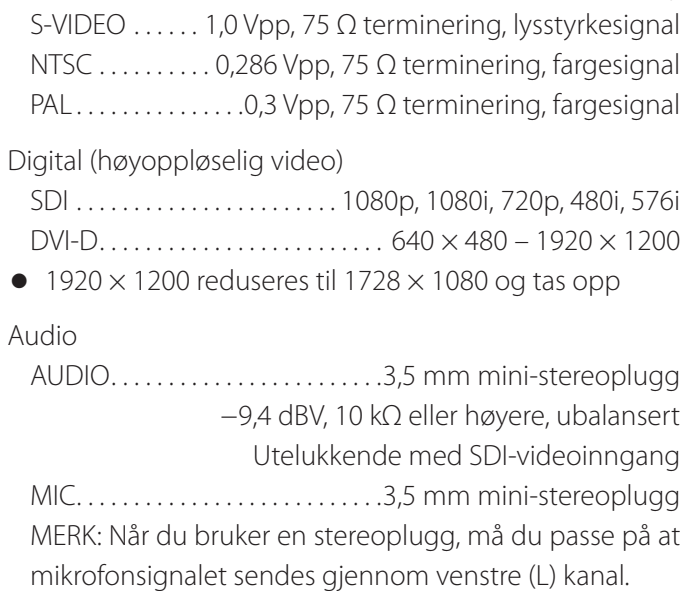

# **Video-/lydutgangssignaler**

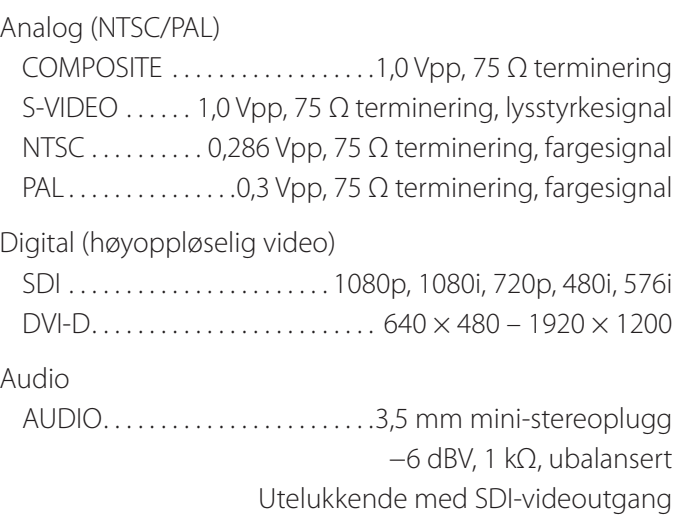

## **Behandling av video-/bildedata**

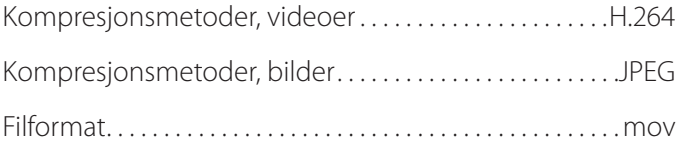

## **Behandling av lyddata**

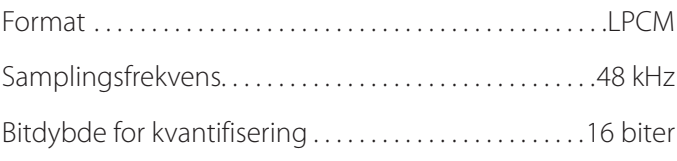

## **Tilkoblinger**

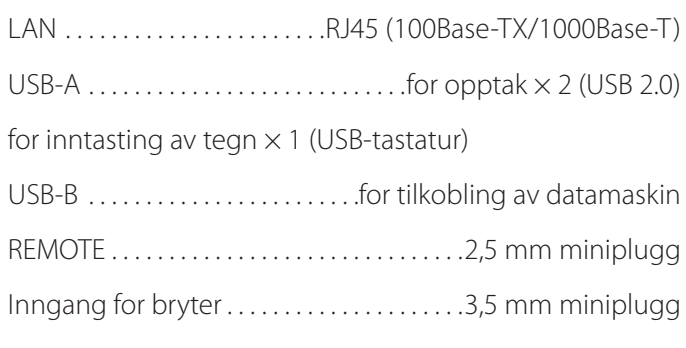

# <span id="page-57-1"></span><span id="page-57-0"></span>**Grenser for elektromagnetisk kompatibilitet (EMC)**

#### **Viktige merknader om elektromagnetisk kompatibilitet for bruk i medisinske miljøer**

- o UR-4MD krever spesielle forholdsregler vedrørende elektromagnetisk kompatibilitet, og den må installeres og settes i drift i henhold til informasjonen som er oppgitt om elektromagnetisk kompatibilitet i denne håndboken.
- o Portabelt og mobilt RF-kommunikasjonsutstyr, som mobiltelefoner, kan påvirke UR-4MD.
- o Det kan oppstå funksjonsfeil i UR-MD4 på grunn av statisk elektrisitet. Ikke koble til eller koble fra USB-stasjoner under bruk.
- o UR-4MD skal brukes i et helseinstitusjonsmiljø. Det skal ikke brukes i restauranter, kafeer, butikker, markeder, skoler, kirker, biblioteker, utendørs (gater, fortau, parker), kjøretøyer (biler, busser, tog, båter, fly, helikopter), togstasjoner, busstasjoner, flyplasser, hoteller, hospitser, pensjonater, museumer, teater.

#### **Veiledning og produsenterklæring – Elektromagnetiske utslipp**

UR-4MD skal brukes i det elektriske miljøet spesifisert under. Kunden eller brukeren av UR-4MD skal sikre at systemet brukes i et slikt miljø.

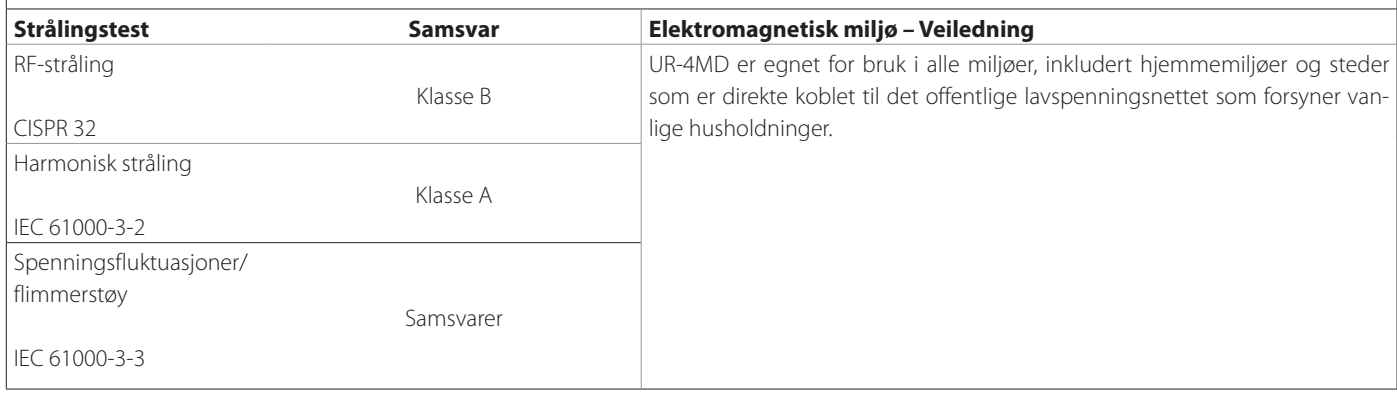

#### **VIKTIG MERKNAD**

Hvis UR-4MD brukes i nærheten av, eller stablet sammen med annet utstyr, må du kontrollere at den fungerer som normalt i konfigurasjonen der den skal brukes.

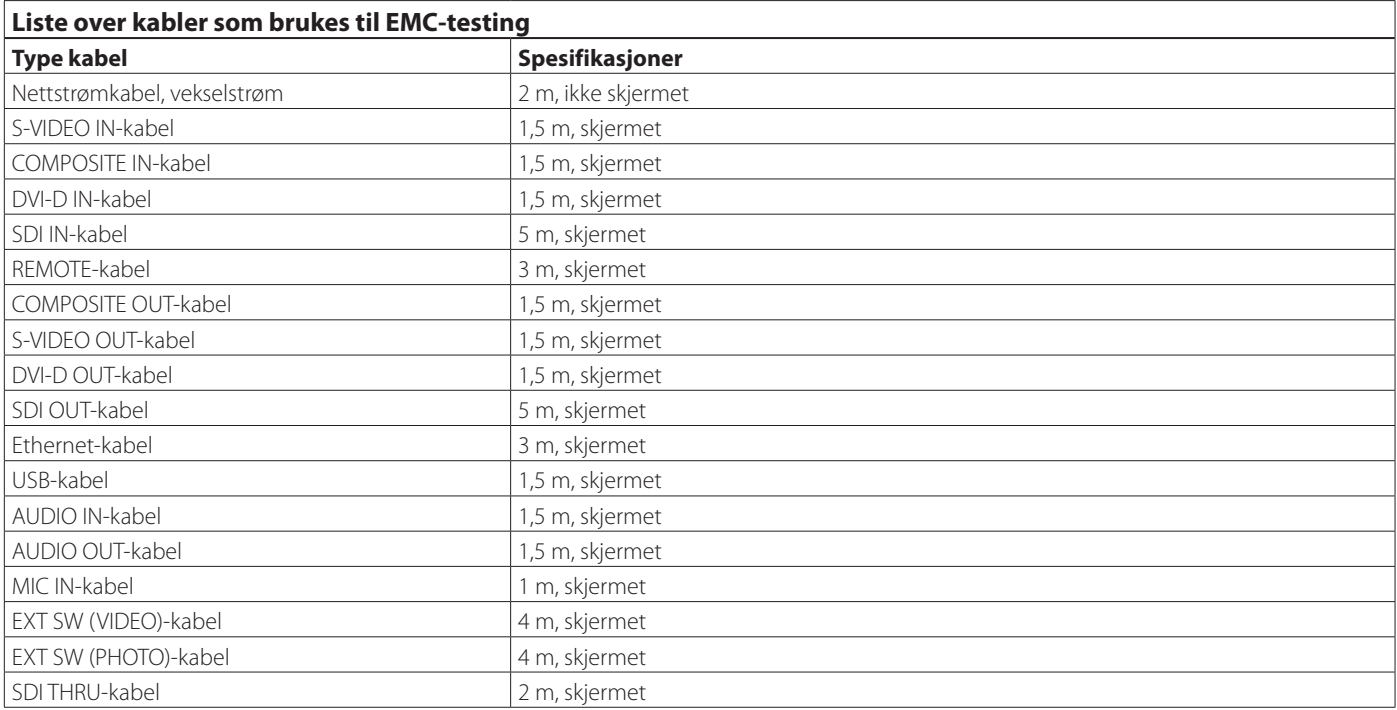

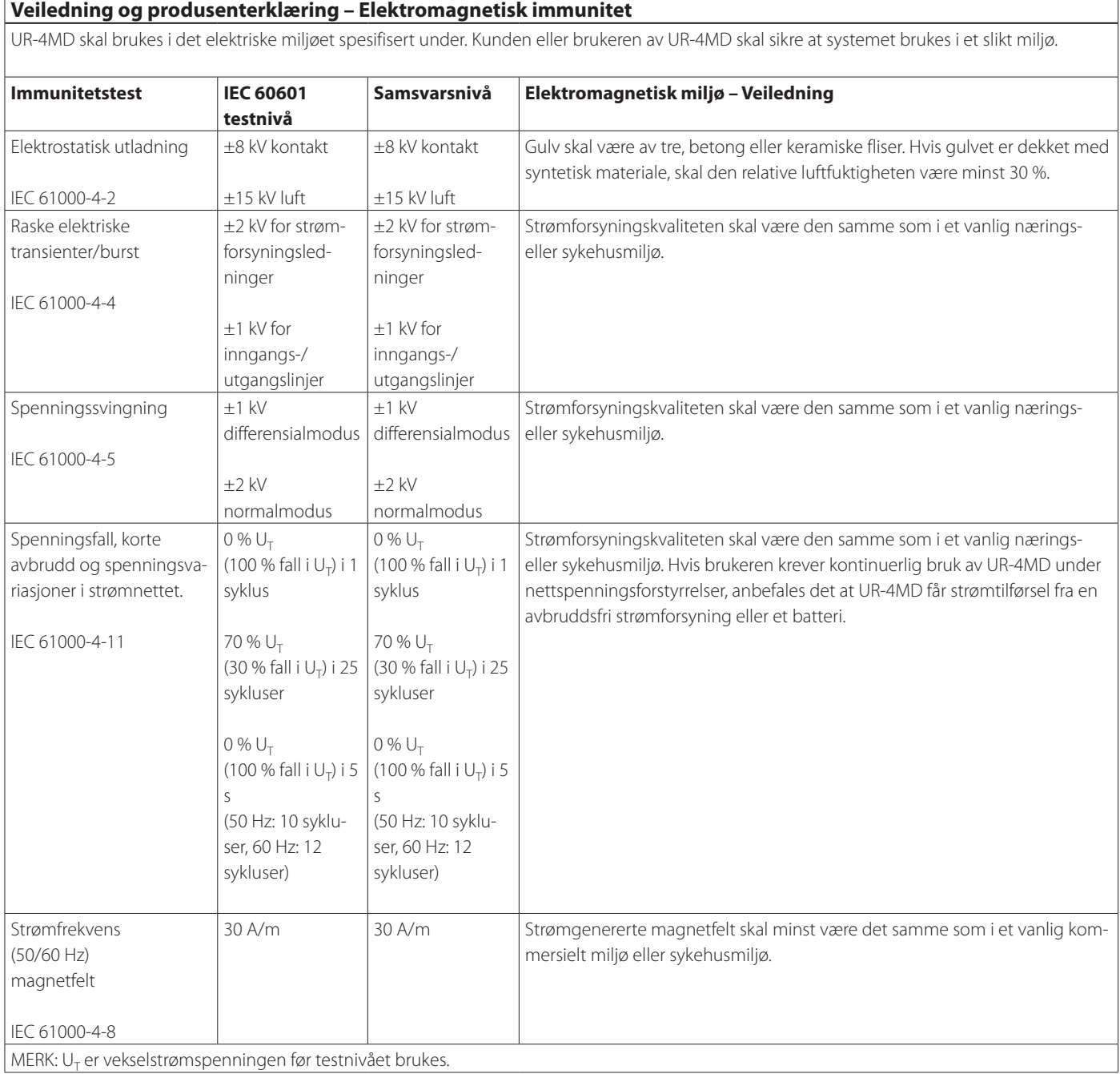

#### **Grenser for elektromagnetisk kompatibilitet (EMC)**

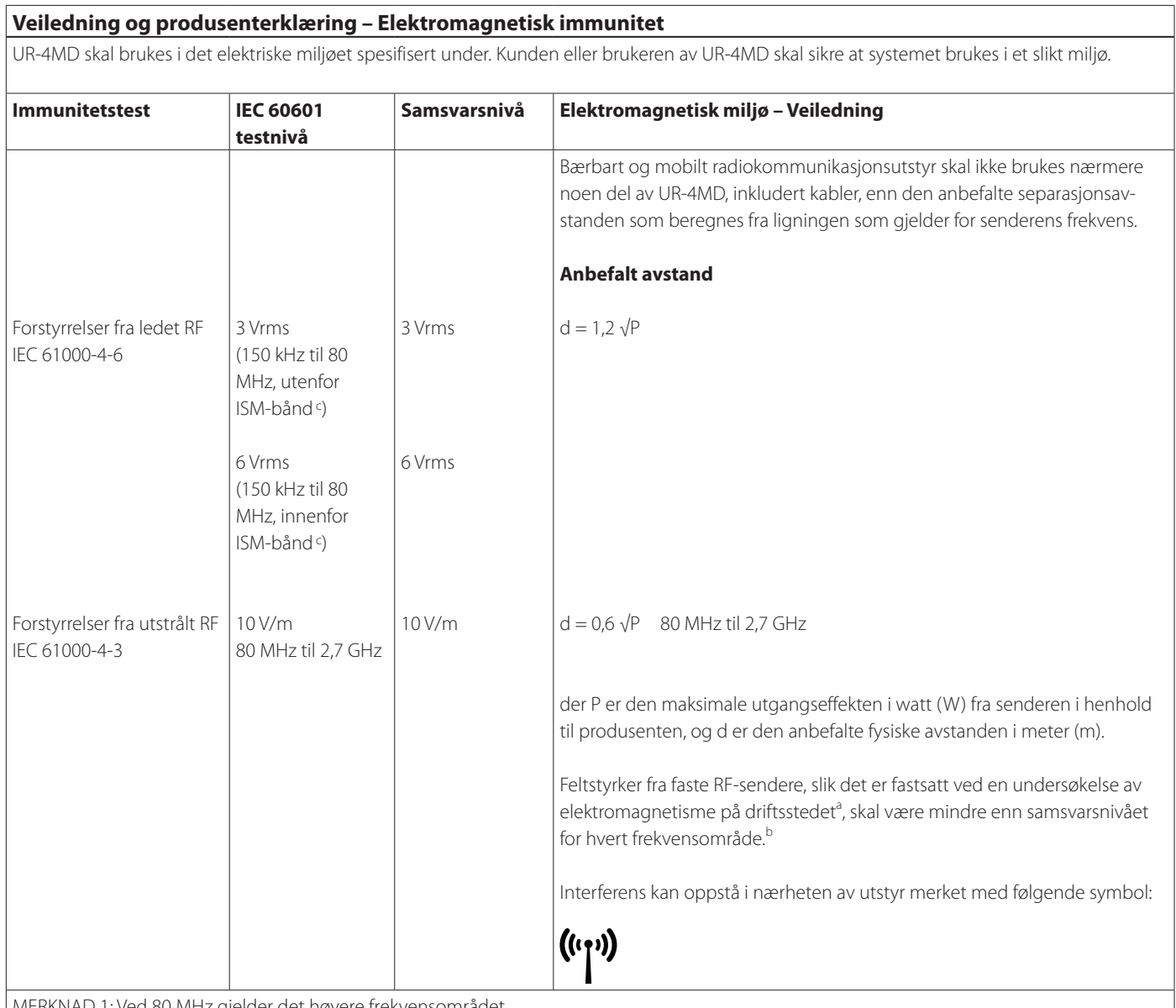

MERKNAD 1: Ved 80 MHz gjelder det høyere frekvensområdet

MERKNAD 2: Disse retningslinjene gjelder kanskje ikke i alle situasjoner. Elektromagnetisk spredning påvirkes av absorpsjon og refleksjon fra bygningsstrukturer, gjenstander og mennesker.

<sup>a</sup> Det er ikke mulig å forutsi med nøyaktighet feltstyrkene fra sendere med fast frekvens, slik som mobiltelefoner / trådløse telefoner, mobilradioer, amatørradioer og AM/FM/TV-sendere. For å kunne vurdere det elektromagnetiske miljøet forårsaket av faste RF-sendere må en elektromagnetisk stedsundersøkelse vurderes. Hvis målt feltstyrke i rommet der UR-4MD brukes, overskrider gjeldende samsvarsnivå for RF nevnt over, skal UR-4MD observeres for å bekrefte normal drift. Dersom det observeres unormal funksjon, kan det være nødvendig å sette inn andre tiltak, f.eks. å snu eller flytte på UR-4MD.

b Over frekvensområdet 150 kHz til 80 MHz skal feltstyrkene være mindre enn 5 V/m.

<sup>c</sup> ISM-båndene (industrielle, vitenskapelige og medisinsk) mellom 150 kHz og 80 MHz er 6,765 MHz til 6,795 MHz, 13,553 MHz til 13,567 MHz, 26,957 MHz til 27,283 MHz og 40,66 MHz til 40,70 MHz.

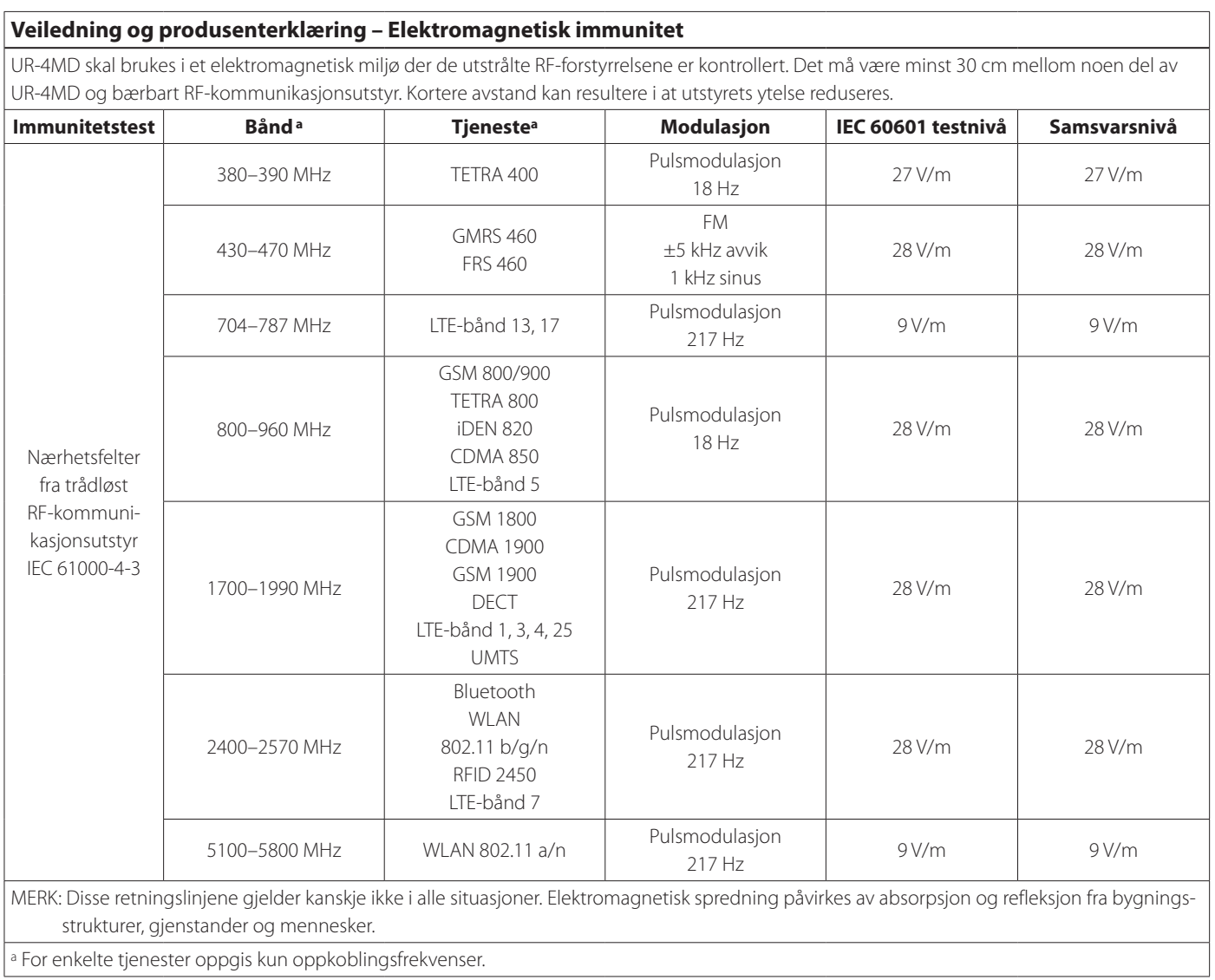

 $\overline{1}$ 

# <span id="page-61-1"></span><span id="page-61-0"></span>**Informasjon om programvarelisens**

Programvaren i dette produktet omfatter programvare som TEAC Corporation (heretter kalt TEAC) har fått tillatelse av tredjeparter, enten direkte eller indirekte, til å bruke. Vi oppfordrer deg til å lese hele merknaden om denne programvaren.

#### **Merknad om programvare som bruker GNU GPL.**

Dette produktet omfatter programvare som faller inn under følgende GNU General Public License (heretter kalt «GPL») eller GNU Lesser General Public License (heretter kalt «LGPL»).

I henhold til vedlagte vilkår for GPL/LGPL, informerer vi deg om at kunder har rett til å hente, endre og redistribuere kildekoden til denne programvaren.

#### **Pakkeliste**

linux-3.0.35 gst-plugins-ugly-0.10.11 kernel-3.0.35-imx\_4.0.0 gstreamer-core-0.10.35-1 u-boot-2009.08-imx\_3.0.3 imx-lib-3.0.35-4.0.0 gst-plugins-base-0.10.35 imx-test-3.0.35-4.0.0 gst-plugins-good-0.10.30 smartmontools-6.3

Hvis du ønsker å hente kildekoden for denne programvaren, kan du be om den ved å gå til følgende Internett-adresse og fylle ute et registreringsskjema.

http://teac-global.com/support/opensource/form/

Vær oppmerksom på at vi ikke har anledning til å svare på spørsmål vedrørende innhold i kildekoden og lignende.

Du finner det originale tekstinnholdet i GNU General Public License og GNU Lesser General Public License på [«Software license information»](#page-62-0)  [på side 63.](#page-62-0)

## **Software license information**

#### **GPL**

 GNU GENERAL PUBLIC LICENSE Version 2, June 1991

 Copyright (C) 1989, 1991 Free Software Foundation, Inc. 51 Franklin St, Fifth Floor, Boston, MA 02110-1301 USA Everyone is permitted to copy and distribute verbatim copies of this license document, but changing it is not allowed.

#### Preamble

 The licenses for most software are designed to take away your freedom to share and change it. By contrast, the GNU General Public License is intended to guarantee your freedom to share and change free software--to make sure the software is free for all its users. This General Public License applies to most of the Free Software Foundation's software and to any other program whose authors commit to using it. (Some other Free Software Foundation software is covered by the GNU Library General Public License instead.) You can apply it to your programs, too.

When we speak of free software, we are referring to freedom, not price. Our General Public Licenses are designed to make sure that you have the freedom to distribute copies of free software (and charge for this service if you wish), that you receive source code or can get it if you want it, that you can change the software or use pieces of it in new free programs; and that you know you can do these things.

 To protect your rights, we need to make restrictions that forbid anyone to deny you these rights or to ask you to surrender the rights. These restrictions translate to certain responsibilities for you if you distribute copies of the software, or if you modify it.

 For example, if you distribute copies of such a program, whether gratis or for a fee, you must give the recipients all the rights that you have. You must make sure that they, too, receive or can get the source code. And you must show them these terms so they know their rights.

 We protect your rights with two steps: (1) copyright the software, and (2) offer you this license which gives you legal permission to copy, distribute and/or modify the software.

 Also, for each author's protection and ours, we want to make certain that everyone understands that there is no warranty for this free software. If the software is modified by someone else and passed on, we want its recipients to know that what they have is not the original, so that any problems introduced by others will not reflect on the original authors' reputations.

 Finally, any free program is threatened constantly by software patents. We wish to avoid the danger that redistributors of a free program will individually obtain patent licenses, in effect making the program proprietary. To prevent this, we have made it clear that any patent must be licensed for everyone's free use or not licensed at all.

 The precise terms and conditions for copying, distribution and modification follow.

GNU GENERAL PUBLIC LICENSE

TERMS AND CONDITIONS FOR COPYING, DISTRIBUTION AND MODIFICATION

 0. This License applies to any program or other work which contains a notice placed by the copyright holder saying it may be distributed under the terms of this General Public License. The "Program", below, refers to any such program or work, and a "work based on the Program" means either the Program or any derivative work under copyright law: that is to say, a work containing the Program or a portion of it, either verbatim or with modifications and/or translated into another language. (Hereinafter, translation is included without limitation in the term "modification".) Each licensee is addressed as "you".

Activities other than copying, distribution and modification are not covered by this License; they are outside its scope. The act of running the Program is not restricted, and the output from the Program is covered only if its contents constitute a work based on the Program (independent of having been made by running the Program). Whether that is true depends on what the Program does.

 1. You may copy and distribute verbatim copies of the Program's source code as you receive it, in any medium, provided that you conspicuously and appropriately publish on each copy an appropriate copyright notice and disclaimer of warranty; keep intact all the notices that refer to this License and to the absence of any warranty; and give any other recipients of the Program a copy of this License along with the Program.

You may charge a fee for the physical act of transferring a copy, and you may at your option offer warranty protection in exchange for a fee.

 2. You may modify your copy or copies of the Program or any portion of it, thus forming a work based on the Program, and copy and distribute such modifications or work under the terms of Section 1 above, provided that you also meet all of these conditions:

 a) You must cause the modified files to carry prominent notices stating that you changed the files and the date of any change.

 b) You must cause any work that you distribute or publish, that in whole or in part contains or is derived from the Program or any part thereof, to be licensed as a whole at no charge to all third

#### parties under the terms of this License.

c) If the modified program normally reads commands interactively when run, you must cause it, when started running for such interactive use in the most ordinary way, to print or display an announcement including an appropriate copyright notice and a notice that there is no warranty (or else, saying that you provide a warranty) and that users may redistribute the program under these conditions, and telling the user how to view a copy of this License. (Exception: if the Program itself is interactive but does not normally print such an announcement, your work based on the Program is not required to print an announcement.)

These requirements apply to the modified work as a whole. If identifiable sections of that work are not derived from the Program and can be reasonably considered independent and separate works in themselves, then this License, and its terms, do not apply to those sections when you distribute them as separate works. But when you distribute the same sections as part of a whole which is a work based on the Program, the distribution of the whole must be on the terms of this License, whose permissions for other licensees extend to the entire whole, and thus to each and every part regardless of who wrote it.

Thus, it is not the intent of this section to claim rights or contest your rights to work written entirely by you; rather, the intent is to exercise the right to control the distribution of derivative or collective works based on the Program.

In addition, mere aggregation of another work not based on the Program with the Program (or with a work based on the Program) on a volume of a storage or distribution medium does not bring the other work under the scope of this License.

 3. You may copy and distribute the Program (or a work based on it, under Section 2) in object code or executable form under the terms of Sections 1 and 2 above provided that you also do one of the following:

 a) Accompany it with the complete corresponding machine-readable source code, which must be distributed under the terms of Sections 1 and 2 above on a medium customarily used for software interchange; or,

 b) Accompany it with a written offer, valid for at least three years, to give any third party, for a charge no more than your cost of physically performing source distribution, a comp machine-readable copy of the corresponding source code, to be distributed under the terms of Sections 1 and 2 above on a medium customarily used for software interchange; or,

 c) Accompany it with the information you received as to the offer to distribute corresponding source code. (This alternative is allowed only for noncommercial distribution and only if you received the program in object code or executable form with such an offer, in accord with Subsection b above.)

The source code for a work means the preferred form of the work for making modifications to it. For an executable work, complete source code means all the source code for all modules it contains, plus any associated interface definition files, plus the scripts used to control compilation and installation of the executable. However, as a special exception, the source code distributed need not include anything that is normally distributed (in either source or binary form) with the major components (compiler, kernel, and so on) of the operating system on which the executable runs, unless that component itself accompanies the executable.

If distribution of executable or object code is made by offering access to copy from a designated place, then offering equivalent access to copy the source code from the same place co distribution of the source code, even though third parties are not compelled to copy the source along with the object code.

 4. You may not copy, modify, sublicense, or distribute the Program except as expressly provided under this License. Any attempt otherwise to copy, modify, sublicense or distribute the Program is void, and will automatically terminate your rights under this License. However, parties who have received copies, or rights, from you under this License will not have their licenses terminated so long as such parties remain in full compliance.

 5. You are not required to accept this License, since you have not signed it. However, nothing else grants you permission to modify or distribute the Program or its derivative works. These actions are prohibited by law if you do not accept this License. Therefore, by modifying or distributing the Program (or any work based on the Program), you indicate your acceptance of this License to do so, and all its terms and conditions for copying, distributing or modifying the Program or works based on it.

 6. Each time you redistribute the Program (or any work based on the Program), the recipient automatically receives a license from the original licensor to copy, distribute or modify the Program subject to these terms and conditions. You may not impose any further restrictions on the recipients' exercise of the rights granted herein. You are not responsible for enforcing compliance by third parties to this License.

 7. If, as a consequence of a court judgment or allegation of patent infringement or for any other reason (not limited to patent issues), conditions are imposed on you (whether by court order, agreement or otherwise) that contradict the conditions of this License, they do not excuse you from the conditions of this License. If you cannot

<span id="page-62-0"></span>distribute so as to satisfy simultaneously your obligations under this License and any other pertinent obligations, then as a consequence you may not distribute the Program at all. For example, if a patent license would not permit royalty-free redistribution of the Program by all those who receive copies directly or indirectly through you, then the only way you could satisfy both it and this License would be to refrain entirely from distribution of the Program.

If any portion of this section is held invalid or unenforceable under any particular circumstance, the balance of the section is intended to apply and the section as a whole is intended to apply in other circumstances.

It is not the purpose of this section to induce you to infringe any patents or other property right claims or to contest validity of any such claims; this section has the sole purpose of protecting the integrity of the free software distribution system, which is implemented by public license practices. Many people have made generous contributions to the wide range of software distributed through that system in reliance on consistent application of that system; it is up to the author/donor to decide if he or she is willing to distribute software through any other system and a licensee cannot impose that choice.

This section is intended to make thoroughly clear what is believed to be a consequence of the rest of this Licens

 8. If the distribution and/or use of the Program is restricted in certain countries either by patents or by copyrighted interfaces, the original copyright holder who places the Program under this License may add an explicit geographical distribution limitation excluding those countries, so that distribution is permitted only in or among countries not thus excluded. In such case, this License incorporates the limitation as if written in the body of this License.

 9. The Free Software Foundation may publish revised and/or new versions of the General Public License from time to time. Such new versions will be similar in spirit to the present version, but may differ in detail to address new problems or concerns.

Each version is given a distinguishing version number. If the Program specifies a version number of this License which applies to it and "any later version", you have the option of following the terms and conditions either of that version or of any later version published by the Free Software Foundation. If the Program does not specify a version number of this License, you may choose any version ever published by the Free Software Foundation.

 10. If you wish to incorporate parts of the Program into other free programs whose distribution conditions are different, write to the author to ask for permission. For software which is copyrighted by the Free Software Foundation, write to the Free Software Foundation; we sometimes make exceptions for this. Our decision will be guided by the two goals of preserving the free status of all derivatives of our free software and of promoting the sharing and reuse of software generally.

#### NO WARRANTY

 11. BECAUSE THE PROGRAM IS LICENSED FREE OF CHARGE, THERE IS NO WARRANTY FOR THE PROGRAM, TO THE EXTENT PERMITTED BY APPLICABLE LAW. EXCEPT WHEN OTHERWISE STATED IN WRITING THE COPYRIGHT HOLDERS AND/OR OTHER PARTIES PROVIDE THE PROGRAM "AS IS" WITHOUT WARRANTY OF ANY KIND, EITHER EXPRESSED OR IMPLIED, INCLUDING, BUT NOT LIMITED TO, THE IMPLIED WARRANTIES OF MERCHANTABILITY AND FITNESS FOR A PARTICULAR PURPOSE. THE ENTIRE RISK AS TO THE QUALITY AND PERFORMANCE OF THE PROGRAM IS WITH YOU. SHOULD THE PROGRAM PROVE DEFECTIVE, YOU ASSUME THE COST OF ALL NECESSARY SERVICING, REPAIR OR CORRECTION.

 12. IN NO EVENT UNLESS REQUIRED BY APPLICABLE LAW OR AGREED TO IN WRITING WILL ANY COPYRIGHT HOLDER, OR ANY OTHER PARTY WHO MAY MODIFY AND/OR REDISTRIBUTE THE PROGRAM AS PERMITTED ABOVE, BE LIABLE TO YOU FOR DAMAGES, INCLUDING ANY GENERAL, SPECIAL, INCIDENTAL OR CONSEQUENTIAL DAMAGES ARISING OUT OF THE USE OR INABILITY TO USE THE PROGRAM (INCLUDING BUT NOT LIMITED TO LOSS OF DATA OR DATA BEING RENDERED INACCURATE OR LOSSES SUSTAINED BY YOU OR THIRD PARTIES OR A FAILURE OF THE PROGRAM TO OPERATE WITH ANY OTHER PROGRAMS), EVEN IF SUCH HOLDER OR OTHER PARTY HAS BEEN ADVISED OF THE POSSIBILITY OF SUCH DAMAGES

END OF TERMS AND CONDITIONS

How to Apply These Terms to Your New Programs

 If you develop a new program, and you want it to be of the greatest possible use to the public, the best way to achieve this is to make it free software which everyone can redistribute and change under these terms.

 To do so, attach the following notices to the program. It is safest to attach them to the start of each source file to most effectively convey the exclusion of warranty; and each file should have at least the "copyright" line and a pointer to where the full notice is found

 <one line to give the program's name and a brief idea of what it does.> Copyright (C) <year> <name of author>

 This program is free software; you can redistribute it and/or modify it under the terms of the GNU General Public License as published by the Free Software Foundation; either version 2 of the License, or (at your option) any later version.

 This program is distributed in the hope that it will be useful, but WITHOUT ANY WARRANTY; without even the implied warranty of MERCHANTABILITY or FITNESS FOR A PARTICULAR PURPOSE. See the

#### GNU General Public License for more details.

 You should have received a copy of the GNU General Public License along with this program; if not, write to the Free Software Foundation, Inc., 51 Franklin St, Fifth Floor, Boston, MA 02110-1301 USA

Also add information on how to contact you by electronic and paper mail.

If the program is interactive, make it output a short notice like this when it starts in an interactive mode:

 Gnomovision version 69, Copyright (C) year name of author Gnomovision comes with ABSOLUTELY NO WARRANTY; for details type 'show w'. This is free software, and you are welcome to redistribute it under certain conditions; type `show c' for details.

The hypothetical commands `show w' and `show c' should show the appropriate parts of the General Public License. Of course, the commands you use may be called something other than `show w' and `show c'; they could even be mouse-clicks or menu items--whatever suits your program.

You should also get your employer (if you work as a programmer) or your school, if any, to sign a "copyright disclaimer" for the program, if necessary. Here is a sample; alter the names:

 Yoyodyne, Inc., hereby disclaims all copyright interest in the program `Gnomovision' (which makes passes at compilers) written by James Hacker.

 <signature of Ty Coon>, 1 April 1989 Ty Coon, President of Vice

This General Public License does not permit incorporating your program into proprietary programs. If your program is a subroutine library, you may consider it more useful to permit linking proprietary applications with the library. If this is what you want to do, use the GNU Library General Public License instead of this License.

#### LGPL Version 2

 GNU LIBRARY GENERAL PUBLIC LICENSE Version 2, June 1991

Copyright (C) 1991 Free Software Foundation, Inc. 51 Franklin Street, Fifth Floor, Boston, MA 02110-1301 USA Everyone is permitted to copy and distribute verbatim copies of this license document, but changing it is not allowed.

[This is the first released version of the library GPL. It is numbered 2 because it goes with version 2 of the ordinary GPL.]

Preamble

 The licenses for most software are designed to take away your freedom to share and change it. By contrast, the GNU General Public Licenses are intended to guarantee your freedom to share and change free software--to make sure the software is free for all its users.

 This license, the Library General Public License, applies to some specially designated Free Software Foundation software, and to any other libraries whose authors decide to use it. You can use it for your libraries, too.

 When we speak of free software, we are referring to freedom, not price. Our General Public Licenses are designed to make sure that yo have the freedom to distribute copies of free software (and charge for this service if you wish), that you receive source code or can get it if you want it, that you can change the software or use pieces of it in new free programs; and that you know you can do these things

 To protect your rights, we need to make restrictions that forbid anyone to deny you these rights or to ask you to surrender the rights. These restrictions translate to certain responsibilities for you if you distribute copies of the library, or if you modify it.

 For example, if you distribute copies of the library, whether gratis or for a fee, you must give the recipients all the rights that we gave you. You must make sure that they, too, receive or can get the source code. If you link a program with the library, you must provide complete object files to the recipients so that they can relink them with the library, after making changes to the library and recompiling it. And you must show them these terms so they know their rights.

 Our method of protecting your rights has two steps: (1) copyright the library, and (2) offer you this license which gives you legal permission to copy, distribute and/or modify the library.

 Also, for each distributor's protection, we want to make certain that everyone understands that there is no warranty for this free library. If the library is modified by someone else and passed on, we want its recipients to know that what they have is not the original ersion, so that any problems introduced by others will not reflect on the original authors' reputations.

 Finally, any free program is threatened constantly by software patents. We wish to avoid the danger that companies distributing free software will individually obtain patent licenses, thus in effect transforming the program into proprietary software. To prevent this, we have made it clear that any patent must be licensed for everyone's free use or not licensed at all.

 Most GNU software, including some libraries, is covered by the ordinary GNU General Public License, which was designed for utility programs. This license, the GNU Library General Public License, applies to certain designated libraries. This license is quite different from the ordinary one; be sure to read it in full, and don't assume that anything in it is the same as in the ordinary license.

 The reason we have a separate public license for some libraries is that they blur the distinction we usually make between modifying or adding to a program and simply using it. Linking a program with a library, without changing the library, is in some sense simply using the library, and is analogous to running a utility program or application program. However, in a textual and legal sense, the linked executable is a combined work, a derivative of the original library, and the ordinary General Public License treats it as such.

 Because of this blurred distinction, using the ordinary General Public License for libraries did not effectively promote softwar sharing, because most developers did not use the libraries. We concluded that weaker conditions might promote sharing better.

 However, unrestricted linking of non-free programs would deprive the users of those programs of all benefit from the free status of the libraries themselves. This Library General Public License is intended to permit developers of non-free programs to use free libraries, while preserving your freedom as a user of such programs to change the free libraries that are incorporated in them. (We have not seen how to achieve this as regards changes in header files, but we have achieved it as regards changes in the actual functions of the Library.) The hope is that this will lead to faster development of free libraries

 The precise terms and conditions for copying, distribution and modification follow. Pay close attention to the difference between a "work based on the library" and a "work that uses the library". The former contains code derived from the library, while the latter only works together with the library.

Note that it is possible for a library to be covered by the ordinary

General Public License rather than by this special one.

 GNU LIBRARY GENERAL PUBLIC LICENSE TERMS AND CONDITIONS FOR COPYING, DISTRIBUTION AND MODIFICATION

 0. This License Agreement applies to any software library which contains a notice placed by the copyright holder or other authorized party saying it may be distributed under the terms of this Library eneral Public License (also called "this License"). Each licensee is addressed as "you".

 A "library" means a collection of software functions and/or data prepared so as to be conveniently linked with application programs (which use some of those functions and data) to form executables.

 The "Library", below, refers to any such software library or work which has been distributed under these terms. A "work based on the Library" means either the Library or any derivative work under copyright law: that is to say, a work containing the Library or a portion of it, either verbatim or with modifications and/or translated straightforwardly into another language. (Hereinafter, translation is included without limitation in the term "modification".)

 "Source code" for a work means the preferred form of the work for making modifications to it. For a library, complete source code means all the source code for all modules it contains, plus any associated interface definition files, plus the scripts used to control compilation and installation of the library.

 Activities other than copying, distribution and modification are not covered by this License; they are outside its scope. The act of running a program using the Library is not restricted, and output from such a program is covered only if its contents constitute a work based on the Library (independent of the use of the Library in a tool for writing it). Whether that is true depends on what the Library does and what the program that uses the Library does.

 1. You may copy and distribute verbatim copies of the Library's complete source code as you receive it, in any medium, provided that you conspicuously and appropriately publish on each copy an appropriate copyright notice and disclaimer of warranty; keep intact all the notices that refer to this License and to the absence of any warranty; and distribute a copy of this License along with the Library.

 You may charge a fee for the physical act of transferring a copy, and you may at your option offer warranty protection in exchange for a fee.

 2. You may modify your copy or copies of the Library or any portion of it, thus forming a work based on the Library, and copy and distribute such modifications or work under the terms of Section 1 above, provided that you also meet all of these conditions:

a) The modified work must itself be a software library.

 b) You must cause the files modified to carry prominent notices stating that you changed the files and the date of any change.

 c) You must cause the whole of the work to be licensed at no charge to all third parties under the terms of this License.

 d) If a facility in the modified Library refers to a function or a table of data to be supplied by an application program that uses the facility, other than as an argument passed when the facility is invoked, then you must make a good faith effort to ensure that, in the event an application does not supply such function or table, the facility still operates, and performs whatever part of its purpose remains meaningful.

 (For example, a function in a library to compute square roots has a purpose that is entirely well-defined independent of the application. Therefore, Subsection 2d requires that any application-supplied function or table used by this function must be optional: if the application does not supply it, the square root function must still compute square roots.)

These requirements apply to the modified work as a whole. If identifiable sections of that work are not derived from the Library, and can be reasonably considered independent and separate works in themselves, then this License, and its terms, do not apply to those sections when you distribute them as separate works. But when you distribute the same sections as part of a whole which is a work based on the Library, the distribution of the whole must be on the terms of this License, whose permissions for other licensees extend to the entire whole, and thus to each and every part regardless of who wrote it.

Thus, it is not the intent of this section to claim rights or contest your rights to work written entirely by you; rather, the intent is to exercise the right to control the distribution of derivative or collective works based on the Library.

In addition, mere aggregation of another work not based on the Library with the Library (or with a work based on the Library) on a volume of a storage or distribution medium does not bring the other work under the scope of this License.

 3. You may opt to apply the terms of the ordinary GNU General Public License instead of this License to a given copy of the Library. To do this, you must alter all the notices that refer to this License, so that they refer to the ordinary GNU General Public License, version 2, instead of to this License. (If a newer version than version 2 of the

#### ordinary GNU General Public License has appeared, then you can specify that version instead if you wish.) Do not make any other change in these notices.

 Once this change is made in a given copy, it is irreversible for that copy, so the ordinary GNU General Public License applies to all subsequent copies and derivative works made from that copy.

 This option is useful when you wish to copy part of the code of the Library into a program that is not a library.

 4. You may copy and distribute the Library (or a portion or derivative of it, under Section 2) in object code or executable form under the terms of Sections 1 and 2 above provided that you accompany it with the complete corresponding machine-readable source code, which must be distributed under the terms of Sections 1 and 2 above on a medium customarily used for software interchange.

 If distribution of object code is made by offering access to copy from a designated place, then offering equivalent access to copy the source code from the same place satisfies the requirement to distribute the source code, even though third parties are not compelled to copy the source along with the object code.

 5. A program that contains no derivative of any portion of the Library, but is designed to work with the Library by being compiled or linked with it, is called a "work that uses the Library". Such a work, in isolation, is not a derivative work of the Library, and therefore falls outside the scope of this Licens

 However, linking a "work that uses the Library" with the Library creates an executable that is a derivative of the Library (because it contains portions of the Library), rather than a "work that uses the library". The executable is therefore covered by this License. Section 6 states terms for distribution of such executables.

 When a "work that uses the Library" uses material from a header file that is part of the Library, the object code for the work may be a derivative work of the Library even though the source code is not. Whether this is true is especially significant if the work can be linked without the Library, or if the work is itself a library. The threshold for this to be true is not precisely defined by law.

 If such an object file uses only numerical parameters, data structure layouts and accessors, and small macros and small inline functions (ten lines or less in length), then the use of the object file is unrestricted, regardless of whether it is legally a derivativ work. (Executables containing this object code plus portions of the Library will still fall under Section 6.)

 Otherwise, if the work is a derivative of the Library, you may distribute the object code for the work under the terms of Section 6. Any executables containing that work also fall under Section 6, whether or not they are linked directly with the Library itself.

 6. As an exception to the Sections above, you may also compile or link a "work that uses the Library" with the Library to produce a work containing portions of the Library, and distribute that work under terms of your choice, provided that the terms permit modification of the work for the customer's own use and reverse engineering for debugging such modifications.

 You must give prominent notice with each copy of the work that the Library is used in it and that the Library and its use are covered by this License. You must supply a copy of this License. If the work during execution displays copyright notices, you must include the copyright notice for the Library among them, as well as a reference directing the user to the copy of this License. Also, you must do one of these things:

 a) Accompany the work with the complete corresponding machine-readable source code for the Library including whatever changes were used in the work (which must be distributed under Sections 1 and 2 above); and, if the work is an executable linked with the Library, with the complete machine-readable "work that uses the Library", as object code and/or source code, so that the user can modify the Library and then relink to produce a modified executable containing the modified Library. (It is understood that the user who changes the contents of definitions files in the Library will not necessarily be able to recompile the application to use the modified definitions.)

 b) Accompany the work with a written offer, valid for at least three years, to give the same user the materials specified in Subsection 6a, above, for a charge no more than the cost of performing this distribution.

 c) If distribution of the work is made by offering access to copy from a designated place, offer equivalent access to copy the above specified materials from the same place.

 d) Verify that the user has already received a copy of these materials or that you have already sent this user a copy.

 For an executable, the required form of the "work that uses the Library" must include any data and utility programs needed for reproducing the executable from it. However, as a special exception, the source code distributed need not include anything that is normally distributed (in either source or binary form) with the major components (compiler, kernel, and so on) of the operating system on which the executable runs, unless that component itself accompanies the executable.

 It may happen that this requirement contradicts the license restrictions of other proprietary libraries that do not normally accompany the operating system. Such a contradiction means you cannot use both them and the Library together in an executable that you distribute.

 7. You may place library facilities that are a work based on the Library side-by-side in a single library together with other library facilities not covered by this License, and distribute such a combined library, provided that the separate distribution of the work based on the Library and of the other library facilities is otherwise permitted, and provided that you do these two things:

 a) Accompany the combined library with a copy of the same work based on the Library, uncombined with any other library facilities. This must be distributed under the terms of the Sections above.

 b) Give prominent notice with the combined library of the fact that part of it is a work based on the Library, and explaining where to find the accompanying uncombined form of the same work.

 8. You may not copy, modify, sublicense, link with, or distribute the Library except as expressly provided under this License. Any attempt otherwise to copy, modify, sublicense, link with, or distribute the Library is void, and will automatically terminate your rights under this License. However, parties who have received copies, or rights, from you under this License will not have their licenses terminated so long as such parties remain in full compliance.

 9. You are not required to accept this License, since you have not signed it. However, nothing else grants you permission to modify or distribute the Library or its derivative works. These actions are prohibited by law if you do not accept this License. Therefore, by modifying or distributing the Library (or any work based on the Library), you indicate your acceptance of this License to do so, and all its terms and conditions for copying, distributing or modifying the Library or works based on it.

 10. Each time you redistribute the Library (or any work based on the Library), the recipient automatically receives a license from the original licensor to copy, distribute, link with or modify the Library subject to these terms and conditions. You may not impose any further restrictions on the recipients' exercise of the rights granted herein. You are not responsible for enforcing compliance by third parties to this License.

 11. If, as a consequence of a court judgment or allegation of patent infringement or for any other reason (not limited to patent issues), conditions are imposed on you (whether by court order, agreement or otherwise) that contradict the conditions of this License, they do not excuse you from the conditions of this License. If you cannot distribute so as to satisfy simultaneously your obligations under this License and any other pertinent obligations, then as a consequence you may not distribute the Library at all. For example, if a patent license would not permit royalty-free redistribution of the Library by all those who receive copies directly or indirectly through you, then the only way you could satisfy both it and this License would be to refrain entirely from distribution of the Library.

If any portion of this section is held invalid or unenforceable under any particular circumstance, the balance of the section is intended to apply, and the section as a whole is intended to apply in other circumstances.

It is not the purpose of this section to induce you to infringe any patents or other property right claims or to contest validity of any such claims; this section has the sole purpose of protecting the integrity of the free software distribution system which is implemented by public license practices. Many people have made generous contributions to the wide range of software distributed through that system in reliance on consistent application of that system; it is up to the author/donor to decide if he or she is willing to distribute software through any other system and a licensee cannot impose that choice.

This section is intended to make thoroughly clear what is believed to be a consequence of the rest of this License.

 12. If the distribution and/or use of the Library is restricted in certain countries either by patents or by copyrighted interfaces, the original copyright holder who places the Library under this License may add an explicit geographical distribution limitation excluding those countri so that distribution is permitted only in or among countries not thus excluded. In such case, this License incorporates the limitation as if n in the body of this License.

 13. The Free Software Foundation may publish revised and/or new versions of the Library General Public License from time to time. Such new versions will be similar in spirit to the present version, but may differ in detail to address new problems or concerns.

Each version is given a distinguishing version number. If the Library specifies a version number of this License which applies to it and "any later version", you have the option of following the terms and conditions either of that version or of any later version published by the Free Software Foundation. If the Library does not specify a license version number, you may choose any version ever published by the Free Software Foundation.

14. If you wish to incorporate parts of the Library into other free

#### **Software license information**

programs whose distribution conditions are incompatible with these, write to the author to ask for permission. For software which is copyrighted by the Free Software Foundation, write to the Free Software Foundation; we sometimes make exceptions for this. Our decision will be guided by the two goals of preserving the free status of all derivatives of our free software and of promoting the sharing and reuse of software generally.

#### NO WARRANTY

 15. BECAUSE THE LIBRARY IS LICENSED FREE OF CHARGE, THERE IS NO WARRANTY FOR THE LIBRARY, TO THE EXTENT PERMITTED BY APPLICABLE LAW. EXCEPT WHEN OTHERWISE STATED IN WRITING THE COPYRIGHT HOLDERS AND/OR OTHER PARTIES PROVIDE THE LIBRARY "AS IS" WITHOUT WARRANTY OF ANY KIND, EITHER EXPRESSED OR IMPLIED, INCLUDING, BUT NOT LIMITED TO, THE IMPLIED WARRANTIES OF MERCHANTABILITY AND FITNESS FOR A PARTICULAR PURPOSE. THE ENTIRE RISK AS TO THE QUALITY AND PERFORMANCE OF THE LIBRARY IS WITH YOU. SHOULD THE LIBRARY PROVE DEFECTIVE, YOU ASSUME THE COST OF ALL NECESSARY SERVICING, REPAIR OR CORRECTION.

 16. IN NO EVENT UNLESS REQUIRED BY APPLICABLE LAW OR AGREED TO IN WRITING WILL ANY COPYRIGHT HOLDER, OR ANY OTHER PARTY WHO MAY MODIFY AND/OR REDISTRIBUTE THE LIBRARY AS PERMITTED ABOVE, BE LIABLE TO YOU FOR DAMAGES, INCLUDING ANY GENERAL, SPECIAL, INCIDENTAL OR CONSEQUENTIAL DAMAGES ARISING OUT OF THE USE OR INABILITY TO USE THE LIBRARY (INCLUDING BUT NOT LIMITED TO LOSS OF DATA OR DATA BEING RENDERED INACCURATE OR LOSSES SUSTAINED BY YOU OR THIRD PARTIES OR A FAILURE OF THE LIBRARY TO OPERATE WITH ANY OTHER SOFTWARE), EVEN IF SUCH HOLDER OR OTHER PARTY HAS BEEN ADVISED OF THE POSSIBILITY OF SUCH DAMAGES.

END OF TERMS AND CONDITIONS

How to Apply These Terms to Your New Libraries

 If you develop a new library, and you want it to be of the greatest possible use to the public, we recommend making it free software that everyone can redistribute and change. You can do so by permitting redistribution under these terms (or, alternatively, under the terms of the ordinary General Public License).

 To apply these terms, attach the following notices to the library. It is safest to attach them to the start of each source file to most effectively convey the exclusion of warranty; and each file should have at least the "copyright" line and a pointer to where the full notice is found.

 <one line to give the library's name and a brief idea of what it does.> Copyright (C) <year> <name of author>

This library is free software; you can redistribute it and/o modify it under the terms of the GNU Library General Public License as published by the Free Software Foundation; either version 2 of the License, or (at your option) any later version.

 This library is distributed in the hope that it will be useful, but WITHOUT ANY WARRANTY; without even the implied warranty of MERCHANTABILITY or FITNESS FOR A PARTICULAR PURPOSE. See the GNU Library General Public License for more details.

 You should have received a copy of the GNU Library General Public License along with this library; if not, write to the Free Software Foundation, Inc., 51 Franklin Street, Fifth Floor, Boston, MA 02110-1301 USA

dd information on how to contact you by electronic and paper mail

You should also get your employer (if you work as a programmer) or your school, if any, to sign a "copyright disclaimer" for the library, if necessary. Here is a sample; alter the names:

 Yoyodyne, Inc., hereby disclaims all copyright interest in the library `Frob' (a library for tweaking knobs) written by James Random Hacker.

<signature of Ty Coon>, 1 April 1990 Ty Coon, President of Vice

That's all there is to it!

#### LPGL Version 2.1

 GNU LESSER GENERAL PUBLIC LICENSE Version 2.1, February 1999

Copyright (C) 1991, 1999 Free Software Foundation, In 51 Franklin Street, Fifth Floor, Boston, MA 02110-1301 USA Everyone is permitted to copy and distribute verbatim copies of this license document, but changing it is not allowed.

[This is the first released version of the Lesser GPL. It also counts as the successor of the GNU Library Public License, version 2, hence the version number 2.1.]

#### Preamble

 The licenses for most software are designed to take away your freedom to share and change it. By contrast, the GNU General Public Licenses are intended to guarantee your freedom to share and change free software--to make sure the software is free for all its users.

 This license, the Lesser General Public License, applies to some specially designated software packages--typically libraries--of the Free Software Foundation and other authors who decide to use it. You can use it too, but we suggest you first think carefully about whether this license or the ordinary General Public License is the better strategy to use in any particular case, based on the explanations below.

 When we speak of free software, we are referring to freedom of use, not price. Our General Public Licenses are designed to make sure that you have the freedom to distribute copies of free software (and charge for this service if you wish); that you receive source code or can get it if you want it; that you can change the software and use pieces of it in new free programs; and that you are informed that you can do these things.

To protect your rights, we need to make restrictions that forbid distributors to deny you these rights or to ask you to surrender these rights. These restrictions translate to certain responsibilities for you if you distribute copies of the library or if you modify it.

 For example, if you distribute copies of the library, whether gratis or for a fee, you must give the recipients all the rights that we gave you. You must make sure that they, too, receive or can get the source code. If you link other code with the library, you must provide complete object files to the recipients, so that they can relink them with the library after making changes to the library and recompiling it. And you must show them these terms so they know their rights.

 We protect your rights with a two-step method: (1) we copyright the library, and (2) we offer you this license, which gives you legal ion to copy, distribute and/or modify the library.

 To protect each distributor, we want to make it very clear that there is no warranty for the free library. Also, if the library is modified by someone else and passed on, the recipients should know that what they have is not the original version, so that the original author's reputation will not be affected by problems that might be introduced by others.

 Finally, software patents pose a constant threat to the existence of any free program. We wish to make sure that a company cannot effectively restrict the users of a free program by obtaining a restrictive license from a patent holder. Therefore, we insist that any patent license obtained for a version of the library must be t with the full freedom of use specified in this licen

 Most GNU software, including some libraries, is covered by the ordinary GNU General Public License. This license, the GNU Lesser General Public License, applies to certain designated libraries, and is quite different from the ordinary General Public License. We use this license for certain libraries in order to permit linking those libraries into non-free programs.

 When a program is linked with a library, whether statically or using a shared library, the combination of the two is legally speaking a combined work, a derivative of the original library. The ordinary General Public License therefore permits such linking only if the entire combination fits its criteria of freedom. The Lesser General Public License permits more lax criteria for linking other code with the library.

 We call this license the "Lesser" General Public License because it does Less to protect the user's freedom than the ordinary General Public License. It also provides other free software developers Less of an advantage over competing non-free programs. These disadvantages are the reason we use the ordinary General Public License for many libraries. However, the Lesser license provides advantages in certain special circumstances.

 For example, on rare occasions, there may be a special need to encourage the widest possible use of a certain library, so that it becomes a de-facto standard. To achieve this, non-free programs must be allowed to use the library. A more frequent case is that a free library does the same job as widely used non-free libraries. In this case, there is little to gain by limiting the free library to free software only, so we use the Lesser General Public License.

 In other cases, permission to use a particular library in non-free programs enables a greater number of people to use a large body of free software. For example, permission to use the GNU C Library in

non-free programs enables many more people to use the whole GNU operating system, as well as its variant, the GNU/Linux operating system.

 Although the Lesser General Public License is Less protective of the users' freedom, it does ensure that the user of a program that is linked with the Library has the freedom and the wherewithal to run that program using a modified version of the Library.

 The precise terms and conditions for copying, distribution and modification follow. Pay close attention to the difference between a "work based on the library" and a "work that uses the library". The former contains code derived from the library, whereas the latter must be combined with the library in order to run.

 GNU LESSER GENERAL PUBLIC LICENSE TERMS AND CONDITIONS FOR COPYING, DISTRIBUTION AND MODIFICATION

 0. This License Agreement applies to any software library or other program which contains a notice placed by the copyright holder or other authorized party saying it may be distributed under the terms of this Lesser General Public License (also called "this License"). Each licensee is addressed as "you".

 A "library" means a collection of software functions and/or data prepared so as to be conveniently linked with application programs (which use some of those functions and data) to form executables.

 The "Library", below, refers to any such software library or work which has been distributed under these terms. A "work based on the Library" means either the Library or any derivative work under copyright law: that is to say, a work containing the Library or a portion of it, either verbatim or with modifications and/or translated straightforwardly into another language. (Hereinafter, translation is included without limitation in the term "modification".)

 "Source code" for a work means the preferred form of the work for making modifications to it. For a library, complete source code means all the source code for all modules it contains, plus any associated interface definition files, plus the scripts used to control compilation and installation of the library.

 Activities other than copying, distribution and modification are not covered by this License; they are outside its scope. The act of running a program using the Library is not restricted, and output from such a program is covered only if its contents constitute a work based on the Library (independent of the use of the Library in a tool for writing it). Whether that is true depends on what the Library does and what the program that uses the Library does

 1. You may copy and distribute verbatim copies of the Library's complete source code as you receive it, in any medium, provided that you conspicuously and appropriately publish on each copy an appropriate copyright notice and disclaimer of warranty; keep intact all the notices that refer to this License and to the absence of any warranty; and distribute a copy of this License along with the Library.

 You may charge a fee for the physical act of transferring a copy, and you may at your option offer warranty protection in exchange for a fee.

 2. You may modify your copy or copies of the Library or any portion of it, thus forming a work based on the Library, and copy and distribute such modifications or work under the terms of Section 1 above, provided that you also meet all of these conditions:

a) The modified work must itself be a software library.

 b) You must cause the files modified to carry prominent notices stating that you changed the files and the date of any change.

 c) You must cause the whole of the work to be licensed at no charge to all third parties under the terms of this License.

 d) If a facility in the modified Library refers to a function or a table of data to be supplied by an application program that uses the facility, other than as an argument passed when the facility is invoked, then you must make a good faith effort to ensure that, in the event an application does not supply such function or table, the facility still operates, and performs whatever part of its numose remains meaningful.

 (For example, a function in a library to compute square roots has a purpose that is entirely well-defined independent of the application. Therefore, Subsection 2d requires that any application-supplied function or table used by this function must be optional: if the application does not supply it, the square root function must still compute square roots.)

These requirements apply to the modified work as a whole. If identifiable sections of that work are not derived from the Library, and can be reasonably considered independent and separate works in themselves, then this License, and its terms, do not annly to those sections when you distribute them as separate works. But when you distribute the same sections as part of a whole which is a work based on the Library, the distribution of the whole must be on the terms of this License, whose permissions for other licensees extend to the entire whole, and thus to each and every part regardless of who wrote it.

Thus, it is not the intent of this section to claim rights or contest

your rights to work written entirely by you; rather, the intent is to exercise the right to control the distribution of derivative or collective works based on the Library.

In addition, mere aggregation of another work not based on the Library with the Library (or with a work based on the Library) on a volume of a storage or distribution medium does not bring the other work under the scope of this License.

 3. You may opt to apply the terms of the ordinary GNU General Public License instead of this License to a given copy of the Library. To do this, you must alter all the notices that refer to this License, so that they refer to the ordinary GNU General Public License, version 2, instead of to this License. (If a newer version than version 2 of the ordinary GNU General Public License has appeared, then you can specify that version instead if you wish.) Do not make any other change in these notices.

 Once this change is made in a given copy, it is irreversible for that copy, so the ordinary GNU General Public License applies to all equent copies and derivative works made from that copy.

 This option is useful when you wish to copy part of the code of the Library into a program that is not a library.

 4. You may copy and distribute the Library (or a portion or rative of it, under Section 2) in object code or executable form under the terms of Sections 1 and 2 above provided that you accompany it with the complete corresponding machine-readable source code, which must be distributed under the terms of Sections 1 and 2 above on a medium customarily used for software interchange.

 If distribution of object code is made by offering access to copy from a designated place, then offering equivalent access to copy the source code from the same place satisfies the requirement to distribute the source code, even though third parties are not compelled to copy the source along with the object code.

 5. A program that contains no derivative of any portion of the Library, but is designed to work with the Library by being compiled or linked with it, is called a "work that uses the Library". Such a work, in isolation, is not a derivative work of the Library, and therefore falls outside the scope of this License

 However, linking a "work that uses the Library" with the Library creates an executable that is a derivative of the Library (because it contains portions of the Library), rather than a "work that uses the library". The executable is therefore covered by this License. Section 6 states terms for distribution of such executables.

 When a "work that uses the Library" uses material from a header file that is part of the Library, the object code for the work may be a derivative work of the Library even though the source code is not. Whether this is true is especially significant if the work can be linked without the Library, or if the work is itself a library. The threshold for this to be true is not precisely defined by law.

 If such an object file uses only numerical parameters, data structure layouts and accessors, and small macros and small inline functions (ten lines or less in length), then the use of the object file is unrestricted, regardless of whether it is legally a derivative work. (Executables containing this object code plus portions of the Library will still fall under Section 6.)

 Otherwise, if the work is a derivative of the Library, you may distribute the object code for the work under the terms of Section 6. Any executables containing that work also fall under Section 6, whether or not they are linked directly with the Library itself.

 6. As an exception to the Sections above, you may also combine or link a "work that uses the Library" with the Library to produce a work containing portions of the Library, and distribute that work under terms of your choice, provided that the terms permi modification of the work for the customer's own use and reverse engineering for debugging such modifications.

 You must give prominent notice with each copy of the work that the Library is used in it and that the Library and its use are covered by this License. You must supply a copy of this License. If the work during execution displays copyright notices, you must include the copyright notice for the Library among them, as well as a reference directing the user to the copy of this License. Also, you must do one of these things:

 a) Accompany the work with the complete corresponding machine-readable source code for the Library including whatever changes were used in the work (which must be distributed under Sections 1 and 2 above); and, if the work is an executable linked with the Library, with the complete machine-readable "work that uses the Library", as object code and/or source code, so that the user can modify the Library and then relink to produce a modified executable containing the modified Library. (It is understood that the user who changes the contents of definitions files in the Library will not necessarily be able to recompile the application to use the modified definitions.)

 b) Use a suitable shared library mechanism for linking with the Library. A suitable mechanism is one that (1) uses at run time a copy of the library already present on the user's computer system rather than copying library functions into the executable, and (2) will operate properly with a modified version of the library, if

 the user installs one, as long as the modified version is interface-compatible with the version that the work was made with.

 c) Accompany the work with a written offer, valid for at least three years, to give the same user the materials specified in Subsection 6a, above, for a charge no more than the cost of performing this distribution.

 d) If distribution of the work is made by offering access to copy from a designated place, offer equivalent access to copy the above specified materials from the same place.

 e) Verify that the user has already received a copy of these materials or that you have already sent this user a copy.

 For an executable, the required form of the "work that uses the Library" must include any data and utility programs needed for reproducing the executable from it. However, as a special exception, the materials to be distributed need not include anything that is normally distributed (in either source or binary form) with the major components (compiler, kernel, and so on) of the operating system on which the executable runs, unless that component itself accompanies the executable.

 It may happen that this requirement contradicts the license restrictions of other proprietary libraries that do not normally accompany the operating system. Such a contradiction means you cannot use both them and the Library together in an executable that you distribut

 7. You may place library facilities that are a work based on the Library side-by-side in a single library together with other library facilities not covered by this License, and distribute such a combined library, provided that the separate distribution of the work based on the Library and of the other library facilities is otherwise tted, and provided that you do these two things

 a) Accompany the combined library with a copy of the same work based on the Library, uncombined with any other library facilities. This must be distributed under the terms of the Sections above.

 b) Give prominent notice with the combined library of the fact that part of it is a work based on the Library, and explaining where to find the accompanying uncombined form of the same work.

 8. You may not copy, modify, sublicense, link with, or distribute the Library except as expressly provided under this License. Any attempt otherwise to copy, modify, sublicense, link with, or distribute the Library is void, and will automatically terminate your rights under this License. However, parties who have received copies, or rights, from you under this License will not have their licenses terminated so long as such parties remain in full compliance.

 9. You are not required to accept this License, since you have not signed it. However, nothing else grants you permission to modify or distribute the Library or its derivative works. These actions are prohibited by law if you do not accept this License. Therefore, by modifying or distributing the Library (or any work based on the Library), you indicate your acceptance of this License to do so, and all its terms and conditions for copying, distributing or modifying the Library or works based on it.

 10. Each time you redistribute the Library (or any work based on the Library), the recipient automatically receives a license from the original licensor to copy, distribute, link with or modify the Library subject to these terms and conditions. You may not impose any further restrictions on the recipients' exercise of the rights granted herein. You are not responsible for enforcing compliance by third parties with this License.

 11. If, as a consequence of a court judgment or allegation of patent infringement or for any other reason (not limited to patent issues), conditions are imposed on you (whether by court order, agreement or otherwise) that contradict the conditions of this License, they do not excuse you from the conditions of this License. If you cannot distribute so as to satisfy simultaneously your obligations under this License and any other pertinent obligations, then as a consequence you may not distribute the Library at all. For example, if a patent license would not permit royalty-free redistribution of the Library by all those who receive copies directly or indirectly through you, then the only way you could satisfy both it and this License would be to refrain entirely from distribution of the Library.

If any portion of this section is held invalid or unenforceable under any particular circumstance, the balance of the section is intended to apply, and the section as a whole is intended to apply in other circumstances.

It is not the purpose of this section to induce you to infringe any patents or other property right claims or to contest validity of any such claims; this section has the sole purpose of protecting the integrity of the free software distribution system which is implemented by public license practices. Many people have made generous contributions to the wide range of software distributed through that system in reliance on consistent application of that system; it is up to the author/donor to decide if he or she is willing to distribute software through any other system and a licensee cannot impose that choice.

This section is intended to make thoroughly clear what is believed to be a consequence of the rest of this License.

 12. If the distribution and/or use of the Library is restricted in certain countries either by patents or by copyrighted interfaces, the original copyright holder who places the Library under this License may add an explicit geographical distribution limitation excluding those countries, so that distribution is permitted only in or among countries not thus excluded. In such case, this License incorporates the limitation as if written in the body of this License.

 13. The Free Software Foundation may publish revised and/or new versions of the Lesser General Public License from time to time. Such new versions will be similar in spirit to the present version, but may differ in detail to address new problems or concerns.

Each version is given a distinguishing version number. If the Library specifies a version number of this License which applies to it and "any later version", you have the option of following the terms and conditions either of that version or of any later version published by the Free Software Foundation. If the Library does not specify a license version number, you may choose any version ever published by the Free Software Foundation.

 14. If you wish to incorporate parts of the Library into other free programs whose distribution conditions are incompatible with these, write to the author to ask for permission. For software which is copyrighted by the Free Software Foundation, write to the Free Software Foundation; we sometimes make exceptions for this. Our decision will be guided by the two goals of preserving the free status of all derivatives of our free software and of promoting the sharing and reuse of software generally.

#### NO WARRANTY

 15. BECAUSE THE LIBRARY IS LICENSED FREE OF CHARGE, THERE IS NO WARRANTY FOR THE LIBRARY, TO THE EXTENT PERMITTED BY APPLICABLE LAW. EXCEPT WHEN OTHERWISE STATED IN WRITING THE COPYRIGHT HOLDERS AND/OR OTHER PARTIES PROVIDE THE LIBRARY "AS IS" WITHOUT WARRANTY OF ANY KIND, EITHER EXPRESSED OR IMPLIED, INCLUDING, BUT NOT LIMITED TO, THE IMPLIED WARRANTIES OF MERCHANTABILITY AND FITNESS FOR A PARTICULAR PURPOSE. THE ENTIRE RISK AS TO THE QUALITY AND PERFORMANCE OF THE LIBRARY IS WITH YOU. SHOULD THE LIBRARY PROVE DEFECTIVE, YOU ASSUME THE COST OF ALL NECESSARY SERVICING, REPAIR OR CORRECTION.

 16. IN NO EVENT UNLESS REQUIRED BY APPLICABLE LAW OR AGREED TO IN WRITING WILL ANY COPYRIGHT HOLDER, OR ANY OTHER PARTY WHO MAY MODIFY AND/OR REDISTRIBUTE THE LIBRARY AS PERMITTED ABOVE, BE LIABLE TO YOU FOR DAMAGES, INCLUDING ANY GENERAL, SPECIAL, INCIDENTAL OR CONSEQUENTIAL DAMAGES ARISING OUT OF THE USE OR INABILITY TO USE THE LIBRARY (INCLUDING BUT NOT LIMITED TO LOSS OF DATA OR DATA BEING RENDERED INACCURATE OR LOSSES SUSTAINED BY YOU OR THIRD PARTIES OR A FAILURE OF THE LIBRARY TO OPERATE WITH ANY OTHER SOFTWARE), EVEN IF SUCH HOLDER OR OTHER PARTY HAS BEEN ADVISED OF THE POSSIBILITY OF SUCH DAMAGES.

#### END OF TERMS AND CONDITIONS

How to Apply These Terms to Your New Libraries

 If you develop a new library, and you want it to be of the greatest possible use to the public, we recommend making it free software that .<br>everyone can redistribute and change. You can do so by permitting redistribution under these terms (or, alternatively, under the terms of the ordinary General Public License).

 To apply these terms, attach the following notices to the library. It is safest to attach them to the start of each source file to most effectively convey the exclusion of warranty; and each file should have at least the "copyright" line and a pointer to where the full notice is found.

 <one line to give the library's name and a brief idea of what it does.> Copyright (C) <year> <name of author>

 This library is free software; you can redistribute it and/or modify it under the terms of the GNU Lesser General Public License as published by the Free Software Foundation; either version 2.1 of the License, or (at your option) any later version.

 This library is distributed in the hope that it will be useful, but WITHOUT ANY WARRANTY; without even the implied warranty of MERCHANTABILITY or FITNESS FOR A PARTICULAR PURPOSE. See the GNU Lesser General Public License for more details.

 You should have received a copy of the GNU Lesser General Public License along with this library; if not, write to the Free Software Foundation, Inc., 51 Franklin Street, Fifth Floor, Boston, MA 02110-1301 USA

Also add information on how to contact you by electronic and paper mail.

You should also get your employer (if you work as a programmer) or your school, if any, to sign a "copyright disclaimer" for the library, if necessary. Here is a sample; alter the names:

Yoyodyne, Inc., hereby disclaims all copyright interest in the library `Frob' (a library for tweaking knobs) written by James Random Hacker.

 <signature of Ty Coon>, 1 April 1990 Ty Coon, President of Vice

That's all there is to it!

# TEAC

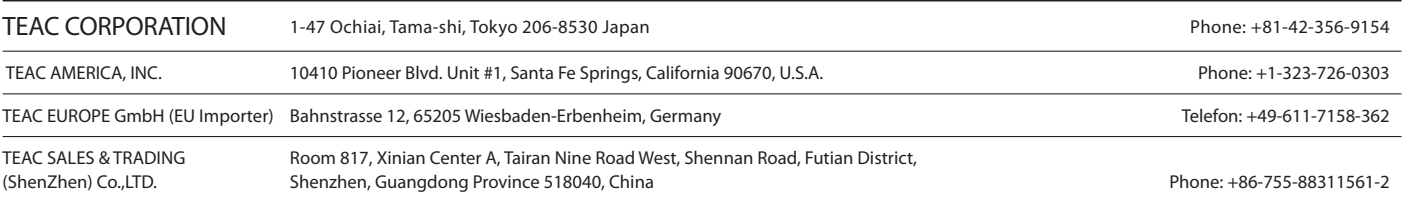